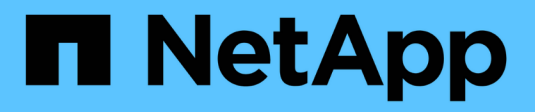

## **Imprimador de rejilla**

StorageGRID 11.5

NetApp April 11, 2024

This PDF was generated from https://docs.netapp.com/es-es/storagegrid-115/primer/hybrid-clouds-withstoragegrid.html on April 11, 2024. Always check docs.netapp.com for the latest.

# **Tabla de contenidos**

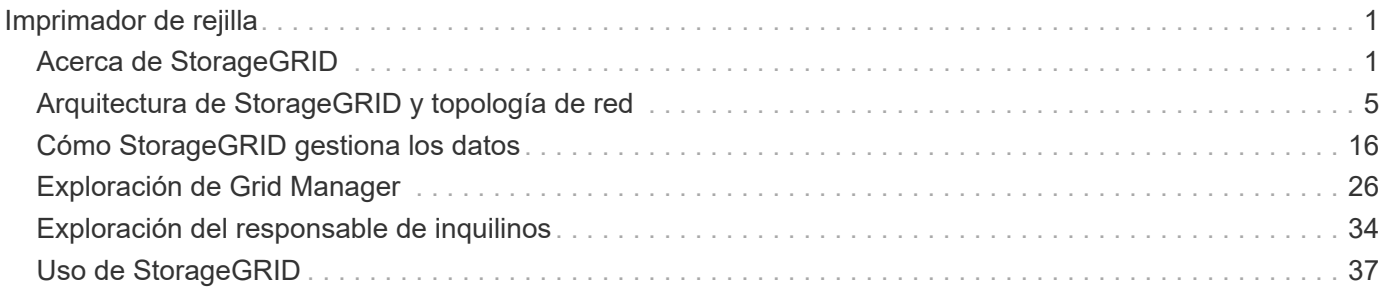

# <span id="page-2-0"></span>**Imprimador de rejilla**

Conozca los conceptos básicos de un sistema StorageGRID de NetApp.

- ["Acerca de StorageGRID"](#page-2-1)
- ["Arquitectura de StorageGRID y topología de red"](#page-6-0)
- ["Cómo StorageGRID gestiona los datos"](#page-17-0)
- ["Exploración de Grid Manager"](#page-27-0)
- ["Exploración del responsable de inquilinos"](#page-35-0)
- ["Uso de StorageGRID"](#page-38-0)

## <span id="page-2-1"></span>**Acerca de StorageGRID**

StorageGRID de NetApp es una solución de almacenamiento basada en cloud definida por software compatible con las API de objetos estándares del sector, incluidas la API de Amazon simple Storage Service (S3) y la API de OpenStack Swift.

StorageGRID proporciona almacenamiento seguro y duradero para datos no estructurados a escala. Las políticas integradas de gestión del ciclo de vida basadas en metadatos optimizan la ubicación de los datos a lo largo de toda su vida. El contenido se sitúa en la ubicación adecuada, en el momento justo y en el nivel de almacenamiento adecuado para reducir los costes.

StorageGRID se compone de nodos heterogéneos, redundantes y distribuidos geográficamente, que se pueden integrar con las aplicaciones de cliente existentes y de próxima generación.

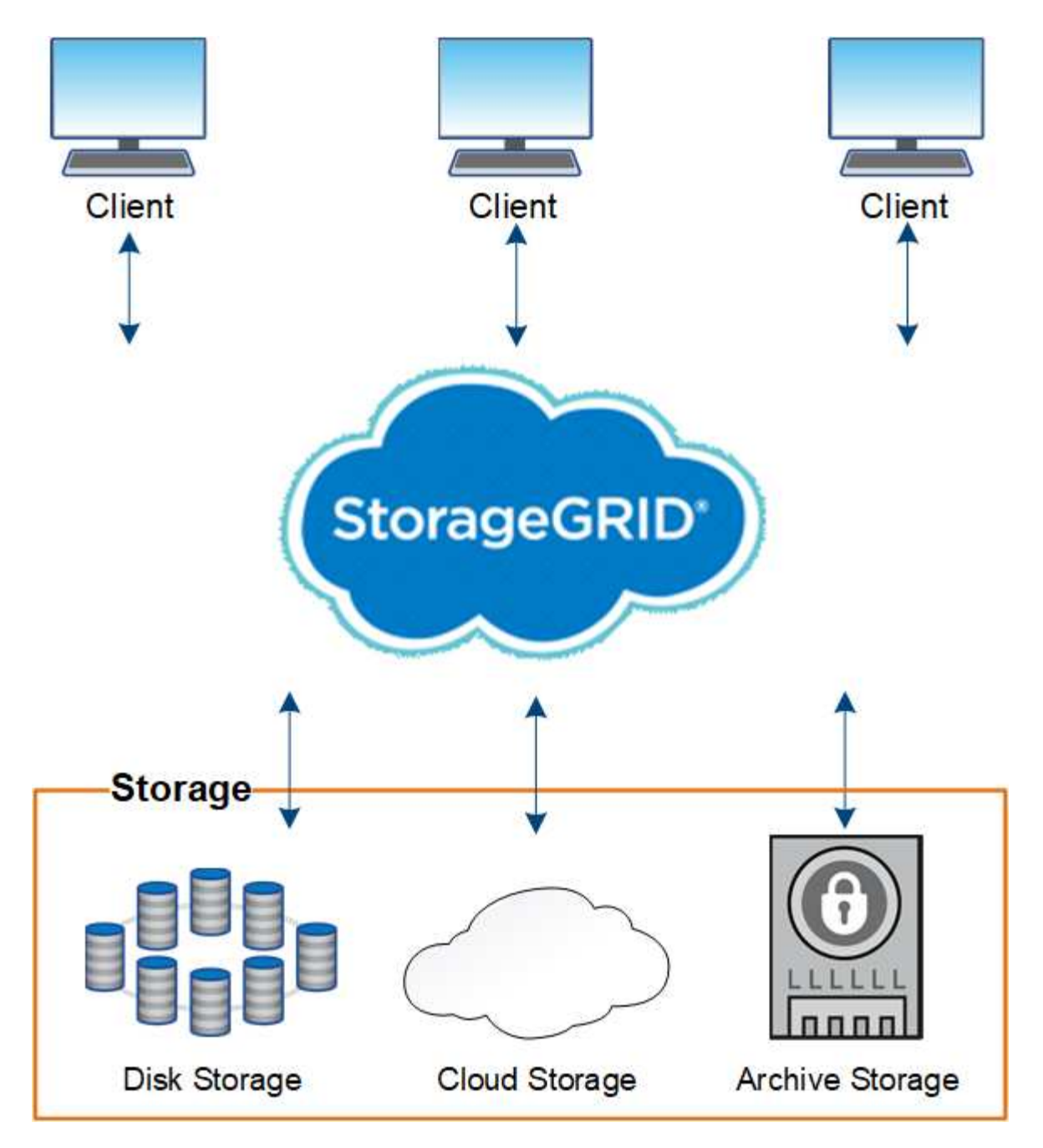

Algunas de las ventajas del sistema StorageGRID son:

- Escalable de forma masiva y fácil de usar un repositorio de datos distribuido geográficamente para datos no estructurados.
- Protocolos de almacenamiento de objetos estándar:
	- Simple Storage Service (S3) de Amazon Web Services
	- OpenStack Swift
- Habilitado para el cloud híbrido. La gestión del ciclo de vida de la información (ILM) basada en políticas almacena objetos en clouds públicos, incluidos Amazon Web Services (AWS) y Microsoft Azure. Los servicios de la plataforma StorageGRID permiten la replicación de contenido, la notificación de eventos y la búsqueda de metadatos en clouds públicos.
- Protección de datos flexible que garantiza la durabilidad y la disponibilidad. Se pueden proteger los datos mediante replicación y códigos de borrado por capas. La verificación de datos en reposo y en tránsito

garantiza la integridad a largo plazo.

- Gestión dinámica del ciclo de vida de los datos para ayudar a gestionar los costes de almacenamiento. Se pueden crear reglas de ILM que gestionen el ciclo de vida de los datos en el nivel de los objetos y personalicen la ubicación de los datos, la durabilidad, el rendimiento, el coste y el tiempo de retención. La cinta está disponible como nivel de archivado integrado.
- Alta disponibilidad del almacenamiento de datos y algunas funciones de gestión, con equilibrio de carga integrado para optimizar la carga de datos en todos los recursos de StorageGRID.
- Compatibilidad con varias cuentas de inquilino de almacenamiento para segregar los objetos almacenados en su sistema por diferentes entidades.
- Numerosas herramientas para supervisar el estado del sistema StorageGRID, incluidas un completo sistema de alertas, un panel gráfico y Estados detallados para todos los nodos y sitios.
- Soporte para puesta en marcha basada en software o hardware. Puede implementar StorageGRID en cualquiera de los siguientes elementos:
	- Equipos virtuales que se ejecutan en VMware.
	- Contenedores Docker en hosts Linux.
	- Dispositivos a medida StorageGRID. Los dispositivos de almacenamiento proporcionan almacenamiento de objetos. Los dispositivos de servicios proporcionan servicios de administración de grid y equilibrio de carga.
- Cumplir con los requisitos de almacenamiento pertinentes de estas normativas:
	- Comisión de valores y Bolsa (SEC) en 17 CFR, sección 240.17a-4(f), que regula a los miembros de bolsa, corredores o distribuidores.
	- Ley de la Autoridad reguladora de la Industria financiera (FINRA), regla 4511(c), que desafía el formato y los requisitos de medios de la normativa SEC 17a-4(f).
	- Commodity Futures Trading Commission (CFTC) en la regulación 17 CFR, sección 1.31(c)-(d), que regula el comercio de futuros de materias primas.
- Operaciones de mantenimiento y actualización no disruptivas. Mantenga el acceso al contenido durante los procedimientos de actualización, ampliación, retirada y mantenimiento.
- Gestión de identidades federada. Se integra con Active Directory, OpenLDAP u Oracle Directory Service para la autenticación de usuarios. Admite el inicio de sesión único (SSO) con el estándar Security Assertion Markup Language 2.0 (SAML 2.0) para intercambiar datos de autenticación y autorización entre StorageGRID y Active Directory Federation Services (AD FS).

#### **Información relacionada**

["Clouds híbridos con StorageGRID"](#page-5-0)

["Arquitectura de StorageGRID y topología de red"](#page-6-0)

- ["Control del acceso a StorageGRID"](#page-38-1)
- ["Gestión de inquilinos y conexiones de clientes"](#page-39-0)
- ["Usar la gestión del ciclo de vida de la información"](#page-44-0)
- ["Supervisar las operaciones de StorageGRID"](#page-48-0)
- ["Configurar los ajustes de red"](#page-41-0)
- ["Realizar procedimientos de mantenimiento"](#page-56-0)

## <span id="page-5-0"></span>**Clouds híbridos con StorageGRID**

Puede utilizar StorageGRID en una configuración de cloud híbrido implementando gestión de datos condicionada por políticas para almacenar objetos en Cloud Storage Pools, aprovechando los servicios de plataforma StorageGRID y trasladando datos a StorageGRID con FabricPool de NetApp.

## **Pools de almacenamiento en cloud**

Los pools de almacenamiento en cloud permiten almacenar objetos fuera del sistema StorageGRID. Por ejemplo, es posible que prefiera mover objetos a los que se accede con poca frecuencia a un almacenamiento en cloud de menor coste, como Amazon S3 Glacier, S3 Glacier Deep Archive o el nivel de acceso Archive en el almacenamiento Microsoft Azure Blob. O bien, es posible que desee mantener un backup en cloud de objetos de StorageGRID, que pueden utilizarse para recuperar datos perdidos debido a un fallo del volumen de almacenamiento o del nodo de almacenamiento.

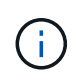

No se puede usar Cloud Storage Pools con FabricPool debido a la latencia añadida de recuperar un objeto del destino de Cloud Storage Pool.

## **Servicios de plataforma S3**

Los servicios de plataforma S3 le dan la posibilidad de usar servicios remotos como extremos para la replicación de objetos, notificaciones de eventos o la integración de búsquedas. Los servicios de plataforma operan con independencia de las reglas de ILM del grid, y se habilitan para bloques individuales de S3. Se admiten los siguientes servicios:

- El servicio de replicación de CloudMirror hace automáticamente mirroring de los objetos especificados en un bloque de S3 de destino, que puede estar en un segundo sistema Amazon S3 o en un segundo sistema StorageGRID.
- El servicio de notificación de eventos envía mensajes sobre las acciones especificadas a un extremo externo que admite la recepción de eventos de servicio de notificación simple (SNS).
- El servicio de integración de búsqueda envía metadatos de objetos a un servicio de Elasticsearch externo, lo que permite buscar, visualizar y analizar los metadatos con herramientas de terceros.

Por ejemplo, podría usar la replicación de CloudMirror para reflejar registros de clientes específicos en Amazon S3 y, a continuación, aprovechar los servicios de AWS para realizar análisis de los datos.

## **Organización en niveles de datos de ONTAP con StorageGRID**

Puede reducir el coste del almacenamiento de ONTAP organizando en niveles los datos en StorageGRID utilizando FabricPool. FabricPool es una tecnología Data Fabric de NetApp que permite la organización en niveles automatizada de los datos en niveles de almacenamiento de objetos de bajo coste, tanto dentro como fuera de las instalaciones.

A diferencia de las soluciones de organización por niveles manual, FabricPool reduce el coste total de propiedad mediante la automatización de la organización en niveles de los datos para reducir el coste del almacenamiento. Ofrece las ventajas de la rentabilidad del cloud organizando en niveles en clouds públicos y privados incluyendo StorageGRID.

## **Información relacionada**

["Administre StorageGRID"](https://docs.netapp.com/es-es/storagegrid-115/admin/index.html)

["Usar una cuenta de inquilino"](https://docs.netapp.com/es-es/storagegrid-115/tenant/index.html)

["Gestión de objetos con ILM"](https://docs.netapp.com/es-es/storagegrid-115/ilm/index.html)

["Configure StorageGRID para FabricPool"](https://docs.netapp.com/es-es/storagegrid-115/fabricpool/index.html)

## <span id="page-6-0"></span>**Arquitectura de StorageGRID y topología de red**

Un sistema StorageGRID consta de varios tipos de nodos de grid en uno o varios sitios de centros de datos.

Para obtener información adicional sobre la topología de red StorageGRID, los requisitos y las comunicaciones de grid, consulte las directrices de redes.

**Información relacionada**

["Directrices de red"](https://docs.netapp.com/es-es/storagegrid-115/network/index.html)

## **Topologías de puesta en marcha**

El sistema StorageGRID se puede poner en marcha en un solo centro de datos o en varios sitios de centros de datos.

## **Sitio único**

En una puesta en marcha con un único sitio, la infraestructura y las operaciones del sistema StorageGRID están centralizadas.

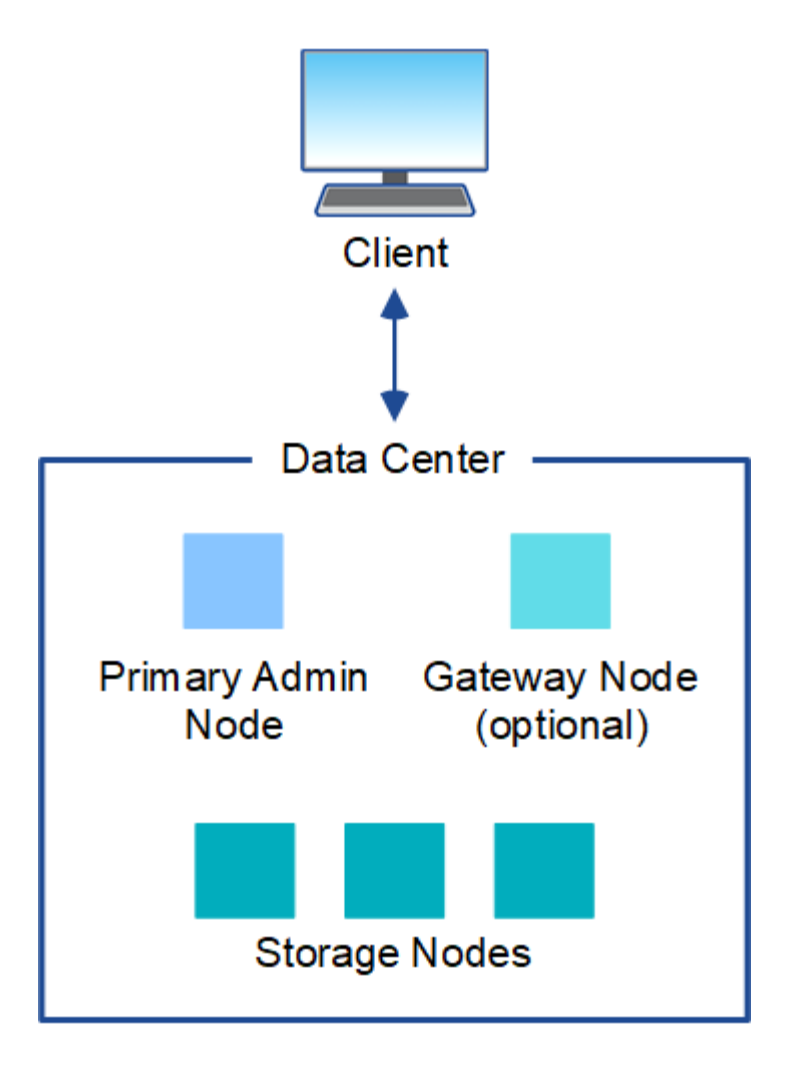

## **Múltiples sitios**

En una implementación con varios sitios, se pueden instalar diferentes tipos y números de recursos de StorageGRID en cada sitio. Por ejemplo, es posible que se necesite más almacenamiento en un centro de datos que en otro.

Con frecuencia, se ubican en distintas ubicaciones geográficas en diferentes dominios de fallo, como una línea de fallo de terremotos o un flujo de inundación. El uso compartido de datos y la recuperación ante desastres se consigue mediante la distribución automatizada de datos a otros sites.

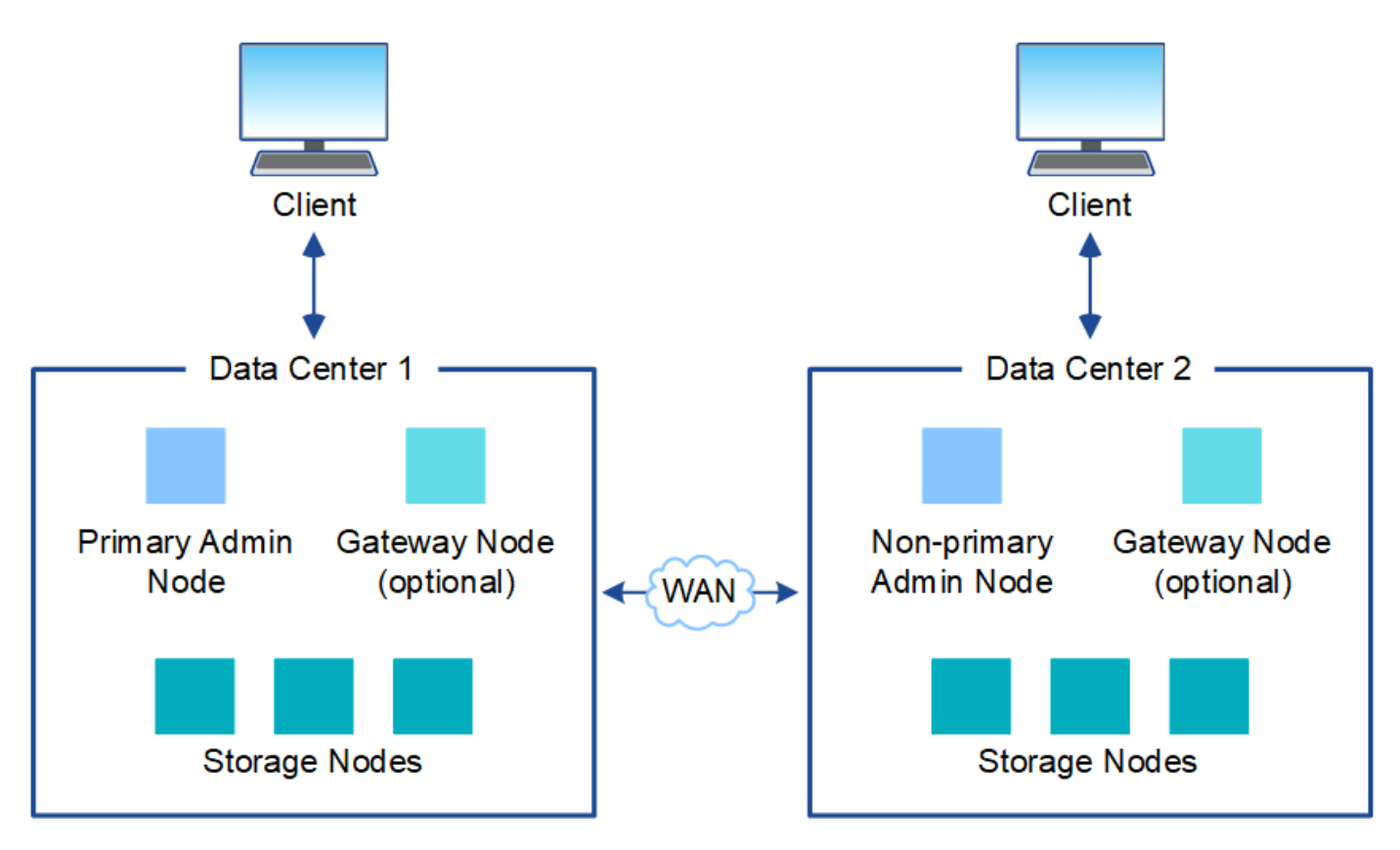

También pueden existir varios sitios lógicos en un único centro de datos y así permitir el uso de replicación distribuida y código de borrado para aumentar la disponibilidad y la resiliencia.

## **Redundancia de nodos de grid**

En una puesta en marcha de un único sitio o de varios sitios, de manera opcional, puede incluir más de un nodo de administración o un nodo de puerta de enlace para obtener redundancia. Por ejemplo, puede instalar más de un nodo de administración en un solo sitio o en varios sitios. Sin embargo, cada sistema StorageGRID solo puede tener un nodo de administrador principal.

## **Arquitectura del sistema**

Este diagrama muestra cómo se organizan los nodos de cuadrícula en un sistema StorageGRID.

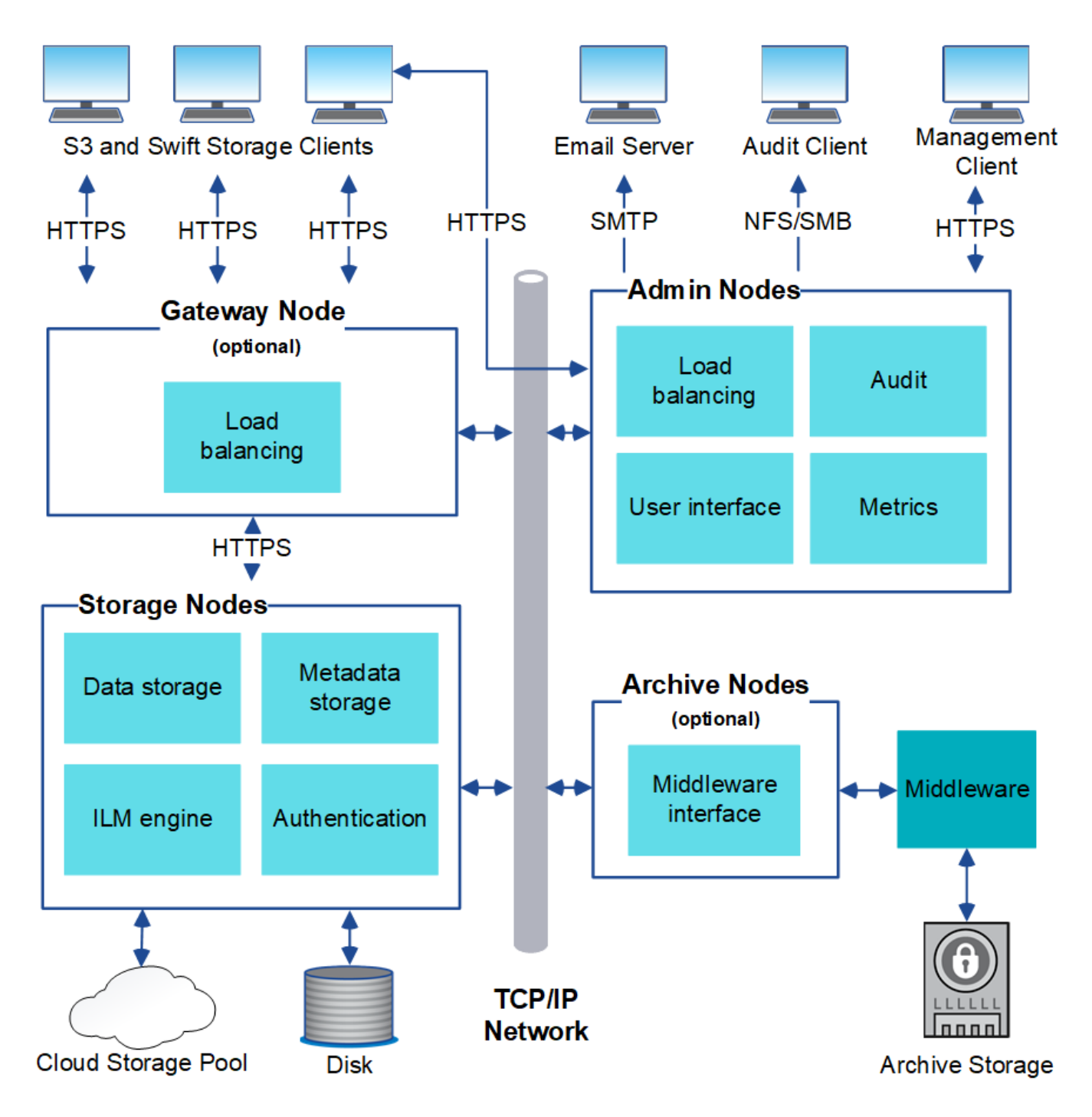

Los clientes de S3 y Swift almacenan y recuperan objetos en StorageGRID. Otros clientes se usan para enviar notificaciones por correo electrónico, para acceder a la interfaz de gestión de StorageGRID y, opcionalmente, para acceder al recurso compartido de auditoría.

Los clientes S3 y Swift pueden conectarse a un nodo de puerta de enlace o un nodo de administrador para usar la interfaz de equilibrio de carga en los nodos de almacenamiento. De manera alternativa, los clientes S3 y Swift pueden conectarse directamente a los nodos de almacenamiento mediante HTTPS.

Los objetos se pueden almacenar en StorageGRID en nodos de almacenamiento basados en software o hardware, en medios de archivado externos como cinta, o en pools de almacenamiento en cloud, que constan de bloques de S3 externos o contenedores de almacenamiento blob de Azure.

#### **Información relacionada**

["Administre StorageGRID"](https://docs.netapp.com/es-es/storagegrid-115/admin/index.html)

## **Nodos de grid y servicios**

El elemento básico de un sistema StorageGRID es el nodo de Grid. Los nodos contienen servicios, que son módulos de software que proporcionan un conjunto de funcionalidades a un nodo de grid.

El sistema StorageGRID utiliza cuatro tipos de nodos de grid:

• **Los nodos de administración** proporcionan servicios de administración tales como la configuración del sistema, la supervisión y el registro. Cuando inicia sesión en Grid Manager, se conecta a un nodo de administración. Cada grid debe tener un nodo de administrador primario y puede tener nodos de administrador no primarios adicionales para la redundancia. Puede conectarse a cualquier nodo de administrador y cada nodo de administrador muestra una vista similar del sistema StorageGRID. Sin embargo, se deben realizar los procedimientos de mantenimiento usando el nodo de administración principal.

Los nodos de administración también se pueden usar para equilibrar la carga del tráfico de clientes S3 y Swift.

- **Nodos de almacenamiento** gestionar y almacenar metadatos y datos de objetos. Cada sistema StorageGRID debe tener al menos tres nodos de almacenamiento. Si tiene varios sitios, cada sitio dentro del sistema StorageGRID también debe tener tres nodos de almacenamiento.
- **Los nodos de puerta de enlace (opcionales)** proporcionan una interfaz de equilibrio de carga que las aplicaciones cliente pueden utilizar para conectarse a StorageGRID. Un equilibrador de carga dirige sin problemas a los clientes a un nodo de almacenamiento óptimo, de modo que el fallo de los nodos o incluso de todo un sitio sea transparente. Puede utilizar una combinación de nodos de puerta de enlace y nodos de administración para el equilibrio de carga o puede implementar un equilibrador de carga HTTP de terceros.
- **Los nodos de archivo (opcionales)** proporcionan una interfaz a través de la cual los datos de objeto se pueden archivar en cinta.

## **Nodos basados en software**

Los nodos de grid basados en software se pueden poner en marcha de las siguientes formas:

- Como máquinas virtuales en VMware vSphere Web Client
- En contenedores Docker en hosts Linux. Se admiten los sistemas operativos siguientes:
	- Red Hat Enterprise Linux
	- CentOS
	- Ubuntu
	- Debian

Utilice la herramienta matriz de interoperabilidad de NetApp para obtener una lista de las versiones compatibles.

## **Nodos del dispositivo StorageGRID**

Los dispositivos de hardware StorageGRID están especialmente diseñados para su uso en un sistema StorageGRID. Algunos dispositivos se pueden usar como nodos de almacenamiento. Otros dispositivos se pueden usar como nodos de administrador o nodos de puerta de enlace. Puede combinar nodos de dispositivos con nodos basados en software o poner en marcha grids de dispositivo completamente diseñados que no tengan dependencias en hipervisores externos, almacenamiento ni hardware de computación.

Hay cuatro tipos de dispositivos StorageGRID disponibles:

- Los dispositivos **SG100 y SG1000 de servicios** son servidores de 1 unidad de bastidor (1U) que pueden funcionar como el nodo de administración principal, un nodo de administración no primario o un nodo de puerta de enlace. Ambos dispositivos pueden funcionar al mismo tiempo como nodos de puerta de enlace y nodos de administración (principal y no primario).
- El dispositivo de almacenamiento **SG6000** funciona como nodo de almacenamiento y combina el controlador de computación SG6000-CN 1U con una bandeja de controladoras de almacenamiento 2U o 4U. El SG6000 está disponible en dos modelos:
	- **SGF6024**: Combina el controlador informático SG6000-CN con una bandeja de controlador de almacenamiento 2U que incluye 24 unidades de estado sólido (SSD) y controladores de almacenamiento redundantes.
	- **SG6060**: Combina el controlador de computación SG6000-CN con un alojamiento de 4U que incluye 58 unidades NL-SAS, 2 SSD y controladoras de almacenamiento redundantes. Cada dispositivo SG6060 admite una o dos bandejas de expansión de 60 unidades, que ofrecen hasta 178 unidades dedicadas al almacenamiento de objetos.
- El dispositivo de almacenamiento **SG5700** es una plataforma de almacenamiento e informática integrada que funciona como nodo de almacenamiento. SG5700 está disponible en dos modelos:
	- **SG5712**: Carcasa 2U que incluye 12 unidades NL-SAS y controladoras integradas de almacenamiento e informática.
	- **SG5760**: Carcasa 4U que incluye 60 unidades NL-SAS y controladoras de almacenamiento e informática integradas.
- El dispositivo de almacenamiento \* SG5600\* es una plataforma de almacenamiento e informática integrada que funciona como nodo de almacenamiento. SG5600 está disponible en dos modelos:
	- **SG5612**: Un compartimento de 2U que incluye 12 unidades NL-SAS y controladoras de computación y almacenamiento integradas.
	- **SG5660**: Un compartimento de 4U que incluye 60 unidades NL-SAS y controladoras integradas de almacenamiento e informática.

Consulte Hardware Universe de NetApp para obtener todas las especificaciones.

## **Servicios primarios para nodos de administración**

En la siguiente tabla se muestran los servicios principales de los nodos de administrador; sin embargo, esta tabla no enumera todos los servicios de nodo.

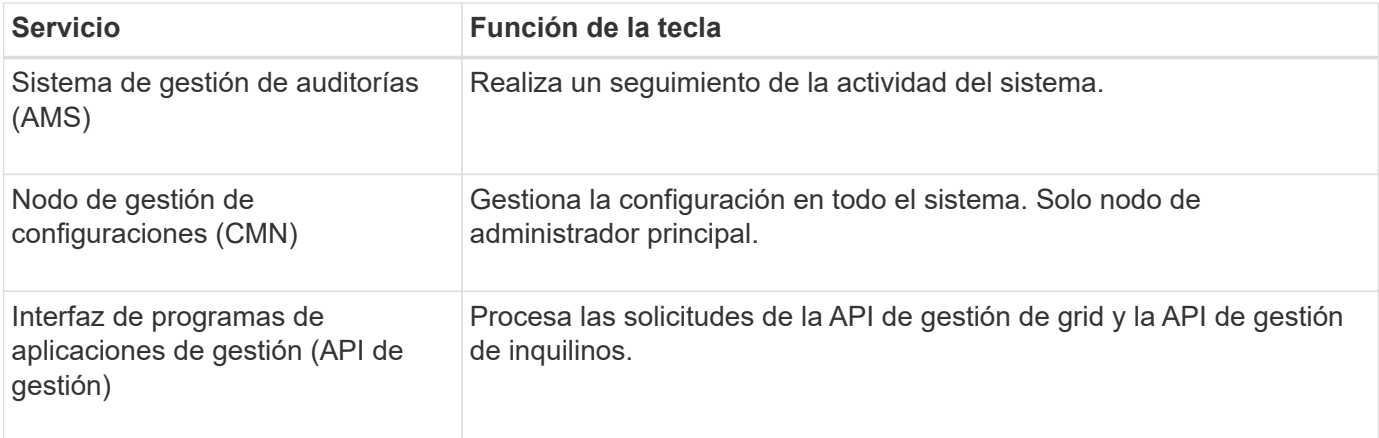

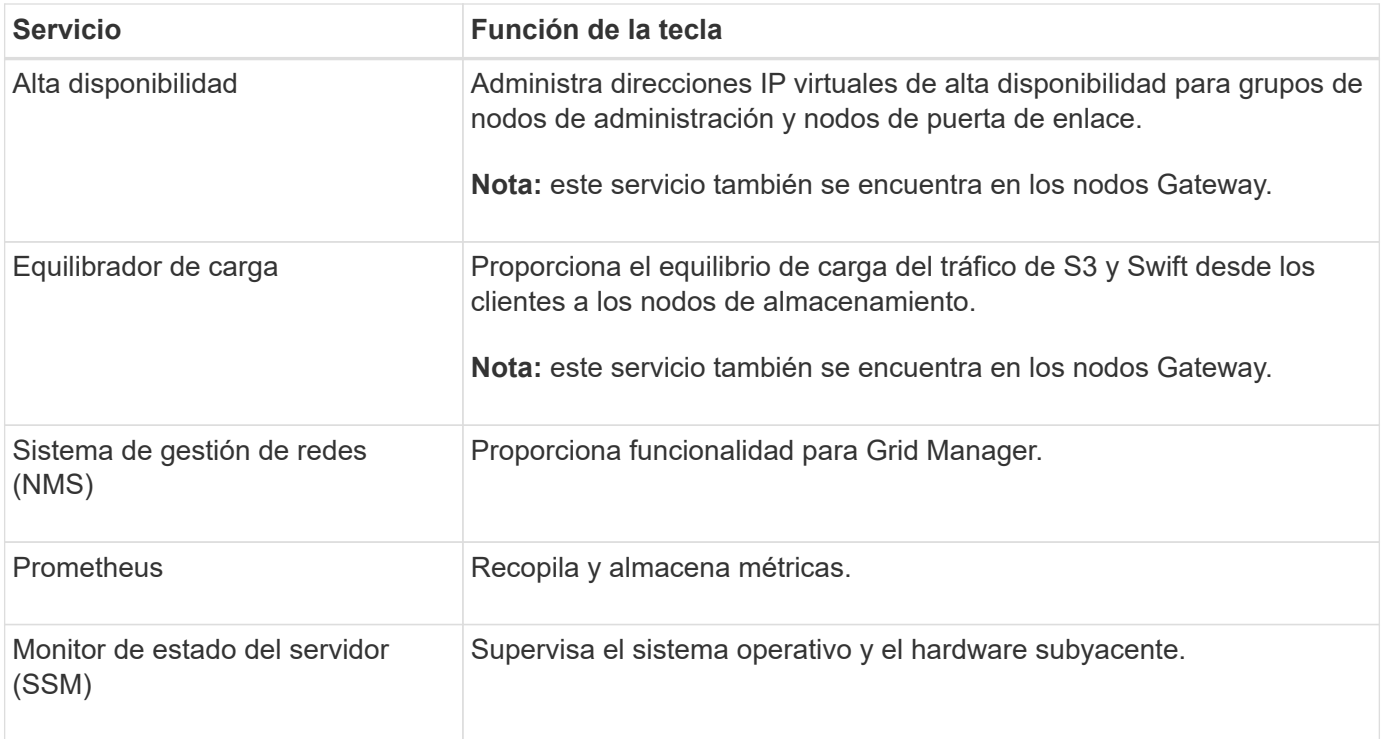

## **Servicios principales para nodos de almacenamiento**

En la siguiente tabla se muestran los servicios principales de los nodos de almacenamiento; sin embargo, esta tabla no enumera todos los servicios de los nodos.

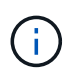

Algunos servicios, como el servicio ADC y el servicio RSM, normalmente solo existen en tres nodos de almacenamiento de cada sitio.

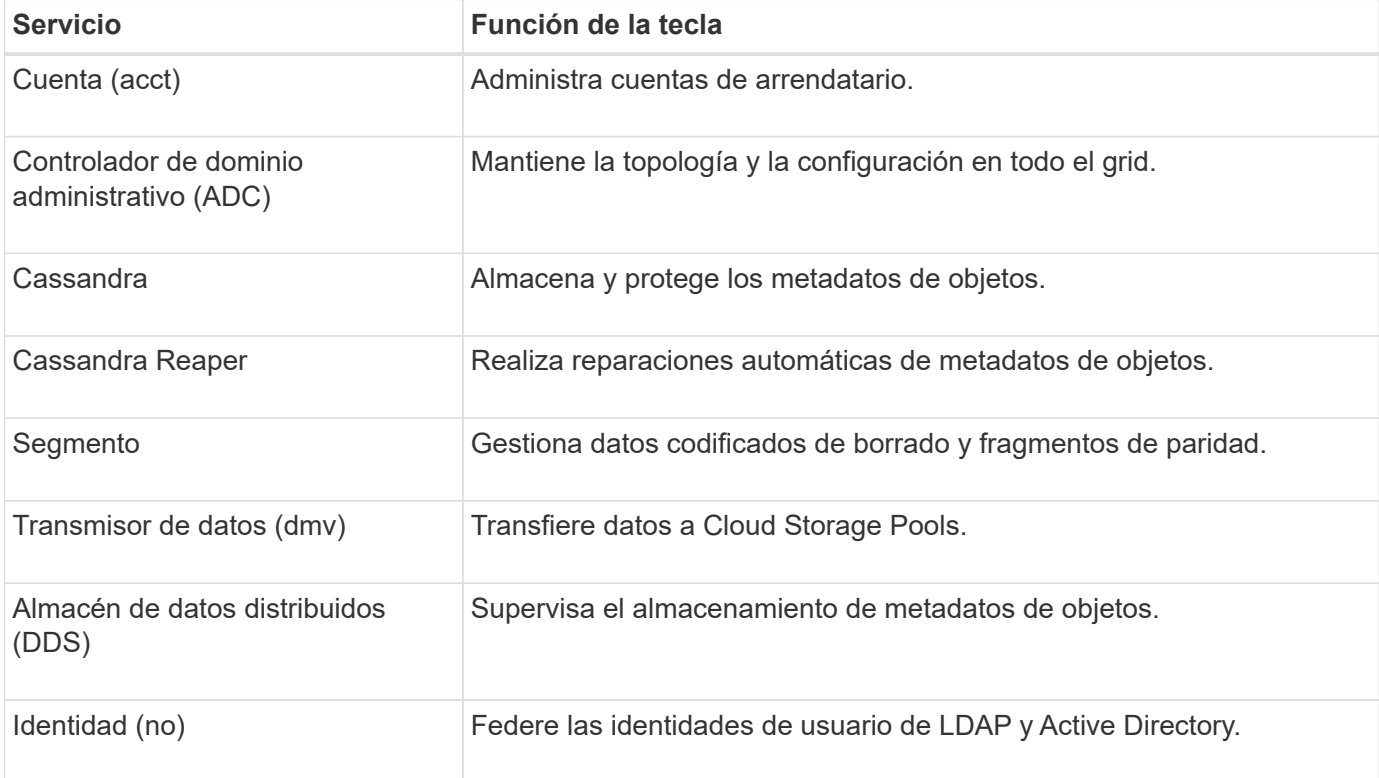

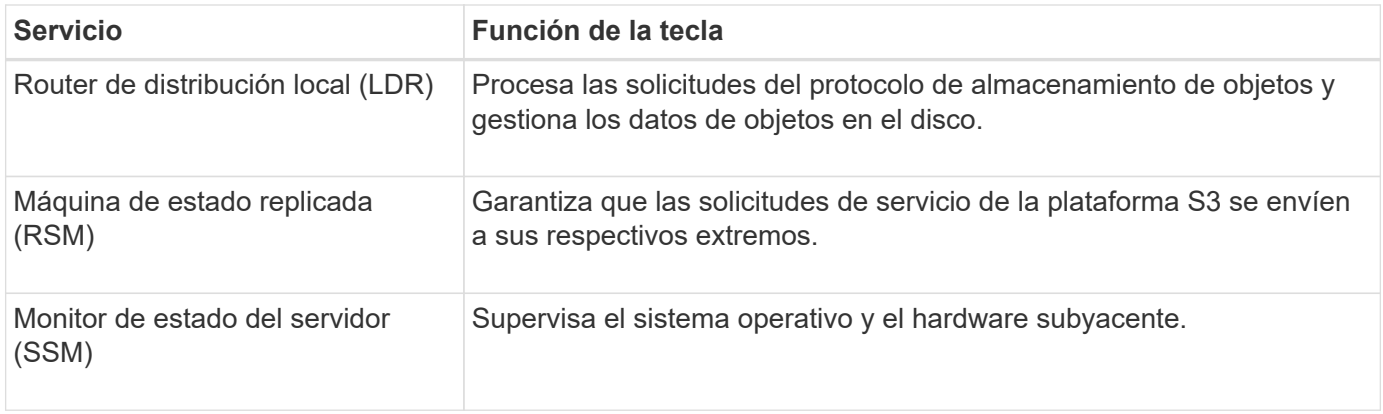

## **Servicios principales para nodos de puerta de enlace**

La siguiente tabla muestra los servicios principales para los nodos de puerta de enlace; sin embargo, esta tabla no enumera todos los servicios de nodo.

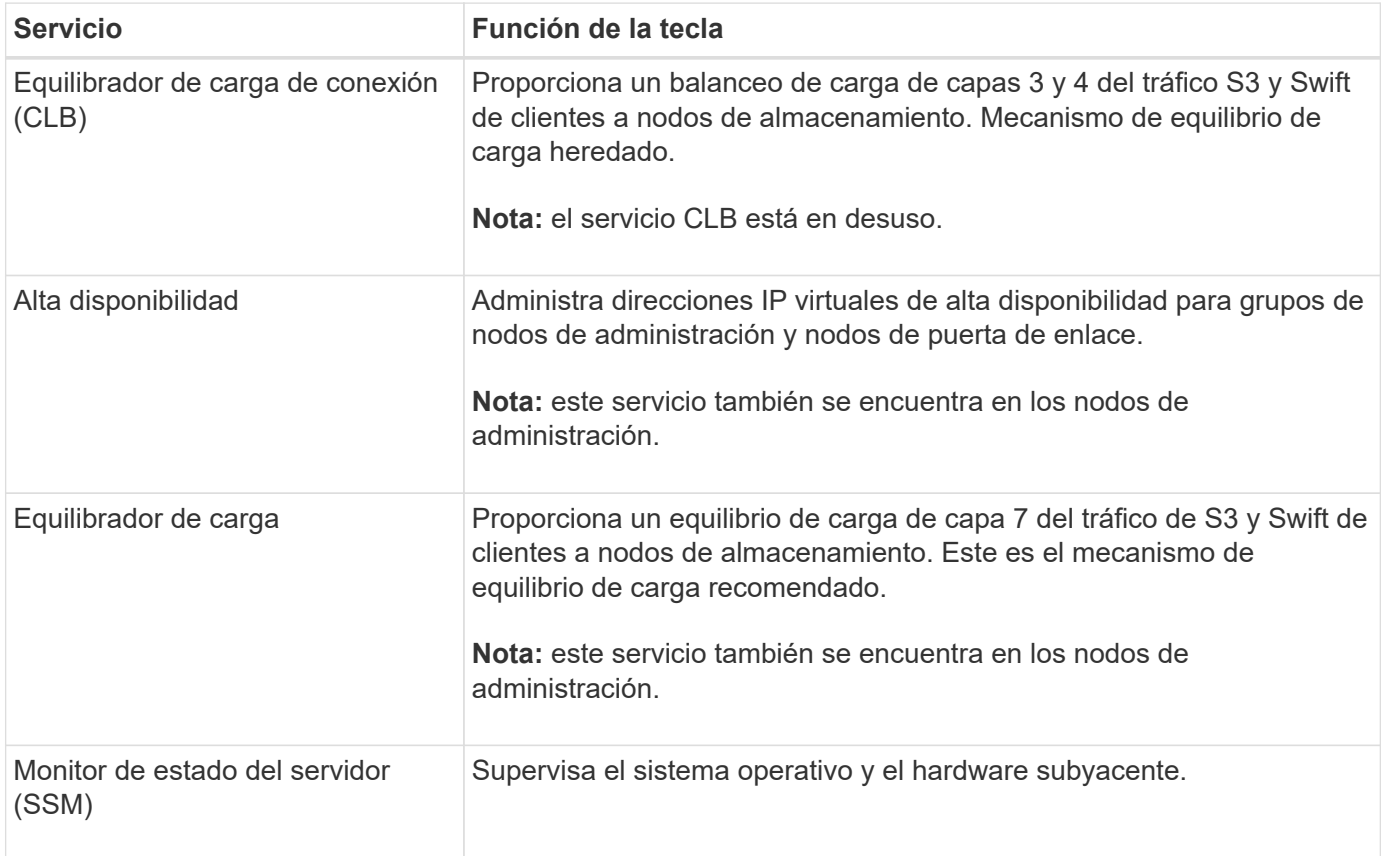

## **Servicios principales para nodos de archivado**

La siguiente tabla muestra los servicios principales para los nodos de archivado; sin embargo, esta tabla no enumera todos los servicios de nodo.

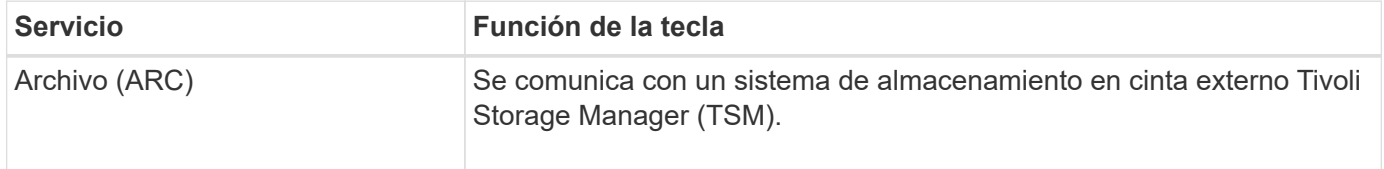

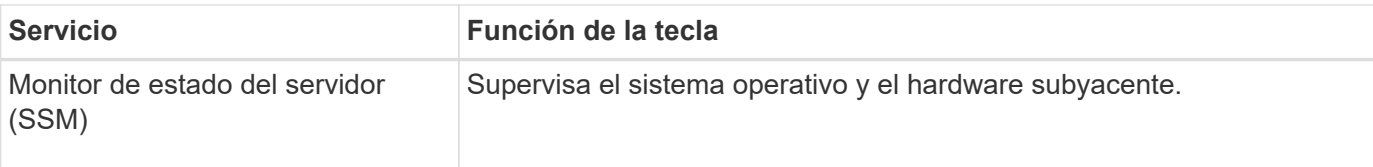

## **Servicios de StorageGRID**

A continuación, se muestra una lista completa de los servicios StorageGRID.

## • **Servicio de cuenta Forwarder**

Proporciona una interfaz para que el servicio Load Balancer pueda consultar el Servicio de cuenta en hosts remotos y proporciona notificaciones de cambios de configuración de Load Balancer Endpoint al servicio Load Balancer. El servicio Load Balancer está presente en los nodos de administración y de puerta de enlace.

## • **Servicio ADC (controlador de dominio administrativo)**

Mantiene información de topología, proporciona servicios de autenticación y responde a las consultas de los servicios LDR y CMN. El servicio de ADC está presente en cada uno de los tres primeros nodos de almacenamiento instalados en un sitio.

## • **Servicio AMS (sistema de Gestión de Auditoría)**

Supervisa y registra todos los eventos y transacciones auditados del sistema en un archivo de registro de texto. El servicio AMS está presente en los nodos Admin.

## • **Servicio ARC (Archivo)**

Ofrece la interfaz de gestión con la que se configuran las conexiones a un almacenamiento de archivado externo, como cloud a través de una interfaz S3 o una cinta a través del middleware TSM. El servicio ARC está presente en los nodos de archivado.

## • **Cassandra Servicio Reaper**

Realiza reparaciones automáticas de metadatos de objetos. El servicio Cassandra Reaper está presente en todos los nodos de almacenamiento.

## • **Servicio de Chunk**

Gestiona datos codificados de borrado y fragmentos de paridad. El servicio Chunk está presente en los nodos de almacenamiento.

## • **Servicio CLB (equilibrador de carga de conexión)**

Servicio obsoleto que proporciona una puerta de enlace a StorageGRID para aplicaciones cliente que se conectan a través de HTTP. El servicio CLB está presente en los nodos de puerta de enlace. El servicio CLB quedó obsoleto y se quitará en un lanzamiento futuro de StorageGRID.

## • **Servicio CMN (nodo de administración de configuración)**

Gestiona las configuraciones de todo el sistema y las tareas de grid. Cada cuadrícula tiene un servicio CMN, que está presente en el nodo de administración principal.

## • **Servicio DDS (almacén de datos distribuido)**

Interactúa con la base de datos de Cassandra para gestionar los metadatos de objetos. El servicio DDS está presente en los nodos de almacenamiento.

## • **Servicio DMV (Data Mover)**

Mueve los datos a extremos de cloud. El servicio DMV está presente en los nodos de almacenamiento.

## • **Servicio IP dinámico**

Supervisa la cuadrícula para los cambios dinámicos de IP y actualiza las configuraciones locales. El servicio IP dinámica (dynip) está presente en todos los nodos.

## • **Servicio Grafana**

Se utiliza para la visualización de métricas en Grid Manager. El servicio Grafana se encuentra en los nodos de administración.

## • **Servicio de alta disponibilidad**

Administra IP virtuales de alta disponibilidad en nodos configurados en la página grupos de alta disponibilidad. El servicio de alta disponibilidad está presente en los nodos de administración y de puerta de enlace. Este servicio también se conoce como servicio de keepalived.

## • **Servicio de identidad (idnt)**

Federe las identidades de usuario de LDAP y Active Directory. El servicio de identidades (idnt) está presente en tres nodos de almacenamiento en cada sitio.

## • **Servicio de equilibrador de carga**

Proporciona el equilibrio de carga del tráfico de S3 y Swift desde los clientes a los nodos de almacenamiento. El servicio Load Balancer se puede configurar a través de la página de configuración Load Balancer Endpoints. El servicio Load Balancer está presente en los nodos de administración y de puerta de enlace. Este servicio también se conoce como servicio nginx-gw.

## • **Servicio LDR (router de distribución local)**

Gestiona el almacenamiento y la transferencia de contenido dentro de la cuadrícula. El servicio LDR está presente en los nodos de almacenamiento.

## • **Servicio de MDaemon de control de servicio de información MISCd**

Proporciona una interfaz para consultar y gestionar servicios en otros nodos y para gestionar configuraciones de entorno en el nodo, como consultar el estado de los servicios que se ejecutan en otros nodos. El servicio MISCd está presente en todos los nodos.

## • **servicio nginx**

Actúa como mecanismo de autenticación y comunicación segura para que varios servicios de grid (como Prometheus y Dynamic IP) puedan comunicarse con servicios de otros nodos a través de las API HTTPS. El servicio nginx está presente en todos los nodos.

## • **servicio nginx-gw**

Activa el servicio Load Balancer. El servicio nginx-gw está presente en los nodos Admin y Gateway.

#### • **Servicio NMS (sistema de administración de redes)**

Activa las opciones de supervisión, generación de informes y configuración que se muestran a través de Grid Manager. El servicio NMS está presente en los nodos Admin.

## • **Servicio de persistencia**

Administra los archivos del disco raíz que deben persistir durante un reinicio. El servicio de persistencia está presente en todos los nodos.

#### • **Servicio Prometheus**

Recopila métricas de series temporales de los servicios en todos los nodos. El servicio Prometheus está presente en los nodos de administración.

#### • **Servicio RSM (Servicio de máquina de estado replicado)**

Garantiza que las solicitudes de servicio de la plataforma se envíen a sus respectivos extremos. El servicio RSM está presente en los nodos de almacenamiento que utilizan el servicio ADC.

#### • **Servicio SSM (Monitor de estado del servidor)**

Supervisa las condiciones del hardware e informa al servicio NMS. En todos los nodos de cuadrícula hay una instancia del servicio SSM.

## • **Servicio de colector de traza**

Realiza la recogida de seguimiento para recopilar información que el soporte técnico utiliza. El servicio de colector de traza utiliza el software de código abierto Jäger y está presente en los nodos de administración.

## **Información relacionada**

["Herramienta de matriz de interoperabilidad de NetApp"](https://mysupport.netapp.com/matrix)

["Hardware Universe de NetApp"](https://hwu.netapp.com)

["Instale VMware"](https://docs.netapp.com/es-es/storagegrid-115/vmware/index.html)

["Instale Red Hat Enterprise Linux o CentOS"](https://docs.netapp.com/es-es/storagegrid-115/rhel/index.html)

["Instalar Ubuntu o Debian"](https://docs.netapp.com/es-es/storagegrid-115/ubuntu/index.html)

["SG100 servicios de aplicaciones SG1000"](https://docs.netapp.com/es-es/storagegrid-115/sg100-1000/index.html)

["Dispositivos de almacenamiento SG6000"](https://docs.netapp.com/es-es/storagegrid-115/sg6000/index.html)

["Dispositivos de almacenamiento SG5700"](https://docs.netapp.com/es-es/storagegrid-115/sg5700/index.html)

["Dispositivos de almacenamiento SG5600"](https://docs.netapp.com/es-es/storagegrid-115/sg5600/index.html)

["Administre StorageGRID"](https://docs.netapp.com/es-es/storagegrid-115/admin/index.html)

## <span id="page-17-0"></span>**Cómo StorageGRID gestiona los datos**

Cuando comience a trabajar con el sistema StorageGRID, es útil entender cómo gestiona los datos el sistema StorageGRID.

- ["Qué es un objeto"](#page-17-1)
- ["Cómo se protegen los datos de objetos"](#page-18-0)
- ["La vida de un objeto"](#page-19-0)

## <span id="page-17-1"></span>**Qué es un objeto**

Con el almacenamiento de objetos, la unidad de almacenamiento es un objeto, en lugar de un archivo o un bloque. A diferencia de la jerarquía de árbol de un sistema de archivos o almacenamiento basado en bloques, el almacenamiento de objetos organiza los datos en un diseño plano y sin estructura. El almacenamiento de objetos separa la ubicación física de los datos del método utilizado para almacenar y recuperar esos datos.

Cada objeto de un sistema de almacenamiento basado en objetos tiene dos partes: Datos de objetos y metadatos de objetos.

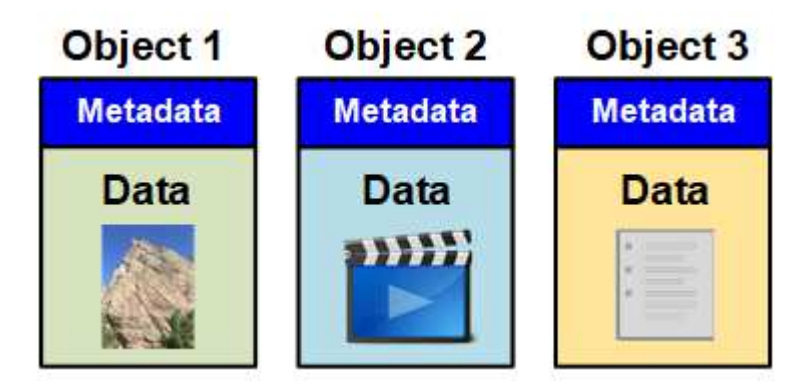

## **Datos de objetos**

Los datos del objeto pueden ser cualquier cosa; por ejemplo, una fotografía, una película o un registro médico.

## **Metadatos de objetos**

Los metadatos de objetos son cualquier información que describa un objeto. StorageGRID utiliza metadatos de objetos para realizar un seguimiento de las ubicaciones de todos los objetos en el grid y gestionar el ciclo de vida de cada objeto a lo largo del tiempo.

Los metadatos de objetos incluyen información como la siguiente:

- Metadatos del sistema, incluidos un ID único para cada objeto (UUID), el nombre del objeto, el nombre del bloque de S3 o el contenedor Swift, el nombre o el ID de la cuenta de inquilino, el tamaño lógico del objeto, la fecha y la hora en que se creó el objeto por primera vez, y la fecha y hora en que se modificó por última vez el objeto.
- La ubicación actual de almacenamiento de cada copia de objeto o fragmento con código de borrado.
- Todos los metadatos de usuario asociados con el objeto.

Los metadatos de objetos son personalizables y ampliables, por lo que es flexible para las aplicaciones.

Para obtener información detallada sobre cómo y dónde almacena StorageGRID metadatos de objetos, vaya a. ["Gestionar el almacenamiento de metadatos de objetos".](https://docs.netapp.com/es-es/storagegrid-115/admin/managing-object-metadata-storage.html)

## <span id="page-18-0"></span>**Cómo se protegen los datos de objetos**

El sistema StorageGRID ofrece dos mecanismos para proteger los datos de objetos contra la pérdida: La replicación y la codificación de borrado.

## **Replicación**

Cuando StorageGRID enlaza objetos con una regla de gestión del ciclo de vida de la información (ILM) que se configura para crear copias replicadas, el sistema crea copias exactas de datos de objetos y los almacena en nodos de almacenamiento, nodos de archivado o pools de almacenamiento en el cloud. Las reglas de ILM determinan el número de copias realizadas, dónde se almacenan esas copias y durante el tiempo que el sistema retiene. Si se pierde una copia, por ejemplo, como resultado de la pérdida de un nodo de almacenamiento, el objeto sigue disponible si existe una copia en otro lugar del sistema StorageGRID.

En el ejemplo siguiente, la regla make 2 copies especifica que se coloquen dos copias replicadas de cada objeto en un pool de almacenamiento que contenga tres nodos de almacenamiento.

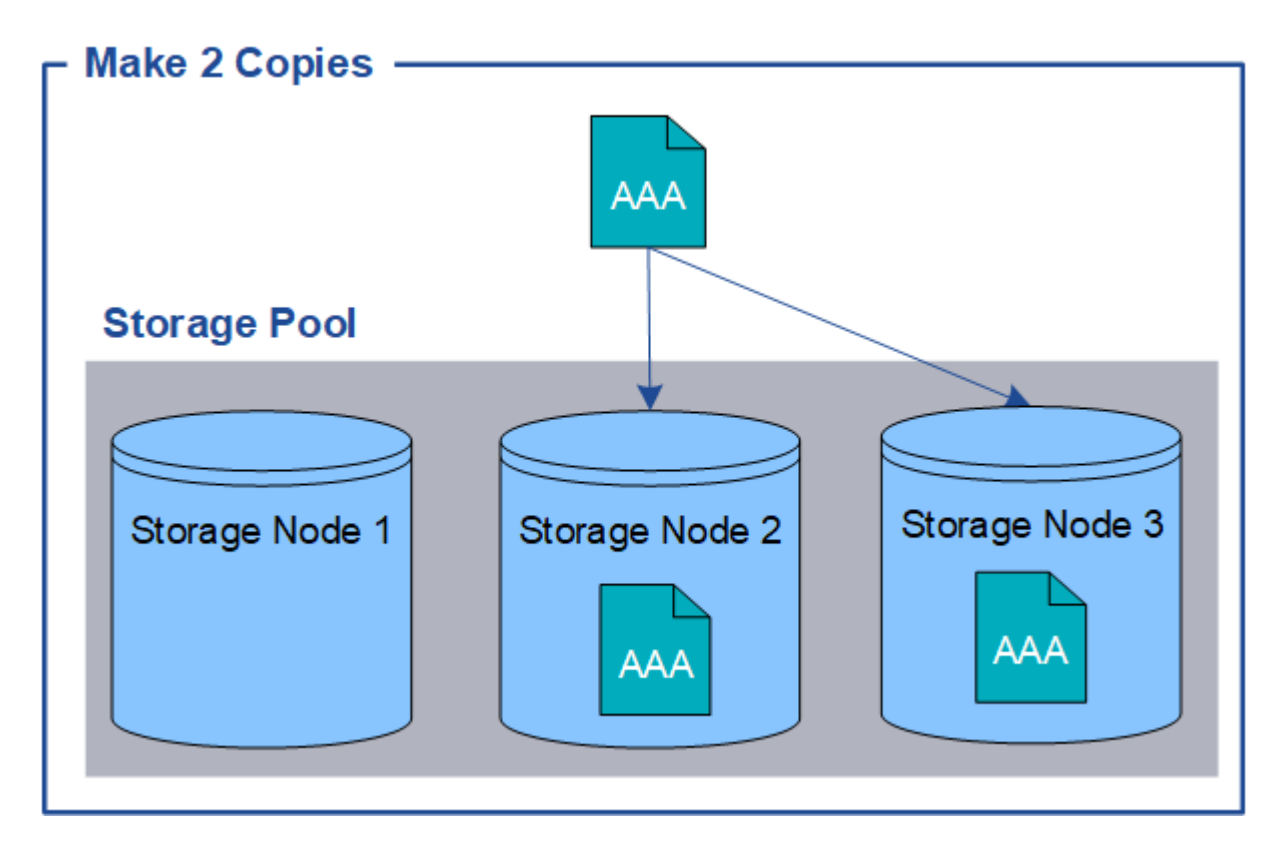

## **Codificación de borrado**

Cuando StorageGRID enlaza objetos con una regla de ILM que se configura para crear copias con código de borrado, corta los datos de objetos en fragmentos de datos, calcula fragmentos de paridad adicionales y almacena cada fragmento en un nodo de almacenamiento diferente. Cuando se accede a un objeto, se vuelve a ensamblar utilizando los fragmentos almacenados. Si un dato o un fragmento de paridad se corrompen o se pierden, el algoritmo de codificación de borrado puede recrear ese fragmento con un subconjunto de los datos restantes y fragmentos de paridad. Las reglas de ILM y los perfiles de codificación de borrado determinan el

esquema de codificación de borrado utilizado.

En el siguiente ejemplo, se muestra el uso de códigos de borrado en los datos de un objeto. En este ejemplo, la regla ILM utiliza un esquema de codificación de borrado 4+2. Cada objeto se divide en cuatro fragmentos de datos iguales y dos fragmentos de paridad se calculan a partir de los datos del objeto. Cada uno de los seis fragmentos se almacena en un nodo de almacenamiento diferente en tres centros de datos para proporcionar protección de datos ante fallos de nodos o pérdidas de sitios.

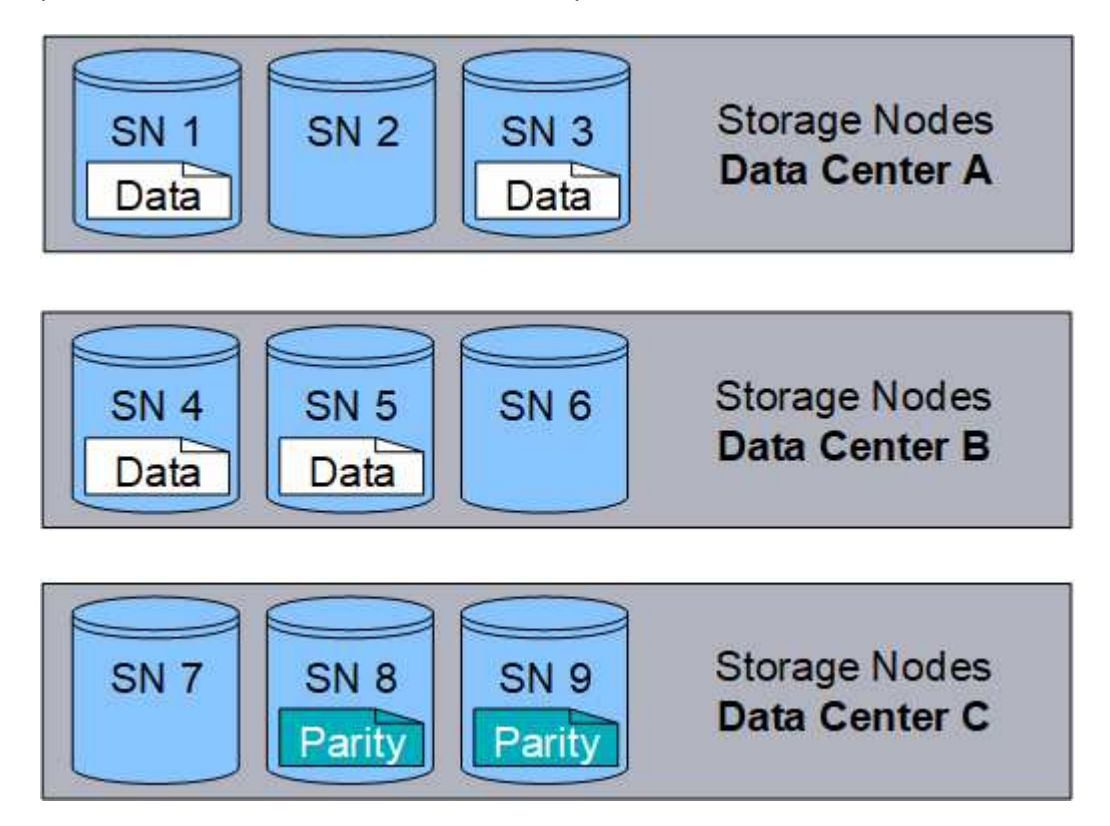

## **Información relacionada**

["Gestión de objetos con ILM"](https://docs.netapp.com/es-es/storagegrid-115/ilm/index.html)

["Usar la gestión del ciclo de vida de la información"](#page-44-0)

## <span id="page-19-0"></span>**La vida de un objeto**

La vida de un objeto consta de varias etapas. Cada etapa representa las operaciones que ocurren con el objeto.

La vida útil de un objeto incluye las operaciones de procesamiento, gestión de copias, recuperación y eliminación.

- **Procesamiento**: Proceso de una aplicación cliente S3 o Swift que guarda un objeto a través de HTTP en el sistema StorageGRID. En este momento, el sistema StorageGRID comienza a gestionar el objeto.
- **Gestión de copias**: El proceso de administración de copias replicadas y codificadas por borrado en StorageGRID, como se describe en las reglas de ILM de la política activa de ILM. Durante la fase de gestión de copias, StorageGRID protege los datos de objetos frente a la pérdida mediante la creación y el mantenimiento del número y el tipo especificados de copias de objetos en los nodos de almacenamiento, en un pool de almacenamiento en cloud o en el nodo de archivado.
- **Recuperar**: Proceso de una aplicación cliente que accede a un objeto almacenado por el sistema StorageGRID. El cliente lee el objeto, que se recupera de un nodo de almacenamiento, un pool de

almacenamiento de cloud o un nodo de archivado.

• **Eliminar**: El proceso de eliminar todas las copias de objetos de la cuadrícula. Los objetos se pueden eliminar como resultado de que la aplicación cliente envíe una solicitud de eliminación al sistema StorageGRID o como resultado de un proceso automático que StorageGRID realiza cuando finaliza la vida útil del objeto.

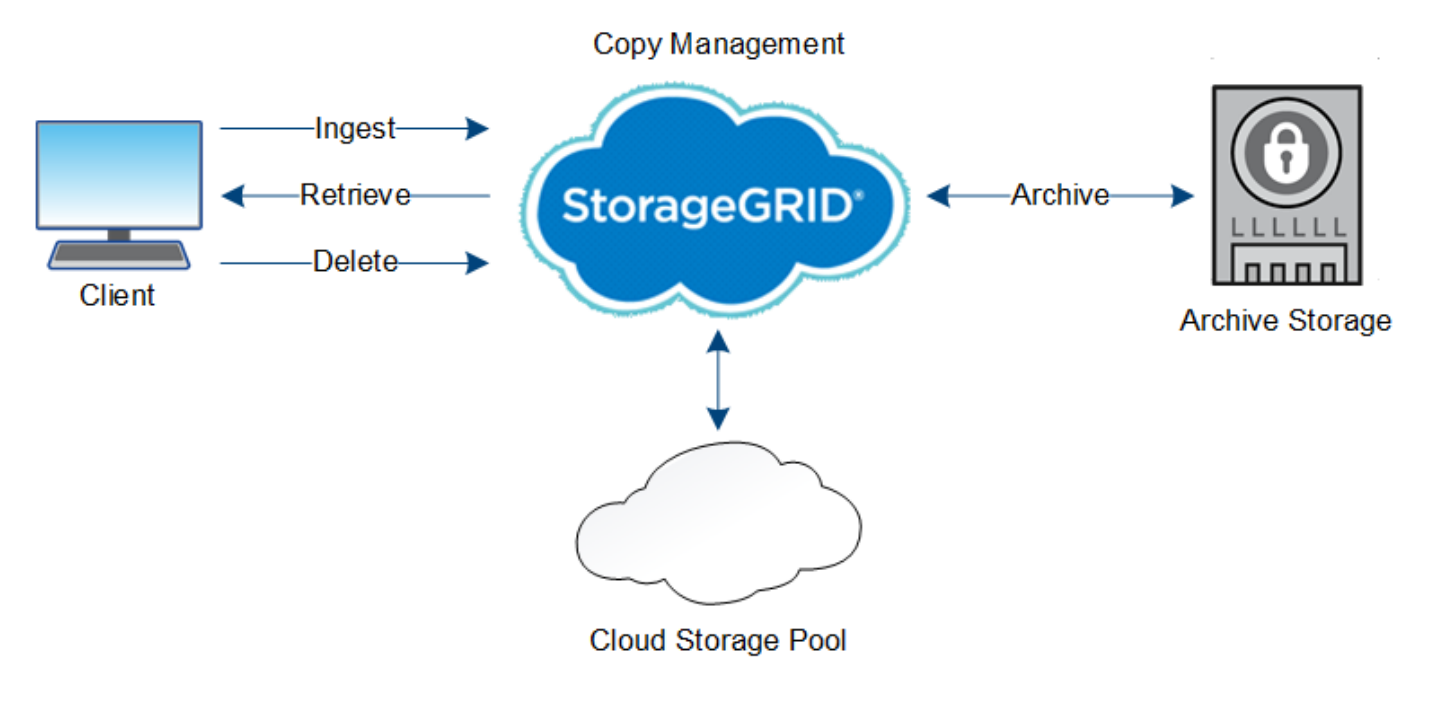

## **Información relacionada**

## ["Gestión de objetos con ILM"](https://docs.netapp.com/es-es/storagegrid-115/ilm/index.html)

["Usar la gestión del ciclo de vida de la información"](#page-44-0)

## **Flujo de datos de ingesta**

Una operación de ingesta, o guardado, consta de un flujo de datos definido entre el cliente y el sistema StorageGRID.

## **Flujo de datos**

Cuando un cliente guarda un objeto en el sistema StorageGRID, el servicio LDR en los nodos de almacenamiento procesa la solicitud y almacena los metadatos y los datos en el disco.

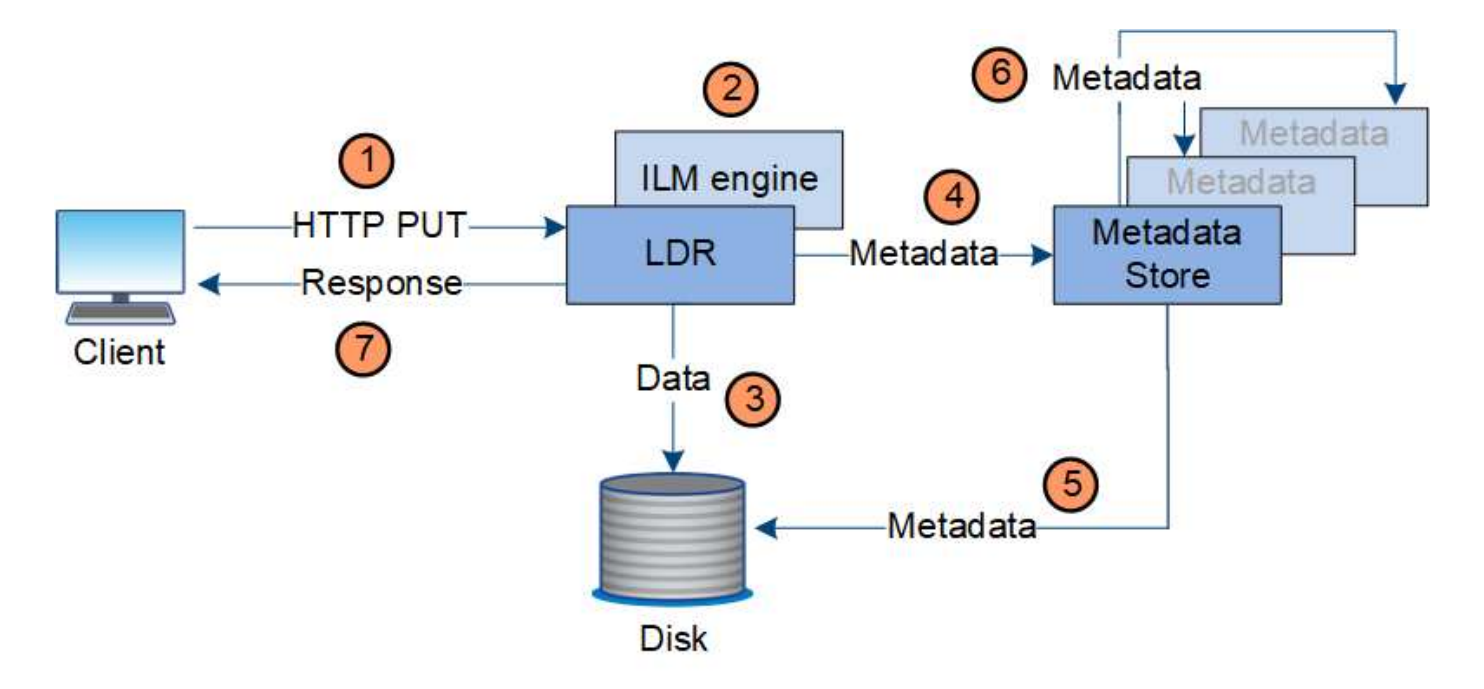

- 1. La aplicación cliente crea el objeto y lo envía al sistema StorageGRID mediante una solicitud PUT HTTP.
- 2. El objeto se evalúa según la política de ILM del sistema.
- 3. El servicio LDR guarda los datos de los objetos como una copia replicada o como una copia codificada por borrado. (El diagrama muestra una versión simplificada del almacenamiento de una copia replicada en el disco).
- 4. El servicio LDR envía los metadatos del objeto al almacén de metadatos.
- 5. El almacén de metadatos guarda los metadatos del objeto en el disco.
- 6. El almacén de metadatos propaga copias de metadatos de objetos a otros nodos de almacenamiento. Estas copias también se guardan en el disco.
- 7. El servicio LDR devuelve una respuesta HTTP 200 OK al cliente para reconocer que el objeto se ha ingerido.

#### **Gestión de copias**

Los datos de objetos se gestionan mediante la política de ILM activa y sus reglas de ILM. Las reglas de ILM hacen copias replicadas o codificadas de borrado para proteger los datos de los objetos ante pérdidas.

Es posible que sean necesarios diferentes tipos o ubicaciones de copias de objetos en distintos momentos de la vida del objeto. Las reglas de ILM se evalúan periódicamente para asegurarse de que los objetos estén ubicados según sea necesario.

El servicio LDR gestiona los datos de objetos.

#### **Protección de contenido: Replicación**

Si las instrucciones de colocación del contenido de una regla de ILM requieren copias replicadas de datos de objetos, los nodos de almacenamiento que componen el pool de almacenamiento configurado y las almacenan en disco.

## **Flujo de datos**

El motor de gestión del ciclo de vida de la información del servicio LDR controla la replicación y garantiza que se almacene el número correcto de copias en las ubicaciones correctas y la cantidad de tiempo correcta.

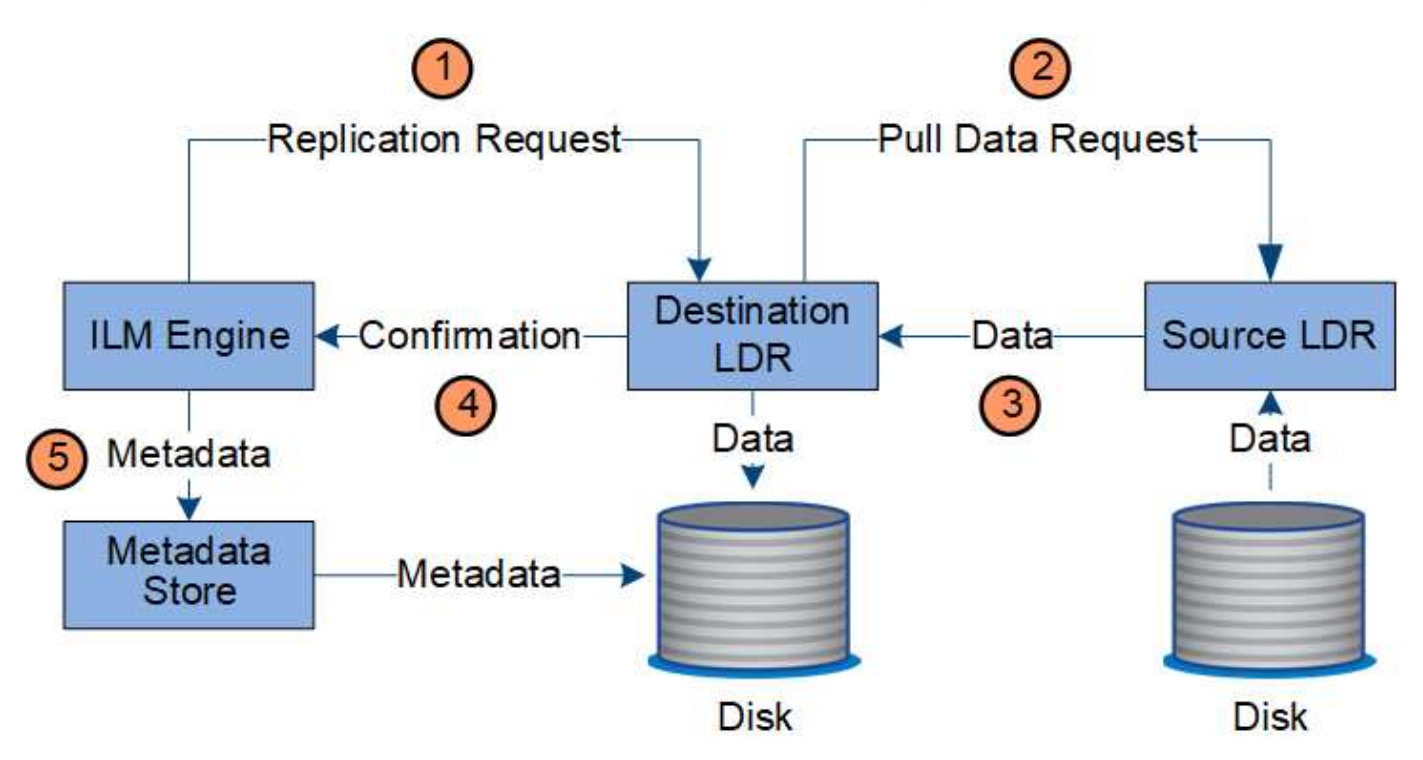

- 1. El motor de ILM consulta al servicio ADC para determinar el mejor servicio LDR de destino dentro del pool de almacenamiento especificado por la regla de ILM. A continuación, envía ese servicio LDR un comando para iniciar la replicación.
- 2. El servicio LDR de destino consulta al servicio ADC para obtener la mejor ubicación de origen. A continuación, envía una solicitud de replicación al servicio LDR de origen.
- 3. El servicio LDR de origen envía una copia al servicio LDR de destino.
- 4. El servicio LDR de destino notifica al motor de ILM que los datos del objeto se han almacenado.
- 5. El motor de ILM actualiza el almacén de metadatos con los metadatos de la ubicación de objetos.

## **Protección de contenido: Codificación de borrado**

Si una regla de ILM incluye instrucciones para realizar copias con código de borrado de los datos de objetos, el esquema de código de borrado aplicable separa los datos de los objetos en fragmentos de datos y de paridad, y distribuye estos fragmentos en los nodos de almacenamiento configurados en el perfil de código de borrado.

## **Flujo de datos**

El motor de ILM, que es un componente del servicio LDR, controla la codificación de borrado y garantiza que el perfil de código de borrado se aplique a los datos de objetos.

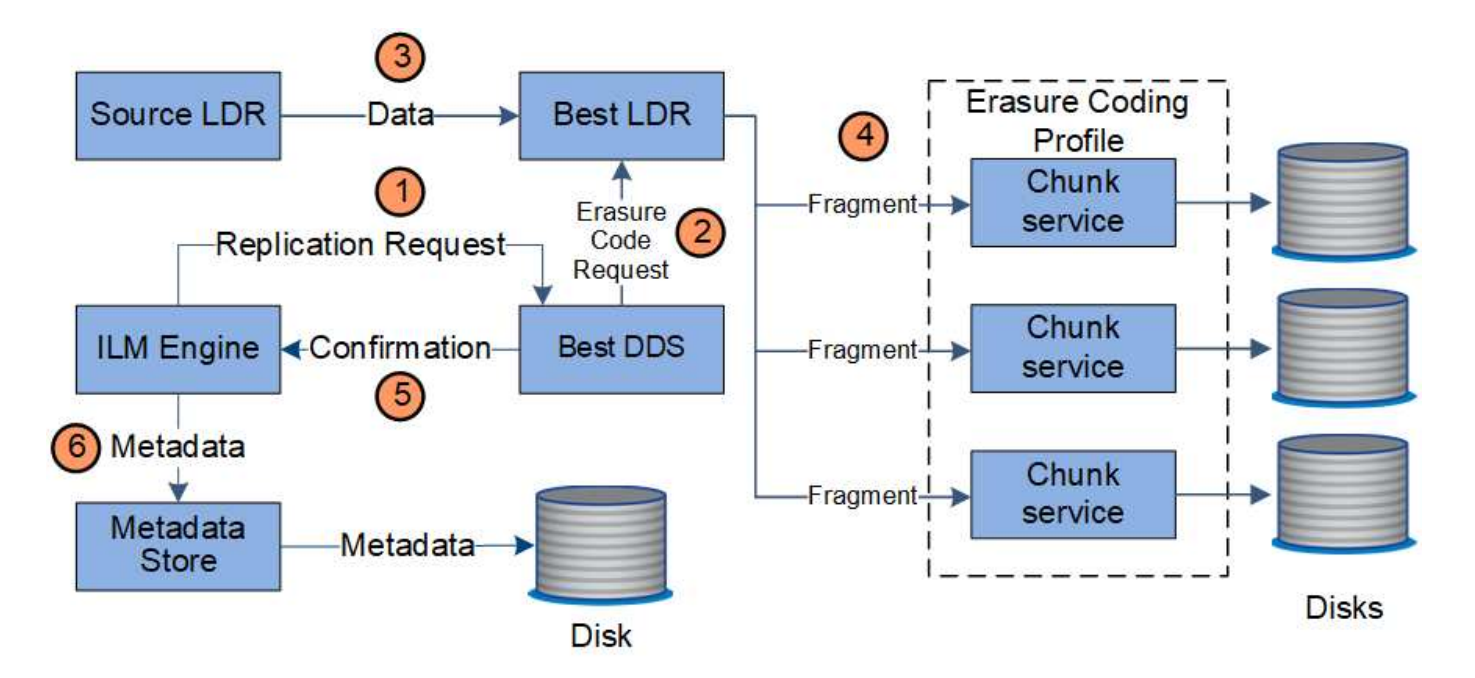

- 1. El motor ILM consulta al servicio ADC para determinar qué servicio DDS puede realizar mejor la operación de codificación de borrado. Una vez determinado, el motor de ILM envía una solicitud para "iniciar" a ese servicio.
- 2. El servicio DDS indica a un LDR que borre los datos del objeto.
- 3. El servicio LDR de origen envía una copia al servicio LDR seleccionado para codificación de borrado.
- 4. Una vez divididos en el número adecuado de fragmentos de paridad y datos, el servicio LDR distribuye estos fragmentos en los nodos de almacenamiento (servicios Chunk) que conforman el pool de almacenamiento del perfil de código de borrado.
- 5. El servicio LDR notifica al motor de ILM y confirma que los datos del objeto se han distribuido correctamente.
- 6. El motor de ILM actualiza el almacén de metadatos con los metadatos de la ubicación de objetos.

## **Protección de contenido: Pool de almacenamiento en cloud**

Si las instrucciones de colocación del contenido de una regla de ILM requieren que se almacene una copia replicada de los datos de objetos en un Cloud Storage Pool, los datos de objetos se mueven al bloque de S3 externo o al contenedor de almacenamiento de Azure Blob que se especificó para el Cloud Storage Pool.

## **Flujo de datos**

El motor de ILM, que es un componente del servicio LDR, y el servicio Data mover controla el movimiento de objetos a Cloud Storage Pool.

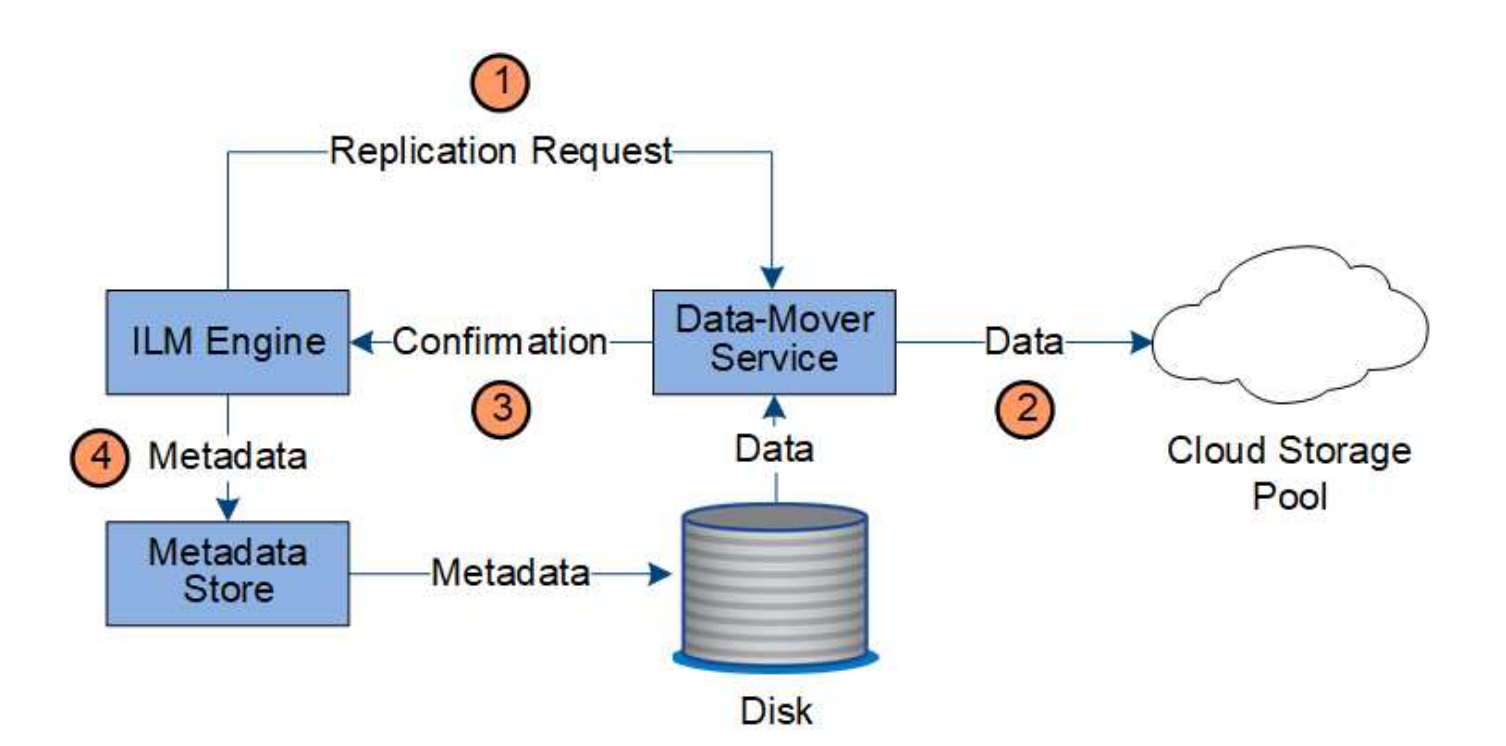

- 1. El motor de ILM selecciona un servicio Data mover para replicar en el Cloud Storage Pool.
- 2. El servicio Data mover envía los datos del objeto al Pool de almacenamiento en la nube.
- 3. El servicio Data mover notifica al motor ILM que los datos del objeto se han almacenado.
- 4. El motor de ILM actualiza el almacén de metadatos con los metadatos de la ubicación de objetos.

#### **Protección de contenido: archivo**

Una operación de archivado consta de un flujo de datos definido entre el sistema StorageGRID y el cliente.

Si la política de ILM requiere archivar una copia de datos de objeto, el motor ILM, que es un componente del servicio LDR, envía una solicitud al nodo de archivado, que a su vez envía una copia de los datos de objeto al sistema de almacenamiento de archivado objetivo.

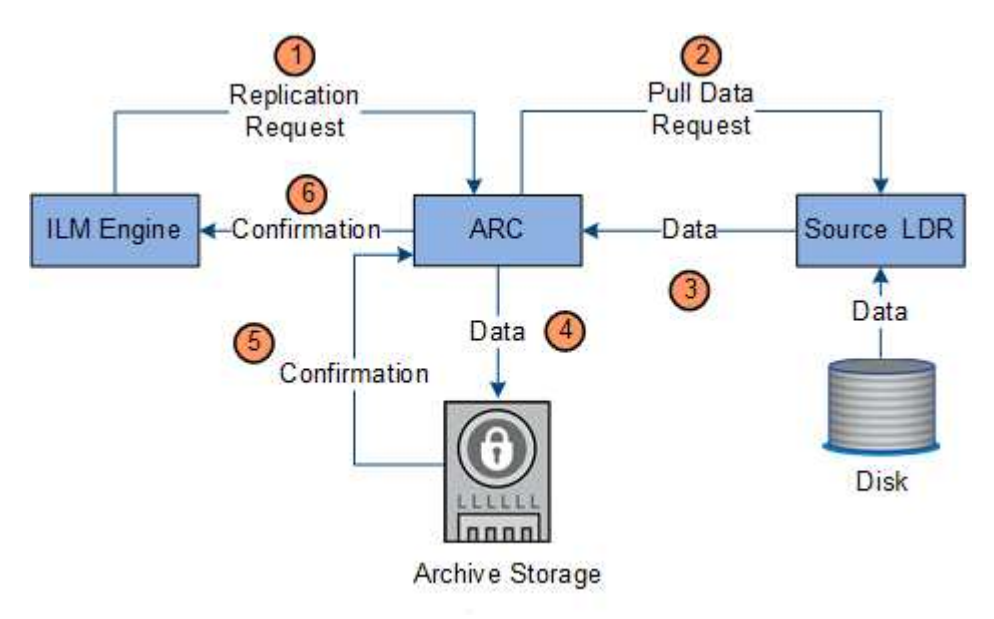

1. El motor ILM envía una solicitud al servicio ARC para almacenar una copia en los medios de archivado.

- 2. El servicio ARC consulta al servicio ADC para obtener la mejor ubicación de origen y envía una solicitud al servicio LDR de origen.
- 3. El servicio ARC recupera los datos de objeto del servicio LDR.
- 4. El servicio ARC envía los datos del objeto al destino del medio de archivado.
- 5. El medio de archivado notifica al servicio ARC que los datos del objeto se han almacenado.
- 6. El servicio ARC notifica al motor de ILM que los datos del objeto se han almacenado.

## **Recuperar el flujo de datos**

Una operación de recuperación consta de un flujo de datos definido entre el sistema StorageGRID y el cliente. El sistema utiliza atributos para realizar el seguimiento de la recuperación del objeto desde un nodo de almacenamiento o, si fuera necesario, un pool de almacenamiento en cloud o un nodo de archivado.

El servicio LDR del nodo de almacenamiento consulta el almacén de metadatos para localizar los datos del objeto y los recupera del servicio LDR de origen. Preferentemente, la recuperación se realiza desde un nodo de almacenamiento. Si el objeto no está disponible en un nodo de almacenamiento, la solicitud de recuperación se dirige a un pool de almacenamiento de cloud o a un nodo de archivado.

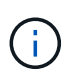

Si la única copia de objetos está en el almacenamiento AWS Glacier o el nivel Azure Archive, la aplicación cliente debe emitir una solicitud DE restauración DE objetos S3 POSTERIOR para restaurar una copia recuperable al Cloud Storage Pool.

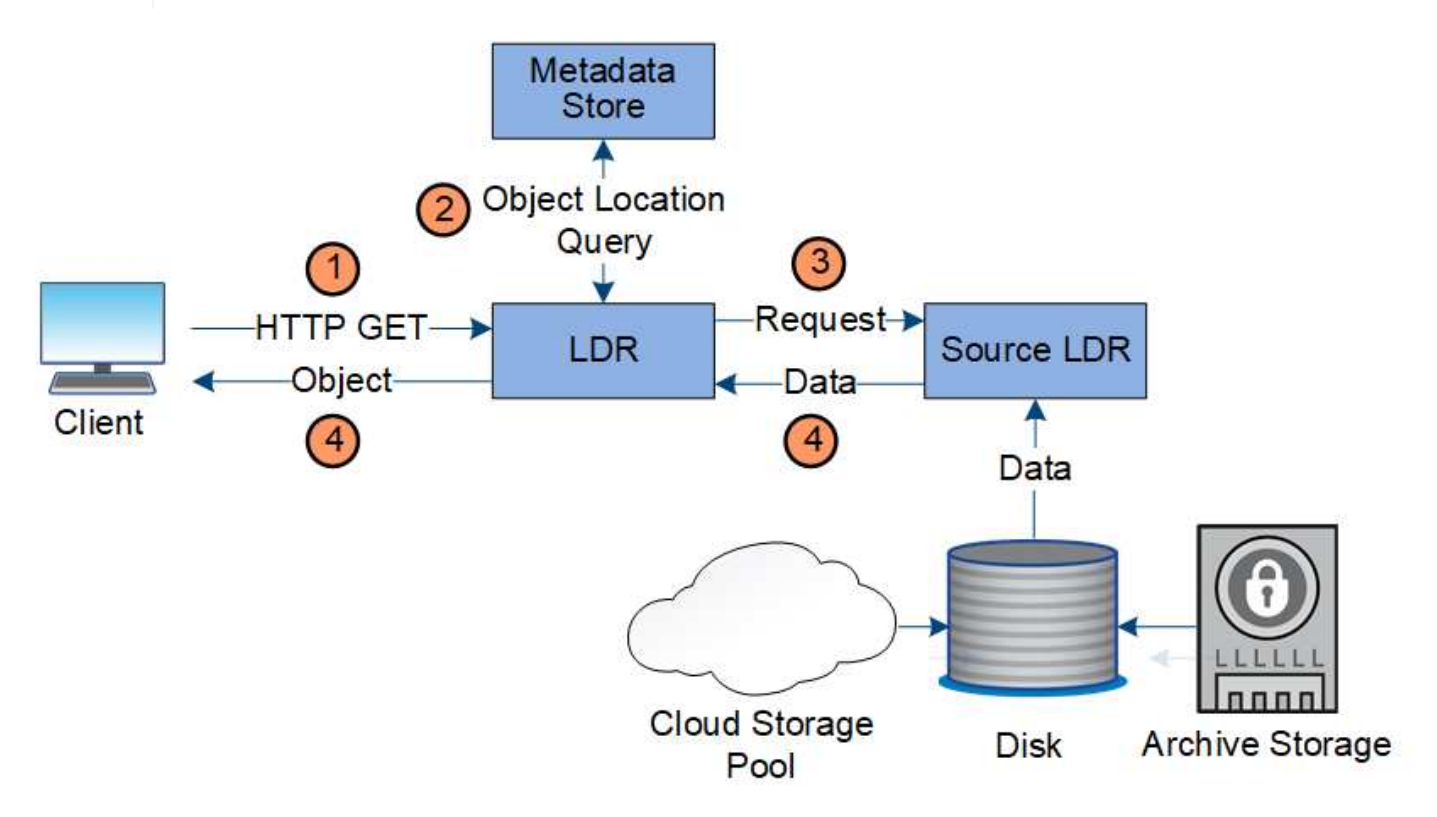

- 1. El servicio LDR recibe una solicitud de recuperación de la aplicación cliente.
- 2. El servicio LDR consulta al almacén de metadatos de la ubicación y los metadatos de los datos de objetos.
- 3. El servicio LDR reenvía la solicitud de recuperación al servicio LDR de origen.

4. El servicio LDR de origen devuelve los datos de objeto del servicio LDR consultado y el sistema devuelve el objeto a la aplicación cliente.

## **Eliminar flujo de datos**

Todas las copias de objetos se eliminan del sistema StorageGRID cuando un cliente realiza una operación de eliminación o cuando finaliza la vida útil del objeto, lo que activa su eliminación automática. Hay un flujo de datos definido para la eliminación de objetos.

## **Suprimir jerarquía**

StorageGRID proporciona varios métodos para controlar cuándo se retienen o se eliminan objetos. Los objetos se pueden eliminar por solicitud del cliente o de forma automática. StorageGRID siempre prioriza la configuración de cualquier bloqueo de objetos S3 sobre las solicitudes de eliminación del cliente, cuya prioridad superan las instrucciones de colocación de ILM y el ciclo de vida de los bloques S3.

- **S3 Object Lock**: Si la configuración global de S3 Object Lock está habilitada para la cuadrícula, los clientes S3 pueden crear cubos con S3 Object Lock habilitado y, a continuación, utilizar la API REST de S3 para especificar la configuración de retención legal y hasta la fecha para cada versión de objeto añadida a ese bloque.
	- Cualquier método no puede eliminar una versión de objeto que esté bajo una retención legal.
	- Antes de que se alcance la fecha de retención de una versión de objeto, dicha versión no se puede eliminar mediante ningún método.
	- Los objetos en bloques con bloqueo de objetos S3 activado quedan retenidos por ILM "'eternamente'". Sin embargo, una vez alcanzada la fecha de retención hasta la fecha, una solicitud de cliente puede eliminar una versión de objeto o la expiración del ciclo de vida de la cuchara.
- **Solicitud de eliminación de cliente**: Un cliente S3 o Swift puede emitir una solicitud de eliminación de objeto. Cuando un cliente elimina un objeto, todas las copias del objeto se quitan del sistema StorageGRID.
- **Ciclo de vida de bloque S3**: Los clientes S3 pueden agregar una configuración de ciclo de vida a sus bloques que especifica una acción de caducidad. Si existe un ciclo de vida de un bloque, StorageGRID elimina automáticamente todas las copias de un objeto cuando se cumple la fecha o el número de días especificados en la acción Expiración, a menos que el cliente elimine primero el objeto.
- **Instrucciones de colocación de ILM**: Suponiendo que el bloque no tiene habilitado el bloqueo de objetos S3 y que no hay un ciclo de vida de bloque, StorageGRID elimina automáticamente un objeto cuando finaliza el último período de tiempo de la regla ILM y no se especifican más colocaciones para el objeto.

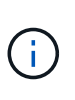

La acción de caducidad en un ciclo de vida de bloque de S3 siempre anula la configuración de ILM. Como resultado, es posible que un objeto se conserve en la cuadrícula aunque hayan caducado las instrucciones de gestión del ciclo de vida de la información relativas a la ubicación del objeto.

**Flujo de datos para eliminaciones de clientes**

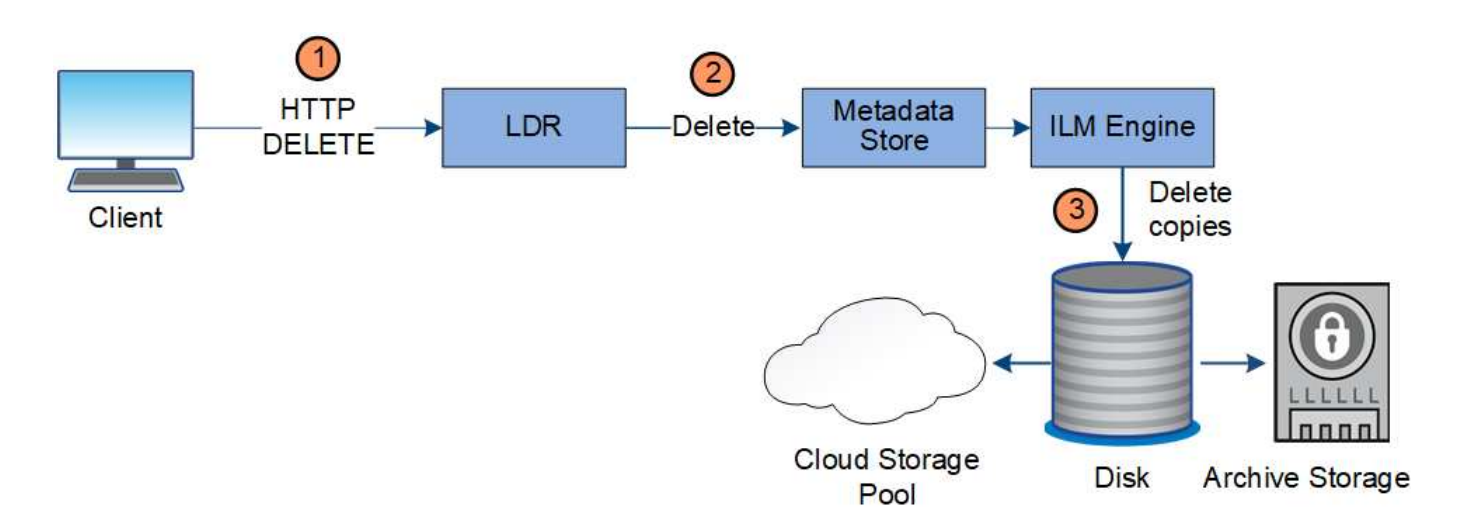

- 1. El servicio LDR recibe una solicitud de eliminación de la aplicación cliente.
- 2. El servicio LDR actualiza el almacén de metadatos para que el objeto se parezca eliminado a las solicitudes del cliente e indica al motor de ILM que elimine todas las copias de los datos de los objetos.
- 3. El objeto se elimina del sistema. El almacén de metadatos se actualiza para eliminar los metadatos del objeto.

**El flujo de datos para eliminaciones de ILM**

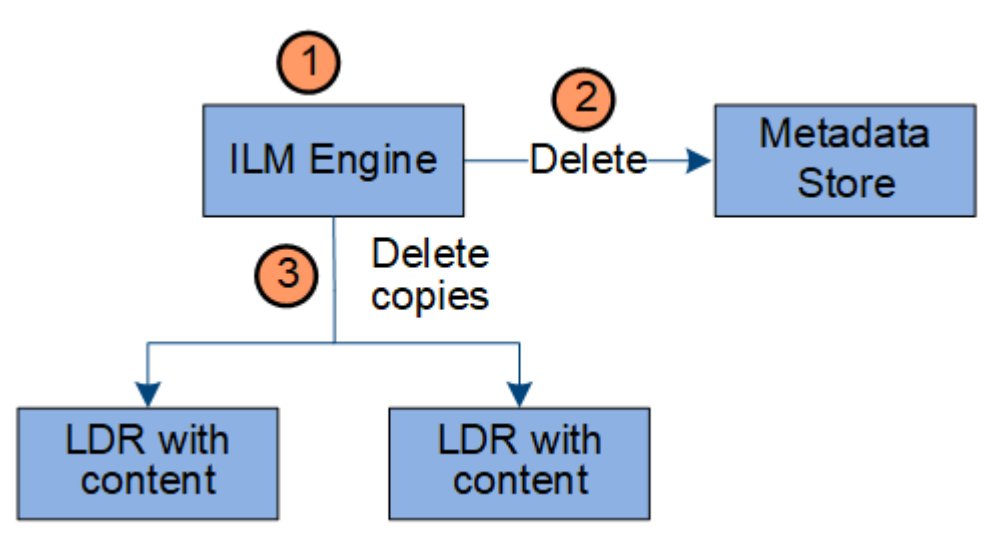

- 1. El motor de ILM determina que el objeto debe eliminarse.
- 2. El motor de ILM notifica al almacén de metadatos. El almacén de metadatos actualiza los metadatos del objeto para que el objeto se vea eliminado a las solicitudes del cliente.
- 3. El motor de ILM elimina todas las copias del objeto. El almacén de metadatos se actualiza para eliminar los metadatos del objeto.

## <span id="page-27-0"></span>**Exploración de Grid Manager**

Grid Manager es una interfaz gráfica basada en navegador que permite configurar, administrar y supervisar el sistema StorageGRID.

Cuando inicia sesión en Grid Manager, se conecta a un nodo de administración. Cada sistema StorageGRID incluye un nodo de administrador primario y cualquier número de nodos de administrador que no son

primarios. Puede conectarse a cualquier nodo de administrador y cada nodo de administrador muestra una vista similar del sistema StorageGRID.

Puede acceder a Grid Manager mediante un explorador Web compatible.

## **Requisitos del navegador web**

Debe utilizar un navegador web compatible.

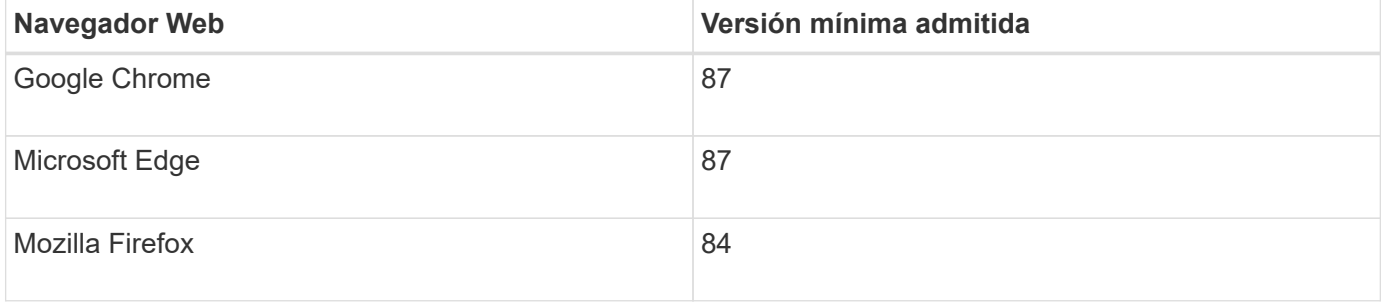

Debe establecer la ventana del navegador en un ancho recomendado.

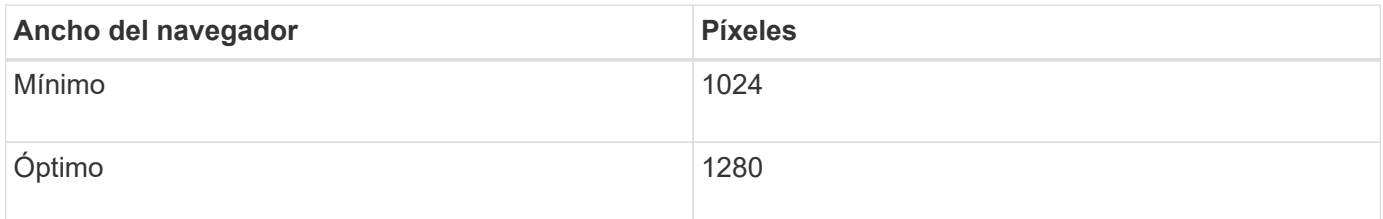

## **Consola de Grid Manager**

Cuando inicie sesión por primera vez en Grid Manager, puede utilizar el panel para supervisar las actividades del sistema de un vistazo.

La consola incluye información resumida sobre el estado del sistema, el uso del almacenamiento, los procesos del ILM y las operaciones de S3 y Swift.

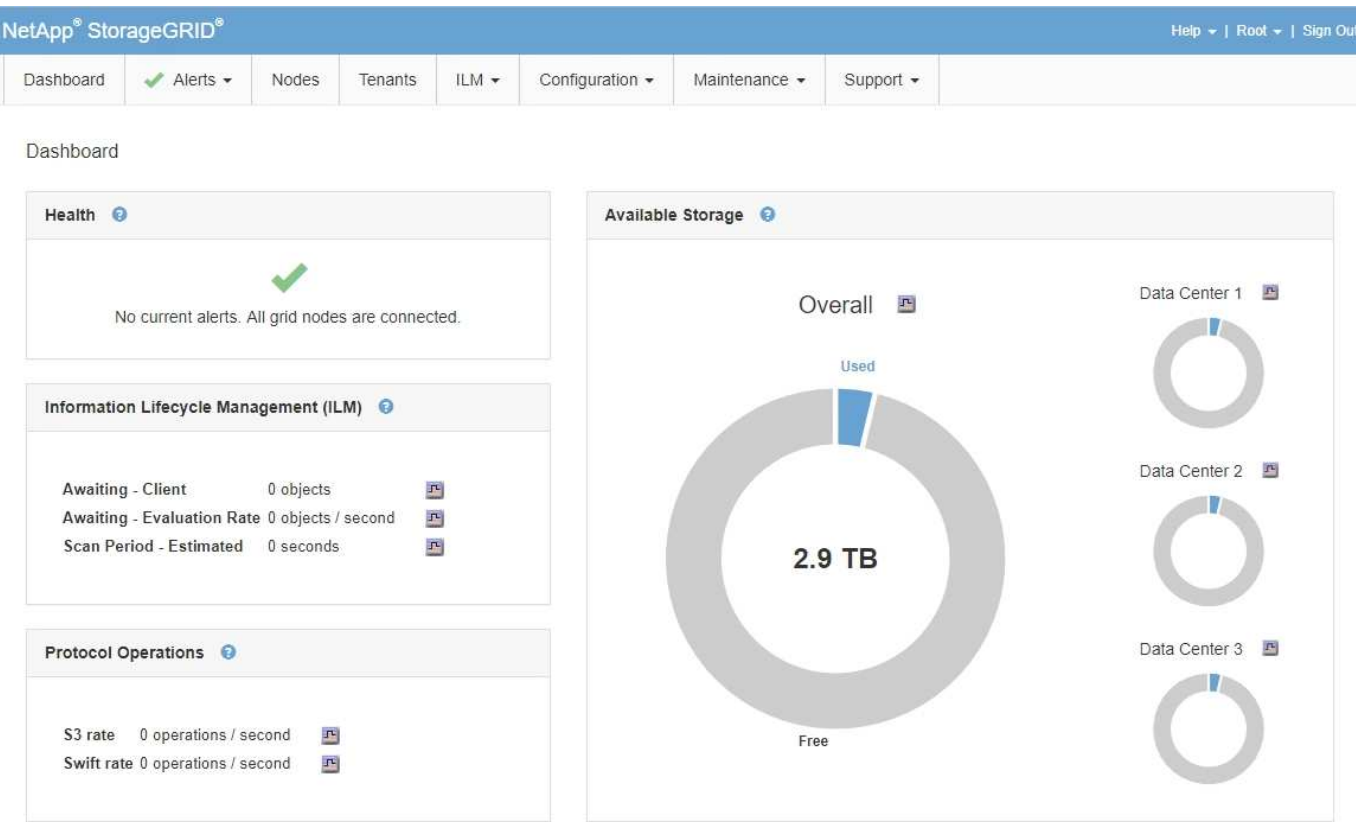

Para obtener una explicación de la información de cada panel, haga clic en el icono de ayuda a para ese panel.

## **Información relacionada**

["Solución de problemas de monitor"](https://docs.netapp.com/es-es/storagegrid-115/monitor/index.html)

## **Menú Alertas**

El menú Alertas proporciona una interfaz fácil de usar para detectar, evaluar y resolver problemas que pueden producirse durante el funcionamiento de StorageGRID.

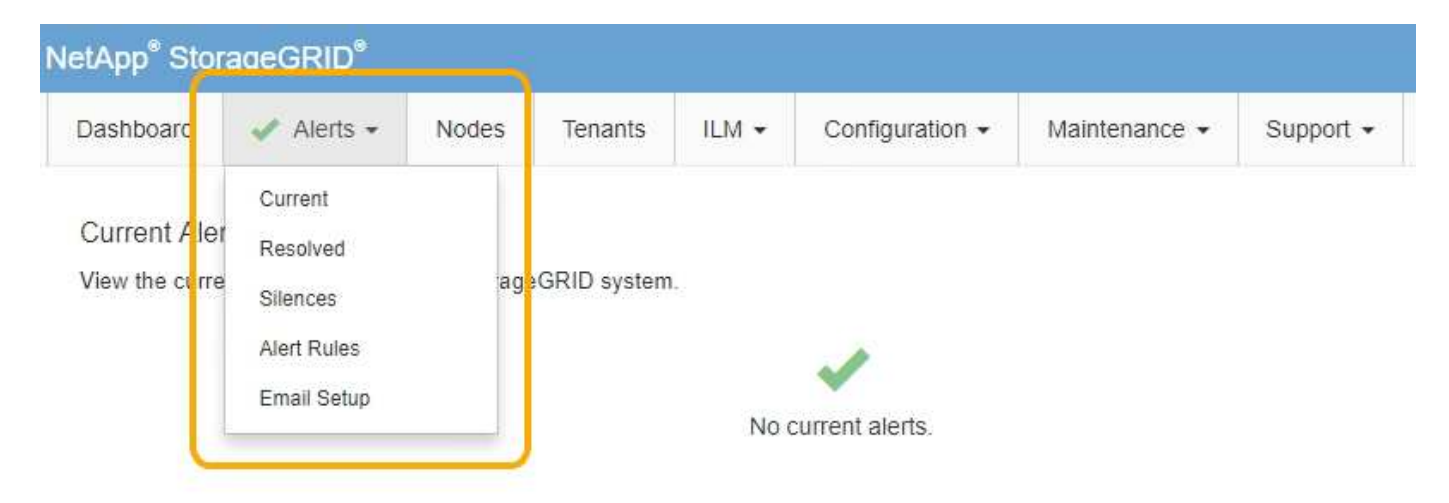

Desde el menú Alertas, puede hacer lo siguiente:

• Revisar las alertas actuales

- Revisar las alertas resueltas
- Configure silencios para suprimir notificaciones de alerta
- Configure el servidor de correo electrónico para las notificaciones de alertas
- Defina reglas de alerta para condiciones que activen alertas

#### **Información relacionada**

["Supervisión y gestión de alertas"](#page-53-0)

["Solución de problemas de monitor"](https://docs.netapp.com/es-es/storagegrid-115/monitor/index.html)

## **Nodos**

La página nodos muestra información sobre la cuadrícula completa, cada sitio de la cuadrícula y cada nodo de un sitio.

La página de inicio de los nodos muestra métricas combinadas para toda la cuadrícula. Para ver la información de un sitio o nodo en particular, haga clic en el enlace correspondiente de la izquierda.

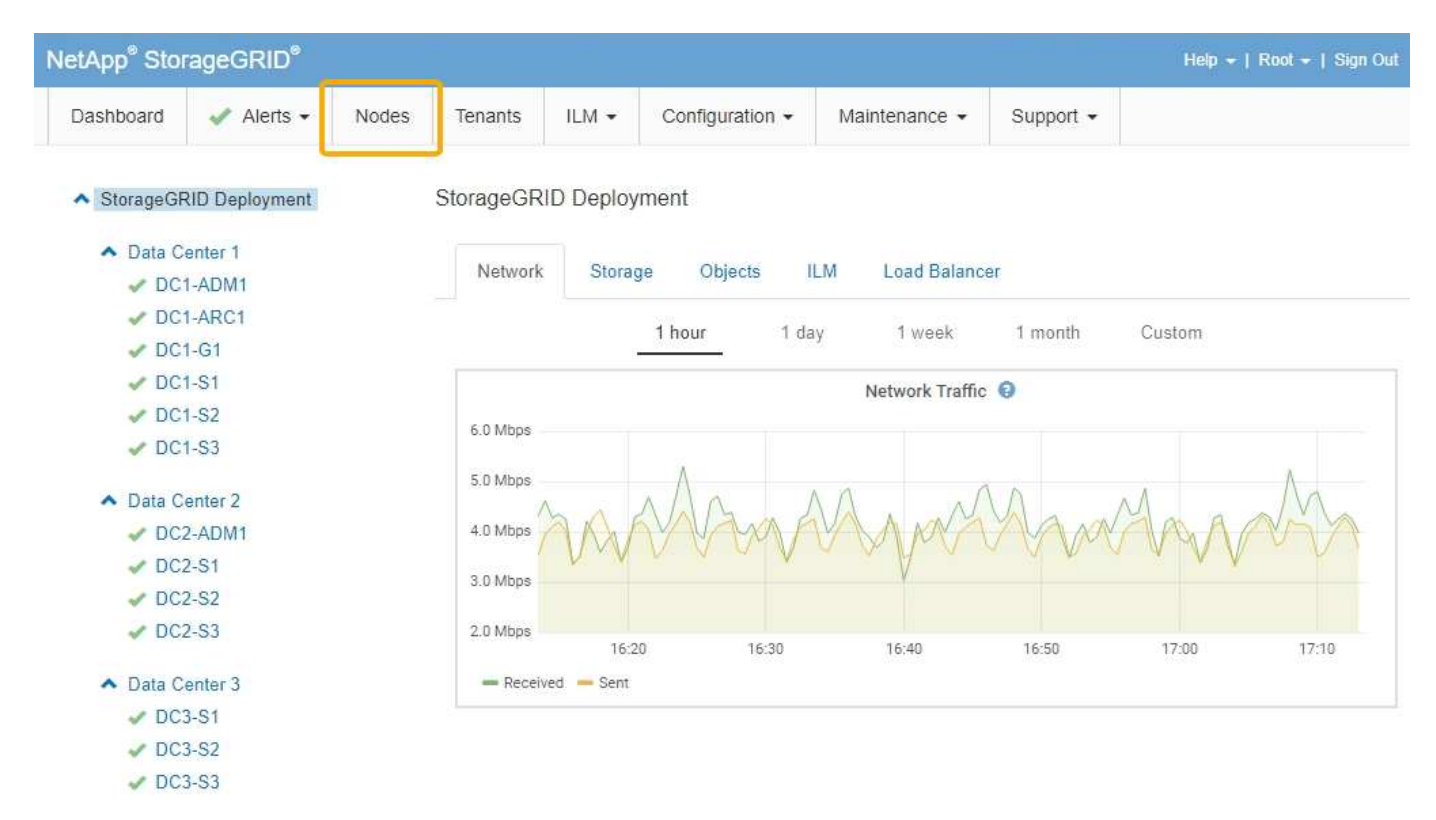

## **Información relacionada**

["Ver la página Nodes"](#page-48-1)

["Solución de problemas de monitor"](https://docs.netapp.com/es-es/storagegrid-115/monitor/index.html)

## **Página Cuentas de inquilino**

La página Cuentas de inquilino permite crear y supervisar las cuentas de inquilino de almacenamiento para el sistema StorageGRID. Debe crear al menos una cuenta de inquilino para especificar quién puede almacenar y recuperar objetos y qué funcionalidad está disponible para ellos.

La página Cuentas de inquilino también proporciona los detalles de uso de cada inquilino, incluida la cantidad de almacenamiento utilizado y el número de objetos. Si establece una cuota cuando creó el arrendatario, puede ver la cantidad de esa cuota que se ha utilizado.

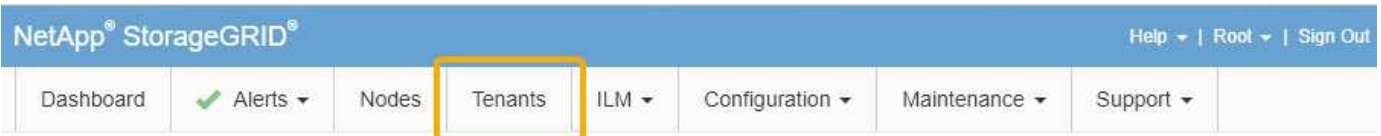

**Tenant Accounts** 

View information for each tenant account.

Note: Depending on the timing of ingests, network connectivity, and node status, the usage data shown might be out of date. To view more recent values, select the tenant and select View Details.

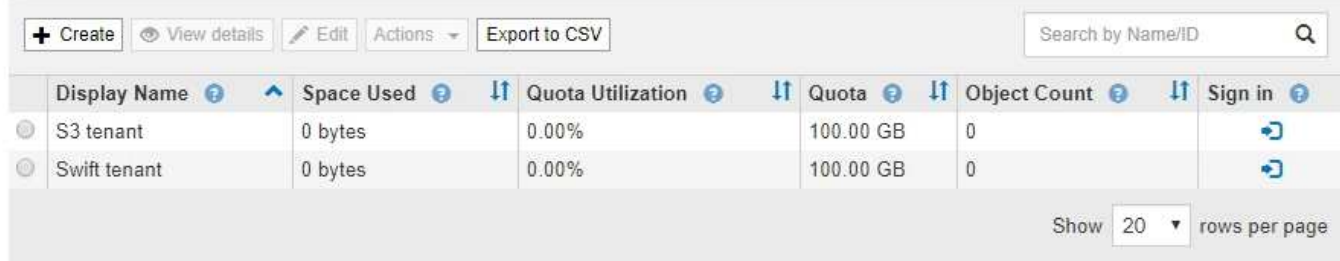

#### **Información relacionada**

["Gestión de inquilinos y conexiones de clientes"](#page-39-0)

["Administre StorageGRID"](https://docs.netapp.com/es-es/storagegrid-115/admin/index.html)

["Usar una cuenta de inquilino"](https://docs.netapp.com/es-es/storagegrid-115/tenant/index.html)

## **Menú ILM**

El menú ILM permite configurar las reglas y las políticas de gestión del ciclo de vida de la información (ILM) que rigen la durabilidad y la disponibilidad de los datos. También puede introducir un identificador de objeto para ver los metadatos de ese objeto.

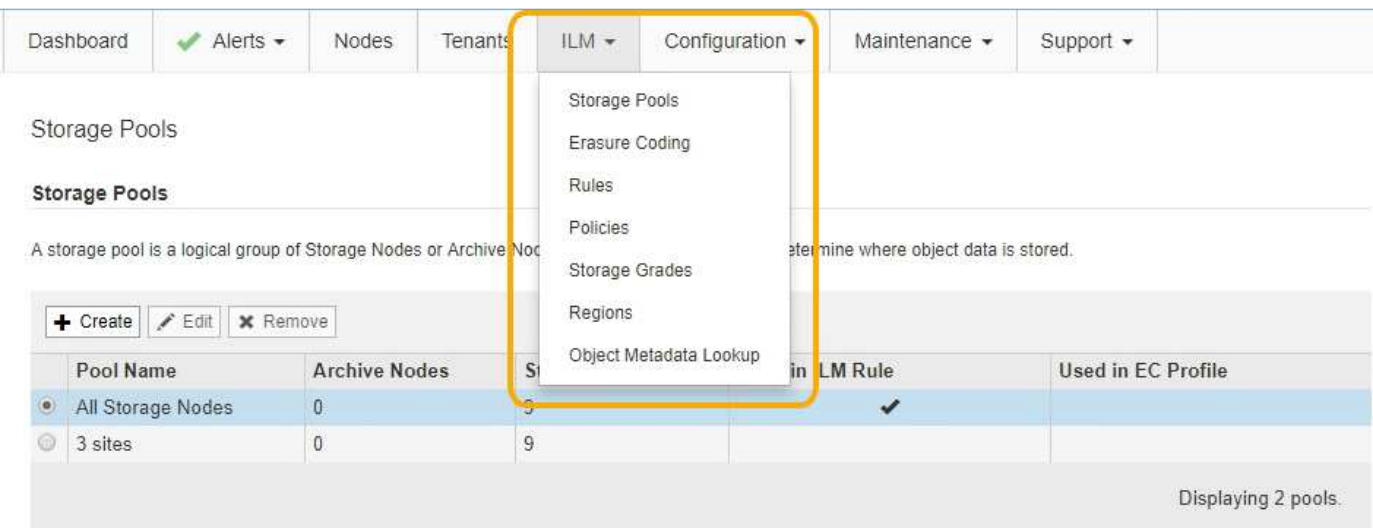

#### **Información relacionada**

["Usar la gestión del ciclo de vida de la información"](#page-44-0)

## **Menú de configuración**

El menú Configuración permite especificar los ajustes de red, los ajustes del sistema, las opciones de supervisión y las opciones de control de acceso.

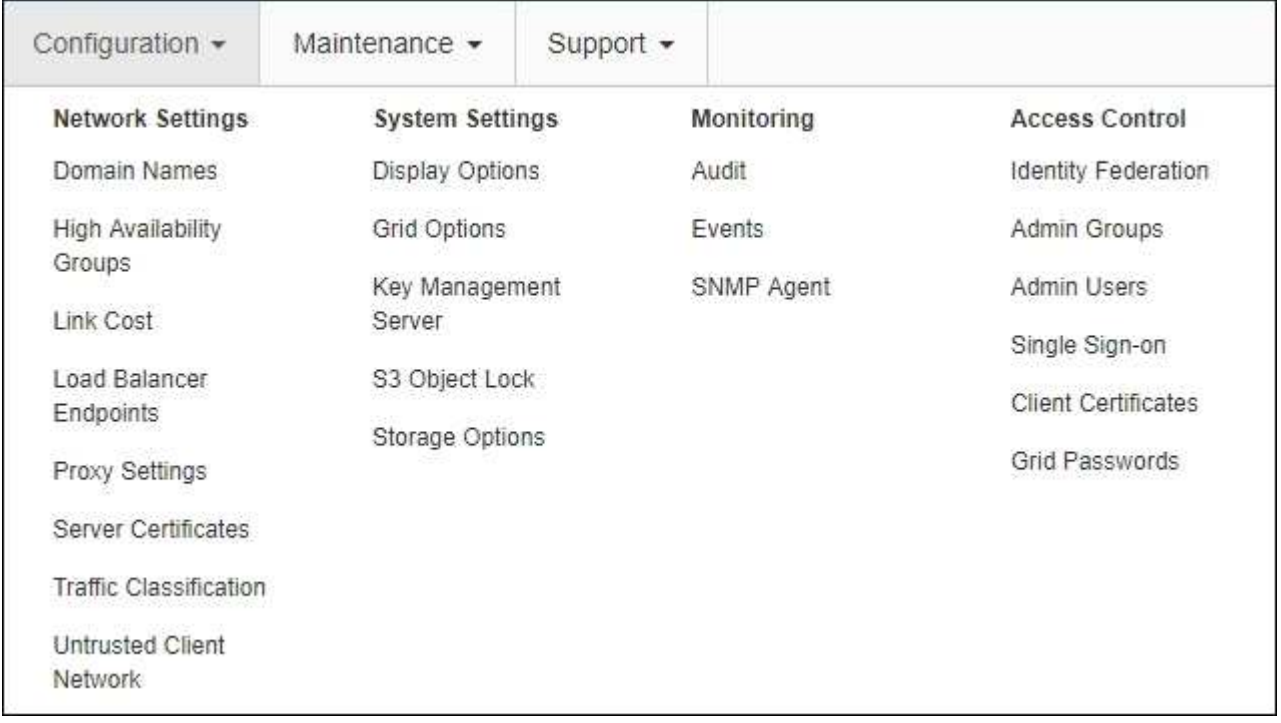

## **Información relacionada**

- ["Configurar los ajustes de red"](#page-41-0)
- ["Gestión de inquilinos y conexiones de clientes"](#page-39-0)
- ["Revisión de mensajes de auditoría"](#page-56-1)
- ["Control del acceso a StorageGRID"](#page-38-1)
- ["Administre StorageGRID"](https://docs.netapp.com/es-es/storagegrid-115/admin/index.html)
- ["Solución de problemas de monitor"](https://docs.netapp.com/es-es/storagegrid-115/monitor/index.html)
- ["Revisar los registros de auditoría"](https://docs.netapp.com/es-es/storagegrid-115/audit/index.html)

## **Menú de mantenimiento**

El menú Mantenimiento le permite realizar tareas de mantenimiento, tareas de red y tareas del sistema.

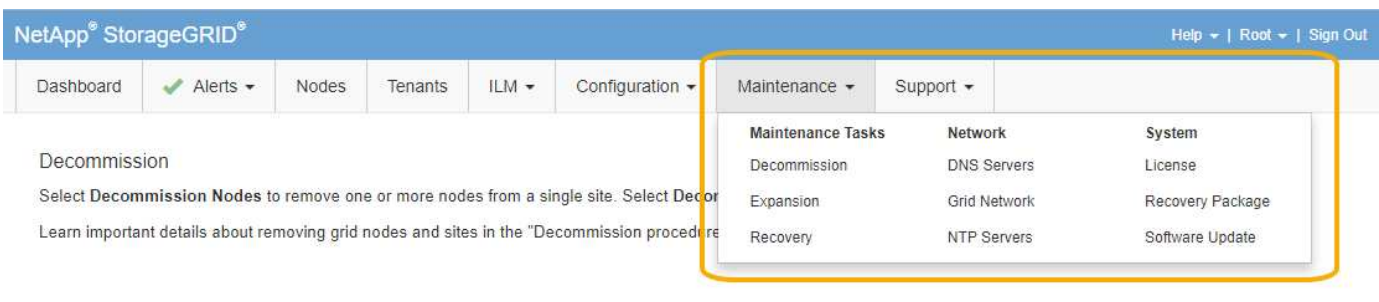

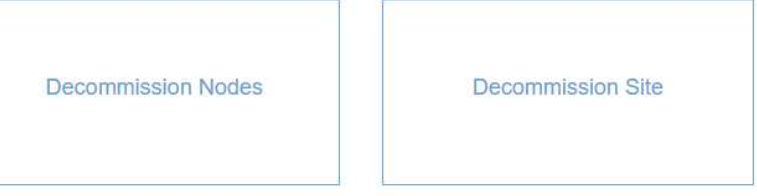

## **Tareas de mantenimiento**

Las tareas de mantenimiento incluyen:

- Retirada de operaciones para eliminar sitios y nodos de grid no utilizados.
- Operaciones de ampliación para añadir nuevos sitios y nodos de grid.
- Operaciones de recuperación para reemplazar un nodo con fallos y restaurar datos.

#### **Red**

Las tareas de red que se pueden realizar en el menú Mantenimiento incluyen:

- Edición de información sobre servidores DNS.
- Configurar las subredes utilizadas en la red de cuadrícula.
- Editar información sobre los servidores NTP.

#### **Sistema**

Las tareas del sistema que se pueden realizar en el menú Mantenimiento son:

- Consulta de detalles de la licencia de StorageGRID actual o carga de una nueva licencia.
- Generación de un paquete de recuperación.
- Realizar actualizaciones del software StorageGRID, incluidas actualizaciones de software, correcciones urgentes y actualizaciones del software de sistema operativo SANtricity en dispositivos seleccionados.

## **Información relacionada**

["Realizar procedimientos de mantenimiento"](#page-56-0)

["Descarga del paquete de recuperación"](#page-62-0)

["Amplíe su grid"](https://docs.netapp.com/es-es/storagegrid-115/expand/index.html)

["Actualizar el software de"](https://docs.netapp.com/es-es/storagegrid-115/upgrade/index.html)

["Mantener recuperar"](https://docs.netapp.com/es-es/storagegrid-115/maintain/index.html)

["Dispositivos de almacenamiento SG6000"](https://docs.netapp.com/es-es/storagegrid-115/sg6000/index.html)

["Dispositivos de almacenamiento SG5700"](https://docs.netapp.com/es-es/storagegrid-115/sg5700/index.html)

["Dispositivos de almacenamiento SG5600"](https://docs.netapp.com/es-es/storagegrid-115/sg5600/index.html)

## **Menú de soporte**

El menú Soporte ofrece opciones que ayudan al soporte técnico a analizar y solucionar problemas del sistema. Hay dos partes en el menú Soporte: Herramientas y alarmas (heredadas).

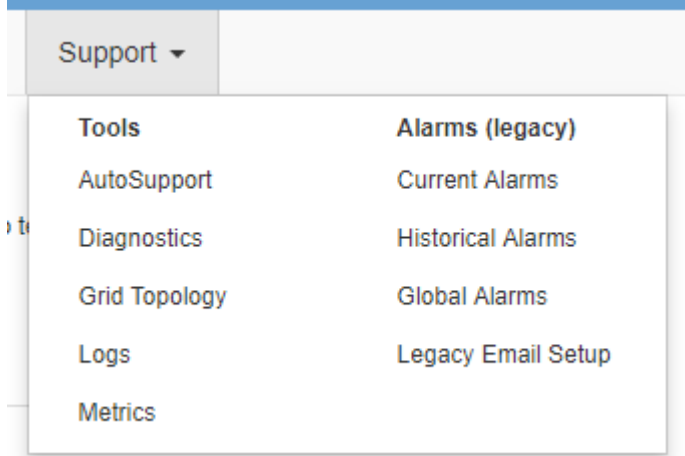

#### **Herramientas**

En la sección Herramientas del menú Soporte, puede:

- Habilite AutoSupport.
- Realice un conjunto de comprobaciones de diagnóstico en el estado actual de la cuadrícula.
- Acceda al árbol de topología de cuadrícula para ver información detallada acerca de los nodos de la cuadrícula, los servicios y los atributos.
- Recuperar los archivos de registro y los datos del sistema.
- Revise las métricas y los gráficos detallados.

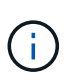

Las herramientas disponibles en la opción \* Metrics\* están diseñadas para su uso por el soporte técnico. Algunas funciones y elementos de menú de estas herramientas no son intencionalmente funcionales.

#### **Alarmas (heredadas)**

En la sección Alarmas (heredadas) del menú Soporte, puede revisar las alarmas actuales, históricas y globales, así como configurar notificaciones por correo electrónico para alarmas antiguas y AutoSupport.

#### **Información relacionada**

["Arquitectura de StorageGRID y topología de red"](#page-6-0)

#### ["Atributos de la StorageGRID"](#page-53-1)

["Usar las opciones de soporte de StorageGRID"](#page-63-0)

["Administre StorageGRID"](https://docs.netapp.com/es-es/storagegrid-115/admin/index.html)

["Solución de problemas de monitor"](https://docs.netapp.com/es-es/storagegrid-115/monitor/index.html)

## **Menú de ayuda**

La opción Ayuda proporciona acceso al centro de documentación de StorageGRID para la versión actual y a la documentación de API. También puede determinar qué versión de StorageGRID está instalada actualmente.

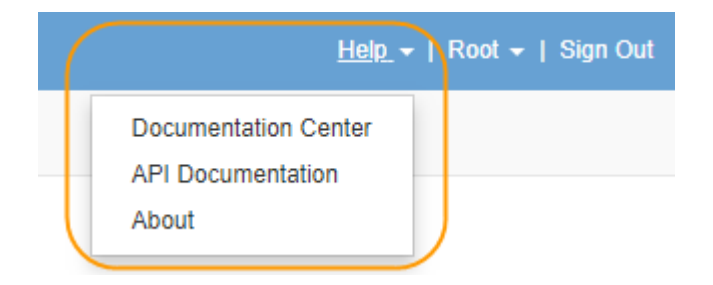

```
Información relacionada
```
["Administre StorageGRID"](https://docs.netapp.com/es-es/storagegrid-115/admin/index.html)

## <span id="page-35-0"></span>**Exploración del responsable de inquilinos**

El administrador de inquilinos es la interfaz gráfica basada en navegador a la que los usuarios inquilinos acceden para configurar, gestionar y supervisar sus cuentas de almacenamiento.

Cuando los usuarios de inquilinos inician sesión en el Administrador de inquilinos, se conectan a un nodo de administración.

## **Información relacionada**

["Exploración de Grid Manager"](#page-27-0)

["Usar una cuenta de inquilino"](https://docs.netapp.com/es-es/storagegrid-115/tenant/index.html)

## **Consola de tenant Manager**

Una vez que un administrador de grid crea una cuenta de inquilino mediante Grid Manager o la API de gestión de grid, los usuarios de inquilinos pueden iniciar sesión en el Administrador de inquilinos.

La consola de Gestor de inquilinos permite a los usuarios inquilinos supervisar el uso del almacenamiento de un vistazo. El panel Storage Usage contiene una lista de los bloques más grandes (S3) o contenedores (Swift) para el inquilino. El valor espacio utilizado es la cantidad total de datos de objeto del bloque o contenedor. El gráfico de barras representa los tamaños relativos de estos cubos o contenedores.

El valor mostrado encima del gráfico de barras es una suma del espacio utilizado para todos los cubos o contenedores del arrendatario. Si se especificó el número máximo de gigabytes, terabytes o petabytes disponibles para el inquilino cuando se creó la cuenta, también se muestra la cantidad de cuota utilizada y restante.
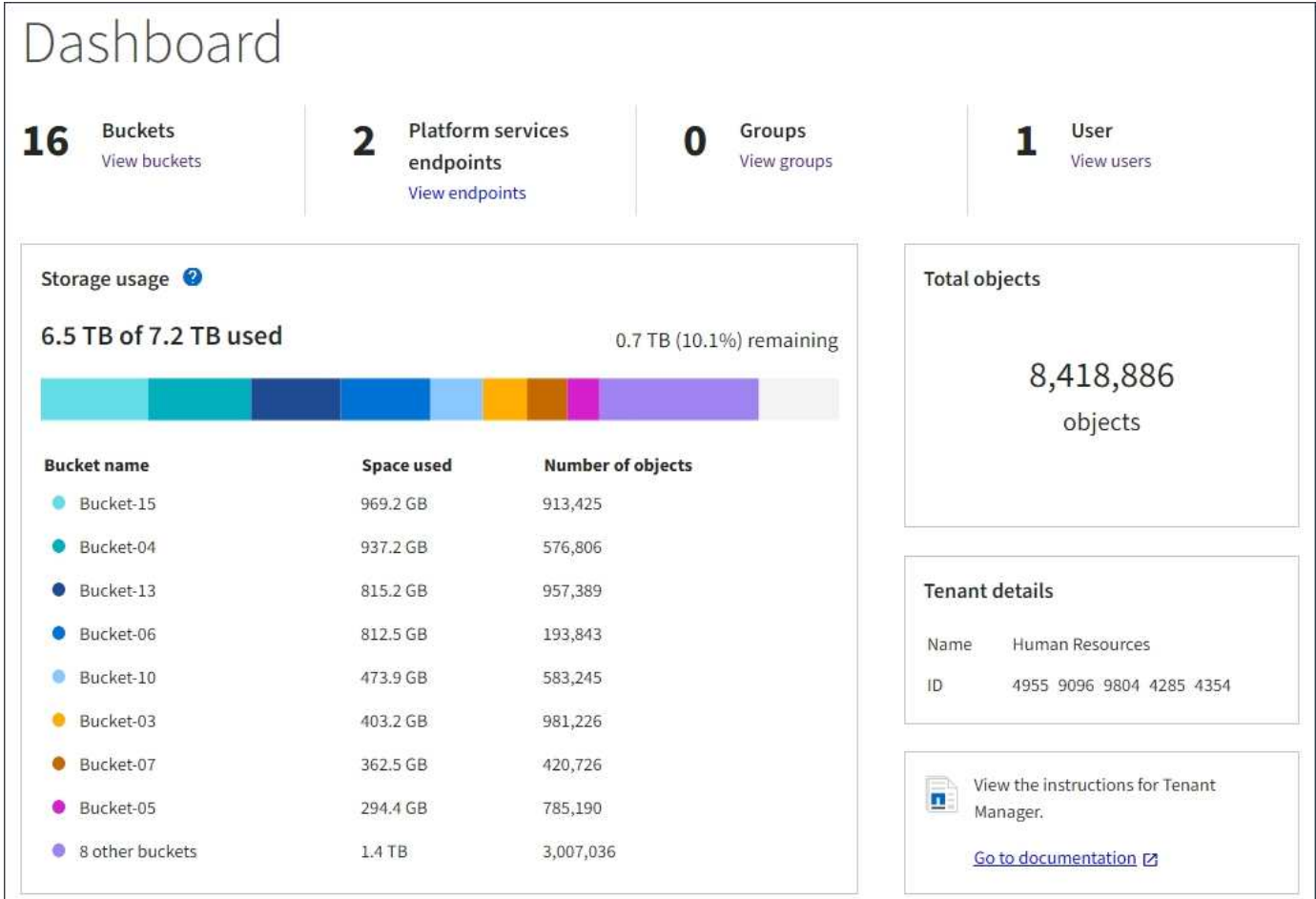

## **Menú de almacenamiento (solo inquilinos de S3)**

El menú Storage se proporciona únicamente para cuentas de inquilinos de S3. Este menú permite a los usuarios de S3 gestionar claves de acceso, crear y eliminar bloques, y gestionar extremos de servicio de la plataforma.

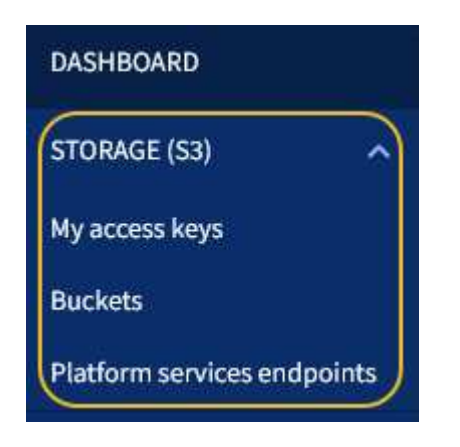

## **Mis claves de acceso**

Los usuarios de inquilinos S3 pueden gestionar las claves de acceso de la siguiente manera:

• Los usuarios que tienen el permiso gestionar sus propias credenciales de S3 pueden crear o quitar sus propias claves de acceso S3.

• Los usuarios que tienen el permiso Root Access pueden gestionar las claves de acceso de la cuenta raíz de S3, su propia cuenta y el resto de usuarios. Las claves de acceso raíz también proporcionan acceso completo a los bloques y objetos del inquilino, a menos que una política de bloque lo deshabilite explícitamente.

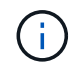

La gestión de las claves de acceso de otros usuarios se realiza desde el menú Access Management.

## **Cucharones**

Los usuarios del inquilino S3 con los permisos adecuados pueden realizar las siguientes tareas relacionadas con los bloques:

- Crear cubos
- Habilite el bloqueo de objetos de S3 para un bloque nuevo (asume que la función de bloqueo de objetos de S3 está habilitada para el sistema StorageGRID)
- Actualice la configuración de los niveles de coherencia
- Configurar el uso compartido de recursos de origen cruzado (CORS)
- Activar y desactivar la configuración de la última actualización de tiempo de acceso para los segmentos que pertenecen al arrendatario
- Eliminar cubos vacíos

Si un administrador de grid habilitó el uso de servicios de plataforma para la cuenta de inquilino, un usuario inquilino de S3 con los permisos correspondientes también puede realizar estas tareas:

- Configure las notificaciones de eventos S3, que se pueden enviar a un servicio de destino compatible con AWS simple Notification Service™ (SNS).
- Configure la replicación de CloudMirror, que permite que el inquilino replique automáticamente objetos en un bloque de S3 externo.
- Configurar la integración de búsqueda, que envía metadatos de objetos a un índice de búsqueda de destino siempre que se crea, se elimina o actualiza un objeto o sus metadatos o etiquetas.

## **Extremos de servicios de plataforma**

Si un administrador de grid habilitó el uso de servicios de plataforma para la cuenta de inquilino, un usuario de inquilino de S3 con el permiso Manage Endpoints puede configurar un extremo de destino para cada servicio de plataforma.

## **Menú Access Management**

El menú Access Management permite a los inquilinos StorageGRID importar grupos de usuarios desde un origen de identidades federado y asignar permisos de gestión. Los inquilinos también pueden gestionar los usuarios y los grupos de inquilinos locales, a menos que el inicio de sesión único (SSO) esté vigente para todo el sistema StorageGRID.

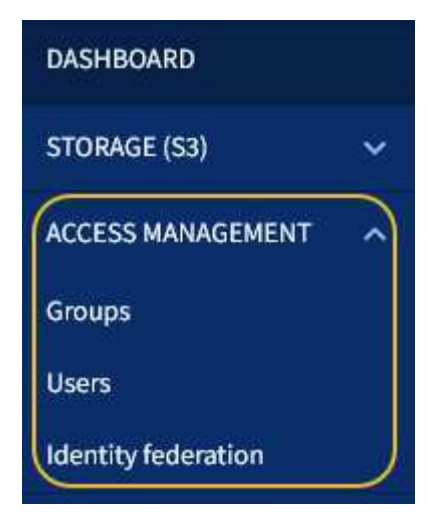

# **Uso de StorageGRID**

Después de instalar nodos de grid y redes StorageGRID, puede empezar a configurar y usar StorageGRID. Algunas de las tareas que realizará incluyen el control del acceso de los usuarios a las funciones de administración del sistema, la configuración de cuentas de arrendatario , la gestión de conexiones de clientes, la configuración de opciones, la administración de ubicaciones de objetos con ILM, la supervisión del estado y las actividades diarias del sistema StorageGRID y la realización de actividades de mantenimiento rutinarias y no rutinarias.

- ["Control del acceso a StorageGRID"](#page-38-0)
- ["Gestión de inquilinos y conexiones de clientes"](#page-39-0)
- ["Configurar los ajustes de red"](#page-41-0)
- ["Configurando los ajustes del sistema"](#page-43-0)
- ["Usar la gestión del ciclo de vida de la información"](#page-44-0)
- ["Supervisar las operaciones de StorageGRID"](#page-48-0)
- ["Realizar procedimientos de mantenimiento"](#page-56-0)
- ["Usar las opciones de soporte de StorageGRID"](#page-63-0)

## <span id="page-38-0"></span>**Control del acceso a StorageGRID**

Puede controlar quién puede acceder a StorageGRID y qué tareas pueden realizar los usuarios creando o importando grupos y usuarios, y asignando permisos a cada grupo. De manera opcional, puede habilitar el inicio de sesión único (SSO), crear certificados de cliente y cambiar contraseñas de grid.

## **Control del acceso a Grid Manager**

Para determinar quién puede acceder a Grid Manager y a la API de gestión de grid, importe grupos y usuarios desde un servicio de federación de identidades o configure grupos locales y usuarios locales.

El uso de la federación de identidades agiliza la configuración de grupos y usuarios y permite a los usuarios iniciar sesión en StorageGRID utilizando credenciales conocidas. Puede configurar la federación de

identidades si utiliza Active Directory, OpenLDAP u Oracle Directory Server.

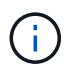

Póngase en contacto con el soporte técnico si desea utilizar otro servicio LDAP v3.

Para determinar qué tareas puede realizar cada usuario, asigne permisos diferentes a cada grupo. Por ejemplo, es posible que desee que los usuarios de un grupo puedan gestionar las reglas de ILM y los usuarios de otro grupo para realizar tareas de mantenimiento. Un usuario debe pertenecer al menos a un grupo para acceder al sistema.

De manera opcional, puede configurar un grupo para que sea de sólo lectura. Los usuarios de un grupo de sólo lectura sólo pueden ver la configuración y las funciones. No pueden realizar cambios ni realizar ninguna operación en Grid Manager o en la API de gestión de grid.

## **Habilitar el inicio de sesión único**

El sistema StorageGRID admite el inicio de sesión único (SSO) con el estándar de lenguaje de marcado de aserción de seguridad 2.0 (SAML 2.0). Cuando se habilita SSO, todos los usuarios deben estar autenticados por un proveedor de identidades externo antes de poder acceder a Grid Manager, al Gestor de inquilinos, a la API de gestión de grid o a la API de gestión de inquilinos. Los usuarios locales no pueden iniciar sesión en StorageGRID.

Cuando se habilita SSO y los usuarios inician sesión en StorageGRID, se redirigen a la página SSO de la organización para validar sus credenciales. Cuando los usuarios inician sesión en un nodo de administrador, se firman automáticamente todos los nodos de administración.

## **Uso de certificados de cliente**

Puede utilizar certificados de cliente para permitir que clientes externos autorizados accedan a la base de datos Prometheus de StorageGRID. Los certificados de cliente proporcionan una forma segura de utilizar herramientas externas para supervisar StorageGRID. Puede proporcionar su propio certificado de cliente o generar uno mediante el Gestor de grid.

## **Cambio de contraseñas de cuadrícula**

La clave de acceso de aprovisionamiento es necesaria para muchos procedimientos de instalación y mantenimiento, así como para descargar el paquete de recuperación de StorageGRID. También se necesita la contraseña para descargar los backups de la información de topología de la cuadrícula y las claves de cifrado del sistema StorageGRID. Puede cambiar esta frase de contraseña según sea necesario.

#### **Información relacionada**

["Administre StorageGRID"](https://docs.netapp.com/es-es/storagegrid-115/admin/index.html)

## ["Usar una cuenta de inquilino"](https://docs.netapp.com/es-es/storagegrid-115/tenant/index.html)

## <span id="page-39-0"></span>**Gestión de inquilinos y conexiones de clientes**

Como administrador de grid, puede crear y gestionar las cuentas de inquilino que utilizan los clientes S3 y Swift para almacenar y recuperar objetos, así como gestionar las opciones de configuración que controlan la forma en la que se conectan los clientes con su sistema StorageGRID.

## **Cuentas de inquilino**

Una cuenta de inquilino permite especificar quién puede usar su sistema de StorageGRID para almacenar y recuperar objetos, y qué funcionalidad está disponible para ellos. Las cuentas de inquilino permiten a las aplicaciones cliente que admiten la API DE REST de S3 o la API DE REST de Swift almacenar y recuperar objetos en StorageGRID. Cada cuenta de inquilino usa el protocolo de cliente S3 o el protocolo de cliente Swift.

Debe crear al menos una cuenta de inquilino para cada protocolo de cliente que se utilizará para almacenar los objetos en su sistema StorageGRID. Opcionalmente, puede crear cuentas de arrendatario adicionales si desea segregar los objetos almacenados en su sistema por entidades diferentes. Cada cuenta de inquilino tiene sus propios grupos y usuarios locales o federados, y sus propios bloques (contenedores para Swift) y objetos.

Puede utilizar Grid Manager o la API de gestión de grid para crear cuentas de inquilino. Al crear una cuenta de inquilino, especifique la siguiente información:

- Nombre para mostrar del arrendatario (el ID de cuenta del arrendatario se asigna automáticamente y no se puede modificar).
- Si la cuenta de inquilino usa S3 o Swift.
- Para las cuentas de inquilino de S3: Si la cuenta de inquilino está permitida para usar los servicios de la plataforma. Si se permite el uso de servicios de plataforma, la cuadrícula debe configurarse para que admita su uso.
- Opcionalmente, una cuota de almacenamiento para la cuenta de inquilino: El número máximo de gigabytes, terabytes o petabytes disponibles para los objetos del inquilino. La cuota de almacenamiento de un inquilino representa una cantidad lógica (tamaño de objeto), no una cantidad física (tamaño en disco).
- Si está habilitada la federación de identidades para el sistema StorageGRID, el grupo federado tiene permiso de acceso raíz para configurar la cuenta de inquilino.
- Si el sistema StorageGRID no utiliza el inicio de sesión único (SSO), tanto si la cuenta de inquilino usará su propio origen de identidad como si comparte el origen de identidad de la cuadrícula, así como la contraseña inicial del usuario raíz local del inquilino.

Si las cuentas de inquilinos S3 deben cumplir con los requisitos normativos, los administradores del grid pueden habilitar el valor global de bloqueo de objetos S3 para el sistema StorageGRID. Cuando se habilita S3 Object Lock para el sistema, todas las cuentas de inquilinos S3 pueden crear bloques con S3 Object Lock habilitado y, a continuación, especificar la configuración de retención y conservación legal para las versiones de objetos en ese bloque.

Después de crear una cuenta de inquilino, los usuarios de inquilino pueden iniciar sesión en el Administrador de inquilinos.

## **Conexiones cliente a los nodos StorageGRID**

Para que los usuarios inquilinos puedan usar clientes S3 o Swift para almacenar y recuperar datos en StorageGRID, debe decidir cómo se conectan estos clientes a los nodos de StorageGRID.

Las aplicaciones cliente pueden almacenar o recuperar objetos conectándose a cualquiera de los siguientes elementos:

- El servicio Load Balancer en nodos de administrador o nodos de puerta de enlace. Esta es la conexión recomendada.
- El servicio CLB en los nodos de puerta de enlace.

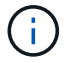

El servicio CLB está obsoleto.

• Nodos de almacenamiento, con o sin un equilibrador de carga externo.

Al configurar StorageGRID para que los clientes puedan utilizar el servicio Load Balancer, debe realizar los siguientes pasos:

- 1. Configure los extremos para el servicio Load Balancer. El servicio Load Balancer en los nodos de administrador o de puerta de enlace distribuye conexiones de red entrantes desde aplicaciones cliente hasta los nodos de almacenamiento. Al crear un extremo de equilibrio de carga, especifica un número de puerto, si el extremo acepta conexiones HTTP o HTTPS, el tipo de cliente (S3 o Swift) que utilizará el extremo y el certificado que se utilizará para las conexiones HTTPS (si procede).
- 2. Opcionalmente, especifique que la red de cliente de un nodo no es de confianza para asegurarse de que todas las conexiones a la red de cliente del nodo se producen en los extremos del equilibrador de carga.
- 3. Opcionalmente, configure los grupos de alta disponibilidad. Si crea un grupo de alta disponibilidad, las interfaces de varios nodos de administrador y nodos de puerta de enlace se colocan en una configuración de backup activo. Las conexiones de clientes se realizan mediante la dirección IP virtual del grupo de alta disponibilidad.

#### **Información relacionada**

["Administre StorageGRID"](https://docs.netapp.com/es-es/storagegrid-115/admin/index.html)

["Usar una cuenta de inquilino"](https://docs.netapp.com/es-es/storagegrid-115/tenant/index.html)

["Use S3"](https://docs.netapp.com/es-es/storagegrid-115/s3/index.html)

["Use Swift"](https://docs.netapp.com/es-es/storagegrid-115/swift/index.html)

["Exploración del responsable de inquilinos"](#page-35-0)

["Configurar los ajustes de red"](#page-41-0)

## <span id="page-41-0"></span>**Configurar los ajustes de red**

Puede configurar varios ajustes de red desde el Gestor de cuadrícula para ajustar el funcionamiento del sistema StorageGRID.

#### **Nombres de dominio**

Si piensa admitir solicitudes virtuales de estilo alojado en S3, debe configurar la lista de nombres de dominio de extremo a los que se conectan los clientes S3. Los ejemplos incluyen s3.example.com, s3.example.co.uk y s3-east.example.com.

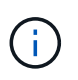

Los certificados de servidor configurados deben coincidir con los nombres de dominio de extremo.

#### **Grupos de alta disponibilidad**

Los grupos de alta disponibilidad usan direcciones IP virtuales (VIP) para proporcionar acceso de backup activo a los servicios Gateway Node o Admin Node. Un grupo de alta disponibilidad consta de una o varias interfaces de red en los nodos de administración y de pasarela. Al crear un grupo ha, se seleccionan las interfaces de red que pertenecen a la red de cuadrícula (eth0) o a la red de cliente (eth2).

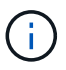

La red de administración no admite VIP de alta disponibilidad.

Un grupo de alta disponibilidad mantiene una o varias direcciones IP virtuales que se han añadido a la interfaz activa en el grupo. Si la interfaz activa deja de estar disponible, las direcciones IP virtuales se mueven a otra interfaz. Por lo general, este proceso de conmutación por error solo se realiza en unos pocos segundos y es lo suficientemente rápido como para que las aplicaciones cliente tengan un impacto escaso y puedan confiar en los comportamientos normales de reintento para continuar con el funcionamiento.

Puede que quiera utilizar grupos de alta disponibilidad por varios motivos.

- Un grupo de alta disponibilidad puede proporcionar conexiones administrativas de alta disponibilidad al administrador de grid o al administrador de inquilinos.
- Un grupo de alta disponibilidad puede proporcionar conexiones de datos de alta disponibilidad para clientes S3 y Swift.
- Un grupo de alta disponibilidad que contiene una sola interfaz le permite proporcionar muchas direcciones VIP y establecer explícitamente direcciones IPv6.

## **Enlazar costes**

Puede ajustar los costes de enlace para reflejar la latencia entre los sitios. Cuando existen dos o más centros de datos, los costes de enlace priorizan qué sitio del centro de datos debe proporcionar un servicio solicitado.

## **Puntos finales del equilibrador de carga**

Puede utilizar un equilibrio de carga para gestionar cargas de trabajo de procesamiento y recuperación de clientes S3 y Swift. El equilibrio de carga maximiza la velocidad y la capacidad de conexión distribuyendo las cargas de trabajo y las conexiones entre varios nodos de almacenamiento.

Si desea utilizar el servicio de equilibrador de carga StorageGRID, que se incluye en los nodos de administración y de puerta de enlace, debe configurar uno o más puntos finales de equilibrador de carga. Cada extremo define un puerto de nodo de puerta de enlace o nodo de administrador para solicitudes S3 y Swift a nodos de almacenamiento.

## **Configuración de proxy**

Si utiliza servicios de plataforma S3 o Cloud Storage Pools, puede configurar un servidor proxy no transparente entre los nodos de almacenamiento y los extremos externos de S3. Si envía mensajes de AutoSupport mediante HTTPS o HTTP, puede configurar un servidor proxy no transparente entre los nodos de administrador y el soporte técnico.

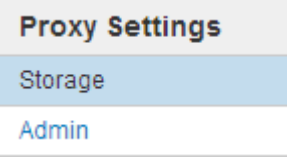

## **Certificados de servidor**

Es posible cargar dos tipos de certificados de servidor:

- Certificado de servidor de interfaz de gestión, que es el certificado que se utiliza para acceder a la interfaz de gestión.
- El servicio de almacenamiento de objetos finaliza el certificado de servidor, que protege los extremos S3 y

Swift para las conexiones directamente a los nodos de almacenamiento o cuando se usa el servicio CLB en un nodo de puerta de enlace.

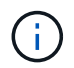

El servicio CLB está obsoleto.

Los certificados de equilibrador de carga se configuran en la página de extremos de equilibrador de carga. Los certificados de servidor de gestión de claves (KMS) se configuran en la página servidor de gestión de claves.

#### **Directivas de clasificación de tráfico**

Las políticas de clasificación del tráfico permiten crear reglas para identificar y gestionar diferentes tipos de tráfico de red, incluido el tráfico relacionado con bloques específicos, inquilinos, subredes de clientes o extremos de equilibrador de carga. Estas políticas pueden ayudar a limitar y supervisar el tráfico.

## **Redes de clientes no confiables**

Si utiliza una red cliente, puede ayudar a proteger StorageGRID de ataques hostiles especificando que la red cliente de cada nodo no es de confianza. Si la red de cliente de un nodo no es de confianza, el nodo sólo acepta conexiones entrantes en los puertos configurados explícitamente como puntos finales de equilibrador de carga.

Por ejemplo, es posible que desee que un nodo de puerta de enlace rechace todo el tráfico entrante en la red cliente excepto las solicitudes HTTPS S3. O bien, es posible que desee habilitar el tráfico saliente del servicio de plataforma S3 desde un nodo de almacenamiento, al tiempo que se evitan las conexiones entrantes a ese nodo de almacenamiento en la red cliente.

#### **Información relacionada**

["Administre StorageGRID"](https://docs.netapp.com/es-es/storagegrid-115/admin/index.html)

["Gestión de inquilinos y conexiones de clientes"](#page-39-0)

## <span id="page-43-0"></span>**Configurando los ajustes del sistema**

Puede configurar varios ajustes del sistema desde el Gestor de cuadrícula para ajustar el funcionamiento del sistema StorageGRID.

## **Opciones de visualización**

Las opciones de visualización le permiten especificar el período de tiempo de espera para las sesiones de usuario y suprimir notificaciones por correo electrónico para las alarmas heredadas y los mensajes de AutoSupport activados por un evento.

#### **Opciones de cuadrícula**

Puede utilizar Opciones de cuadrícula para configurar los valores de todos los objetos almacenados en el sistema StorageGRID, incluida la compresión de objetos almacenados, el cifrado de objetos almacenados. y hash de objetos almacenados.

También puede usar estas opciones para especificar la configuración global de las operaciones cliente de S3 y Swift.

## **Servidores de gestión de claves**

Puede configurar uno o más servidores de gestión de claves externos (KMS) para proporcionar claves de cifrado a los servicios de StorageGRID y a los dispositivos de almacenamiento. Cada clúster de KMS o KMS utiliza el protocolo de interoperabilidad de gestión de claves (KMIP) para proporcionar una clave de cifrado a los nodos de los dispositivos en el sitio StorageGRID asociado. El uso de servidores de gestión de claves le permite proteger los datos de StorageGRID aunque un dispositivo se haya eliminado del centro de datos. Una vez que los volúmenes del dispositivo se han cifrado, no podrá acceder a ningún dato en el dispositivo a menos que el nodo se pueda comunicar con el KMS.

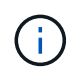

Para utilizar la administración de claves de cifrado, debe activar el ajuste **cifrado de nodos** para cada dispositivo durante la instalación, antes de agregar el dispositivo a la cuadrícula.

## **Bloqueo de objetos de S3**

La función StorageGRID S3 Object Lock es una solución de protección de objetos equivalente a S3 Object Lock en Amazon simple Storage Service (Amazon S3). Puede habilitar la configuración global de Object Lock para un sistema StorageGRID a fin de permitir que las cuentas de inquilinos S3 creen bloques con el bloqueo de objetos S3 habilitado. A continuación, el inquilino puede usar una aplicación cliente de S3 para especificar de forma opcional la configuración de retención (conservar hasta la fecha, la conservación legal o ambos) de los objetos en esos bloques.

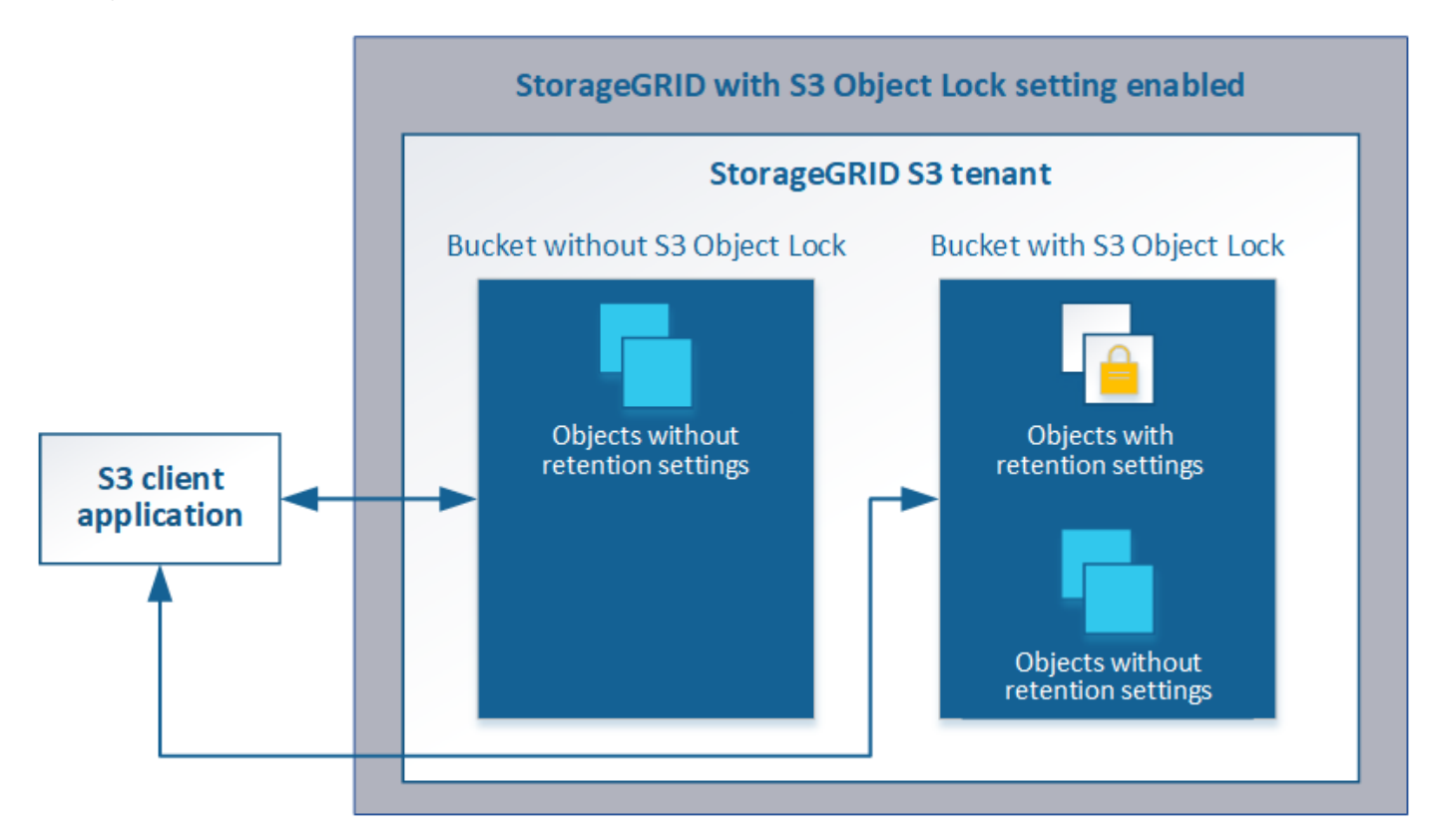

#### **Opciones de almacenamiento**

Las opciones de almacenamiento permiten controlar la segmentación de objetos y definir marcas de agua de almacenamiento para gestionar el espacio de almacenamiento utilizable de un nodo de almacenamiento.

## <span id="page-44-0"></span>**Usar la gestión del ciclo de vida de la información**

La gestión del ciclo de vida de la información (ILM) se usa para controlar la ubicación, la

duración y la protección de datos para todos los objetos del sistema StorageGRID. Las reglas de ILM determinan la manera en que StorageGRID almacena los objetos a lo largo del tiempo. Puede configurar una o varias reglas de ILM y luego añadirlas a una política de ILM.

Las reglas de ILM definen:

- Qué objetos se deben almacenar. Una regla se puede aplicar a todos los objetos o puede especificar filtros para identificar a qué objetos se aplica una regla. Por ejemplo, una regla puede aplicarse solo a los objetos asociados con determinadas cuentas de inquilino, bloques S3 específicos o contenedores Swift, o valores de metadatos específicos.
- El tipo de almacenamiento y la ubicación. Los objetos se pueden almacenar en nodos de almacenamiento, en pools de almacenamiento en cloud o en nodos de archivado.
- El tipo de copias de objeto realizadas. Las copias se pueden replicar o codificar.
- Para las copias replicadas, el número de copias realizadas.
- Para las copias codificadas de borrado, se utiliza el esquema de codificación de borrado.
- Los cambios a lo largo del tiempo en la ubicación de almacenamiento de un objeto y el tipo de copias.
- Cómo se protegen los datos de objetos cuando se ingieren los objetos en el grid (ubicación síncrona o doble registro).

Tenga en cuenta que los metadatos de objetos no están gestionados por las reglas de ILM. En su lugar, los metadatos de objetos se almacenan en una base de datos de Cassandra en lo que se conoce como almacén de metadatos. Se mantienen automáticamente tres copias de los metadatos de objetos en cada sitio para proteger los datos frente a pérdidas. Las copias se distribuyen uniformemente por todos los nodos de almacenamiento.

## **Regla de ILM de ejemplo**

Esta regla de ILM de ejemplo se aplica a los objetos que pertenecen al inquilino A. Realiza dos copias replicadas de esos objetos y almacena cada copia en un sitio diferente. Las dos copias se conservan «para siempre», lo que significa que StorageGRID no las eliminará automáticamente. En su lugar, StorageGRID conservará estos objetos hasta que se eliminen mediante una solicitud de eliminación del cliente o cuando finalice el ciclo de vida de un bloque.

Esta regla utiliza la opción equilibrada para el comportamiento de procesamiento: La instrucción de colocación de dos sitios se aplica tan pronto como el inquilino A guarda un objeto en StorageGRID, a menos que no sea posible realizar de inmediato ambas copias necesarias. Por ejemplo, si el sitio 2 no se puede acceder cuando el inquilino A guarda un objeto, StorageGRID realizará dos copias provisionales en los nodos de almacenamiento del sitio 1. En cuanto el sitio 2 esté disponible, StorageGRID realizará la copia necesaria en ese sitio.

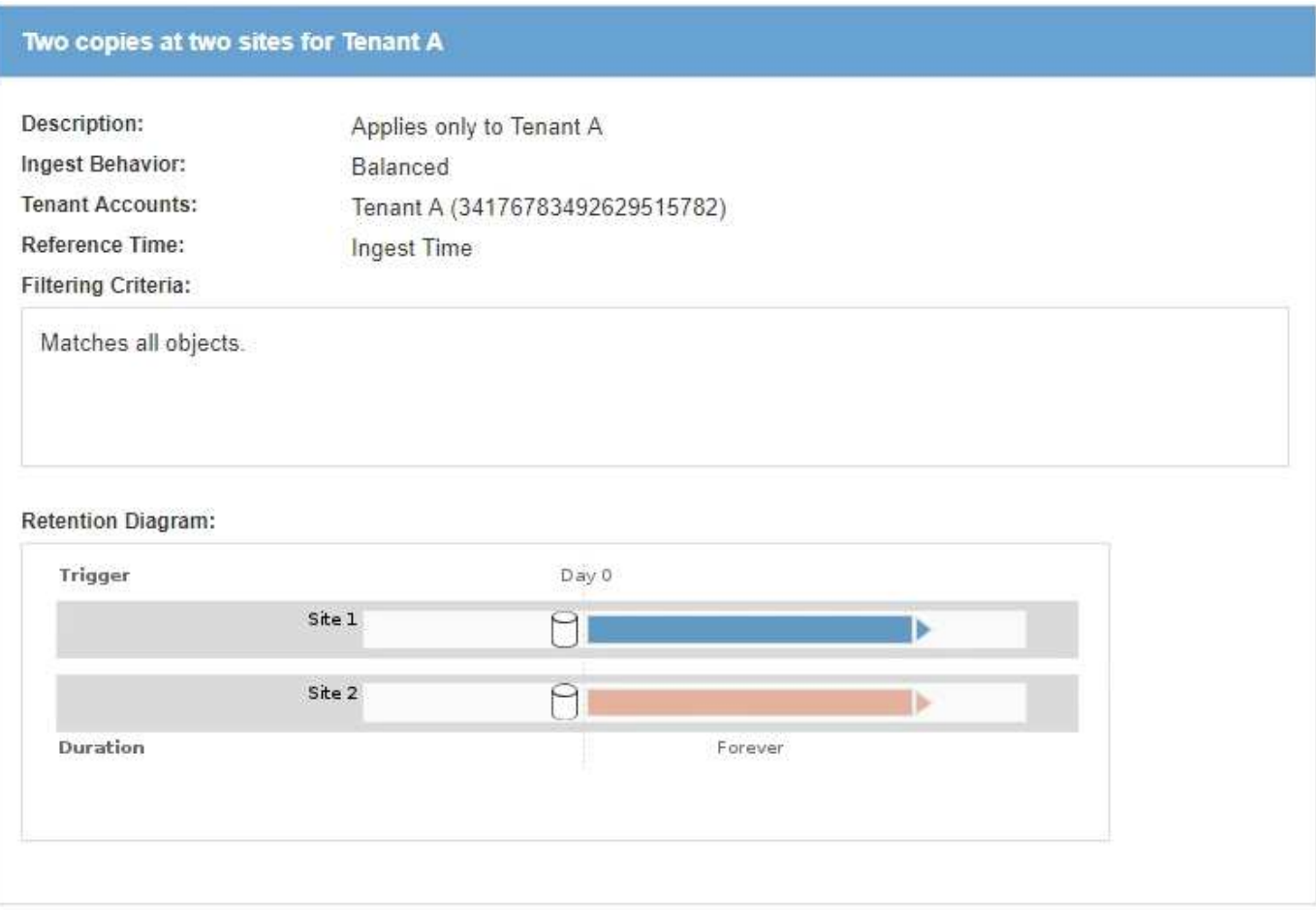

## **Cómo evalúa una política de ILM los objetos**

La política activa de ILM para su sistema StorageGRID controla la ubicación, la duración y la protección de datos de todos los objetos.

Cuando los clientes guardan objetos en StorageGRID, los objetos se evalúan según el conjunto ordenado de reglas de ILM en la política activa, de la siguiente manera:

- 1. Si los filtros de la primera regla de la política coinciden con un objeto, el objeto se procesa según el comportamiento de procesamiento de esa regla y se almacena según las instrucciones de ubicación de esa regla.
- 2. Si los filtros de la primera regla no coinciden con el objeto, el objeto se evalúa en función de cada regla posterior de la política hasta que se realice una coincidencia.
- 3. Si ninguna regla coincide con un objeto, se aplican las instrucciones de comportamiento de procesamiento y colocación de la regla predeterminada de la directiva. La regla predeterminada es la última regla de una directiva y no puede utilizar ningún filtro.

#### **Ejemplo de política de ILM**

Este ejemplo de política de ILM usa tres reglas de ILM.

#### Configure ILM Policy

Create a proposed policy by selecting and arranging rules. Then, save the policy and edit it later as required. Click Simulate to verify a saved policy using test objects. When you are ready, click Activate to make this policy the active ILM policy for the grid.

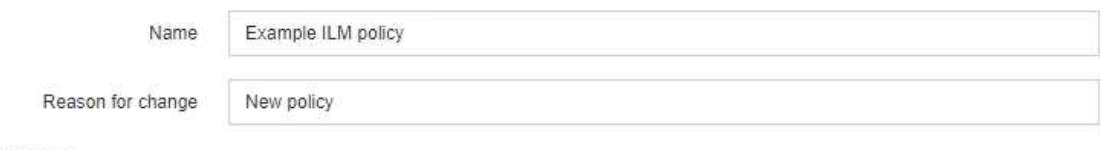

Rules

- 1. Select the rules you want to add to the policy.
- 2. Determine the order in which the rules will be evaluated by dragging and dropping the rows. The default rule will be automatically placed at the end of the policy and cannot be moved.

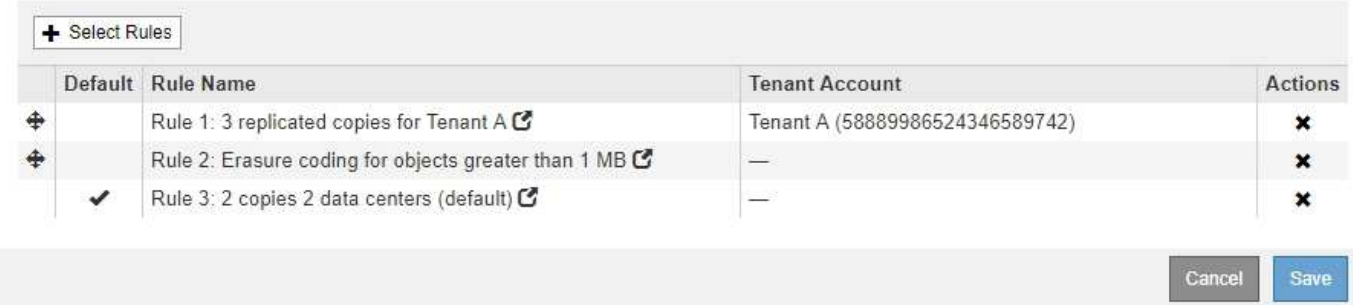

En este ejemplo, la regla 1 coincide con todos los objetos que pertenecen al arrendatario A. Estos objetos se almacenan como tres copias replicadas en tres sitios. Los objetos pertenecientes a otros arrendatarios no coinciden con la Regla 1, por lo que se evalúan en función de la Regla 2.

La regla 2 coincide con todos los objetos de otros inquilinos, pero sólo si son mayores de 1 MB. Estos objetos de mayor tamaño se almacenan mediante codificación de borrado 6+3 en tres instalaciones. La regla 2 no coincide con los objetos de 1 MB o menos, por lo que estos objetos se evalúan en función de la regla 3.

La regla 3 es la última regla y la regla predeterminada de la política y no utiliza filtros. La regla 3 realiza dos copias replicadas de todos los objetos que no coinciden en la regla 1 o la regla 2 (objetos que no pertenecen al arrendatario A que son de 1 MB o menos).

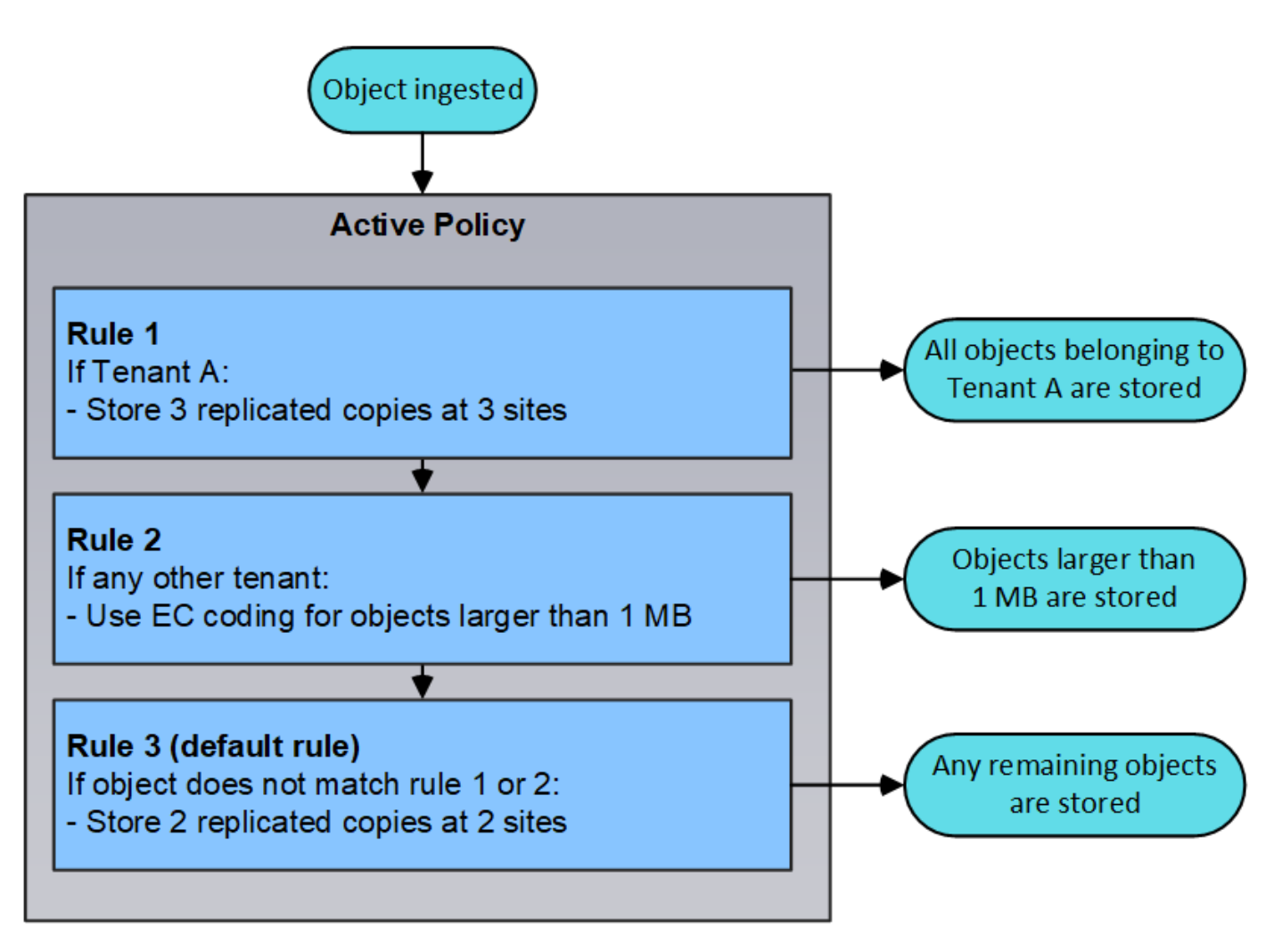

## **Información relacionada**

["Gestión de objetos con ILM"](https://docs.netapp.com/es-es/storagegrid-115/ilm/index.html)

## <span id="page-48-0"></span>**Supervisar las operaciones de StorageGRID**

El administrador de grid proporciona información para supervisar las actividades diarias del sistema StorageGRID, incluido su estado.

- ["Ver la página Nodes"](#page-48-1)
- ["Supervisión y gestión de alertas"](#page-53-0)
- ["Uso de la supervisión de SNMP"](#page-55-0)
- ["Revisión de mensajes de auditoría"](#page-56-1)

## <span id="page-48-1"></span>**Ver la página Nodes**

Si necesita información más detallada sobre el sistema StorageGRID de la que proporciona la consola, puede usar la página nodos para ver métricas de toda la cuadrícula, cada sitio de la cuadrícula y cada nodo de un sitio.

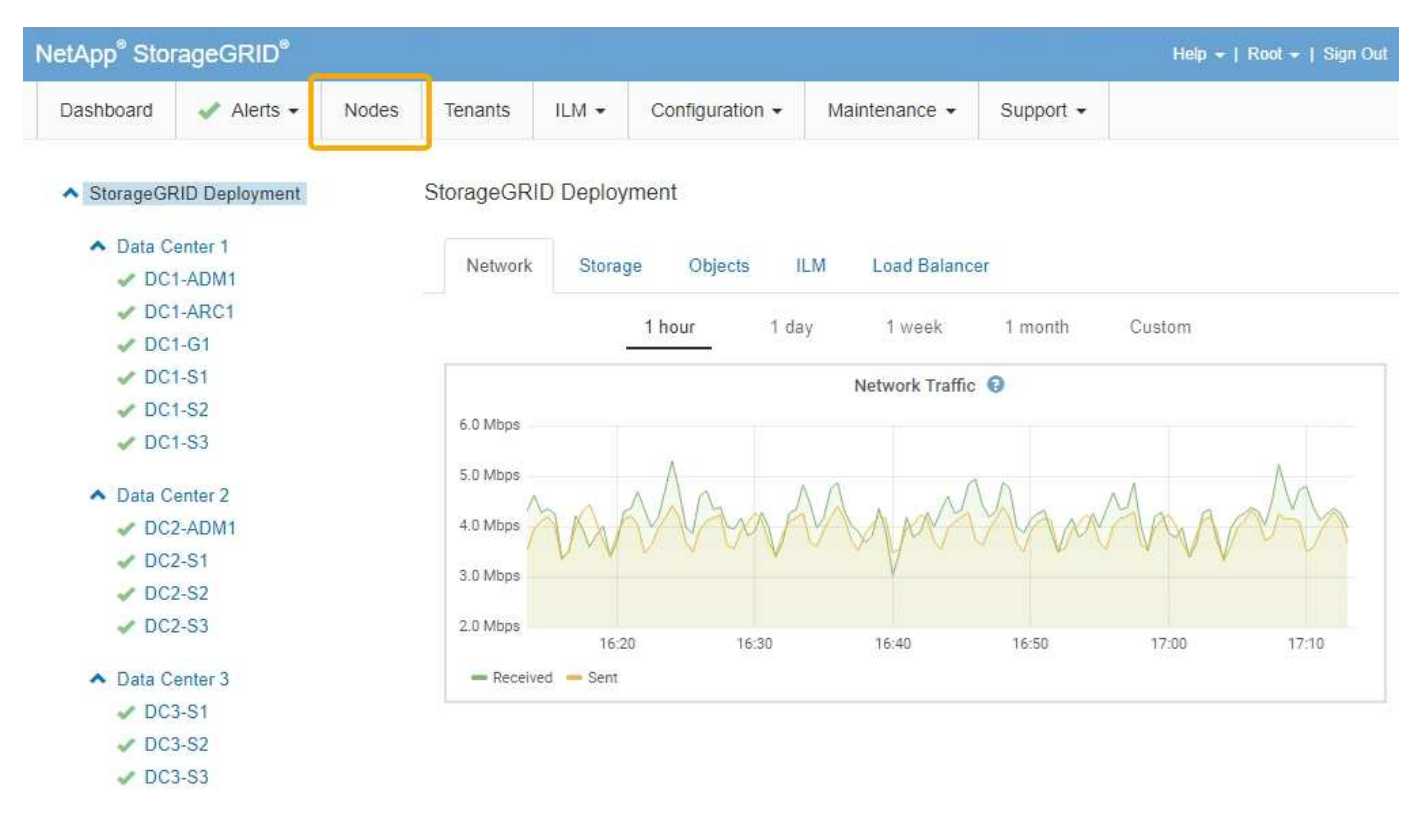

Desde la vista de árbol de la izquierda, puede ver todos los sitios y todos los nodos del sistema StorageGRID. El icono de cada nodo indica si el nodo está conectado o si hay alguna alerta activa.

#### **Iconos de estado de conexión**

Si un nodo está desconectado de la cuadrícula, la vista de árbol muestra un icono de estado de conexión azul o gris, no el icono de ninguna alerta subyacente.

• **No conectado - Desconocido** : El nodo no está conectado a la cuadrícula por una razón desconocida. Por ejemplo, se ha perdido la conexión de red entre los nodos o se ha apagado el suministro eléctrico. La alerta **no se puede comunicar con el nodo** también puede activarse. Es posible que otras alertas estén activas también. Esta situación requiere atención inmediata.

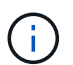

Es posible que un nodo aparezca como desconocido durante las operaciones de apagado gestionadas. Puede ignorar el estado Desconocido en estos casos.

• **No conectado - administrativamente abajo** : El nodo no está conectado a la cuadrícula por un motivo esperado. Por ejemplo, el nodo o los servicios del nodo se han apagado correctamente, el nodo se está reiniciando o se está actualizando el software. Una o más alertas también pueden estar activas.

#### **Iconos de alerta**

Si un nodo está conectado a la cuadrícula, la vista de árbol muestra uno de los siguientes iconos, dependiendo de si hay alertas actuales para el nodo.

- Crítico **x**: Existe una condición anormal que ha detenido las operaciones normales de un nodo StorageGRID o servicio. Debe abordar el problema subyacente de inmediato. Se pueden producir interrupciones del servicio y pérdida de datos si no se resuelve el problema.
- **Mayor** : Existe una condición anormal que afecta a las operaciones actuales o se acerca al umbral de una alerta crítica. Debe investigar las alertas principales y solucionar cualquier problema subyacente para garantizar que esta condición no detenga el funcionamiento normal de un nodo o servicio de

StorageGRID.

- **Menor** : El sistema funciona normalmente, pero existe una condición anormal que podría afectar la capacidad de funcionamiento del sistema si continúa. Deberá supervisar y resolver las alertas menores que no se despicen por sí mismas para asegurarse de que no provoquen un problema más grave.
- **Normal** : No hay alertas activas y el nodo está conectado a la cuadrícula.

#### **Ver detalles de un sistema, sitio o nodo**

Para ver la información disponible, haga clic en los enlaces correspondientes de la izquierda, de la siguiente manera:

- Seleccione el nombre de la cuadrícula para ver un resumen de las estadísticas de todo el sistema StorageGRID. (La captura de pantalla muestra un sistema denominado StorageGRID Deployment).
- Seleccione un sitio de centro de datos específico para ver un resumen de las estadísticas de todos los nodos de ese sitio.
- Seleccione un nodo concreto para ver información detallada de ese nodo.

#### **Información relacionada**

["Solución de problemas de monitor"](https://docs.netapp.com/es-es/storagegrid-115/monitor/index.html)

#### **Pestañas de la página Nodes**

Las pestañas de la parte superior de la página Nodes se basan en lo que seleccione en el árbol de la izquierda.

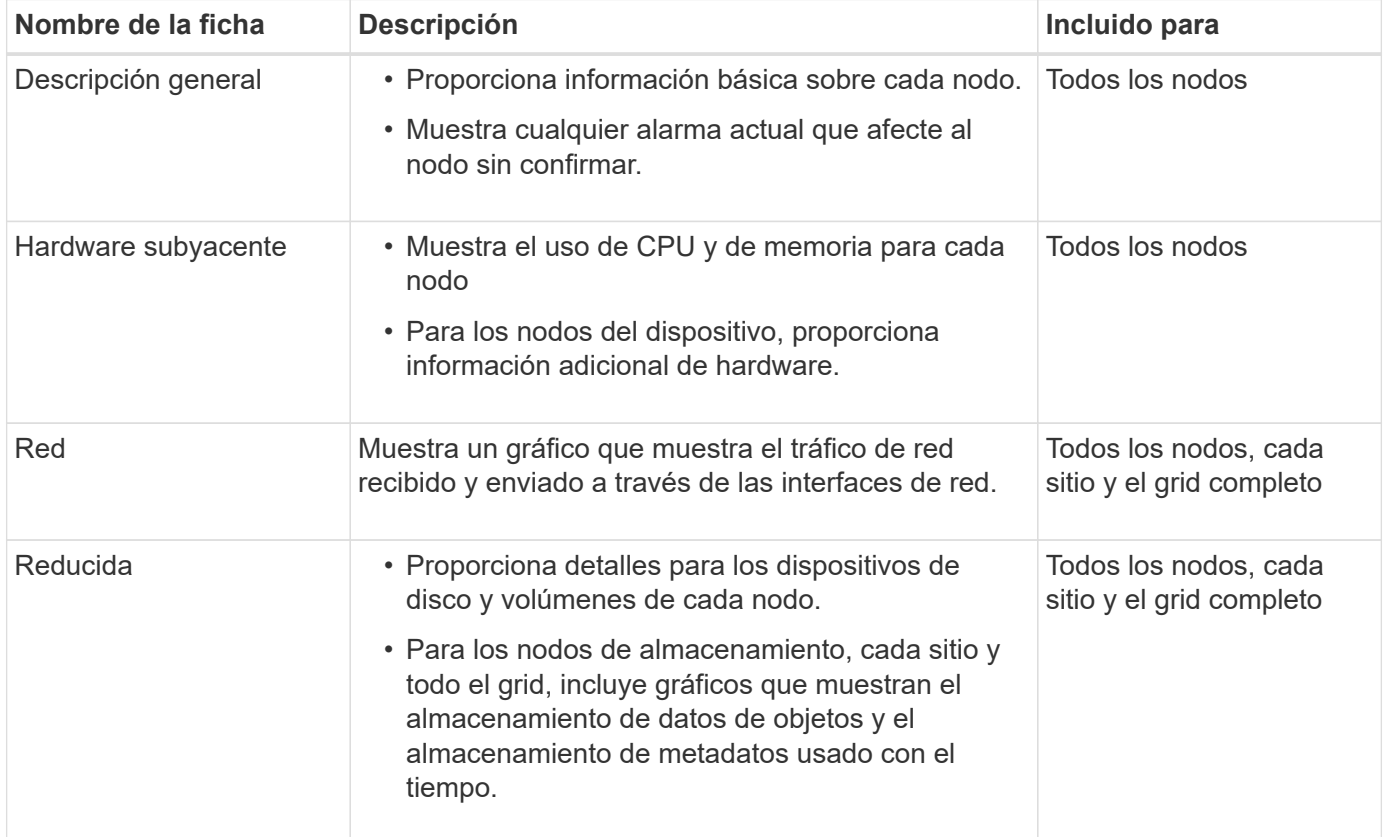

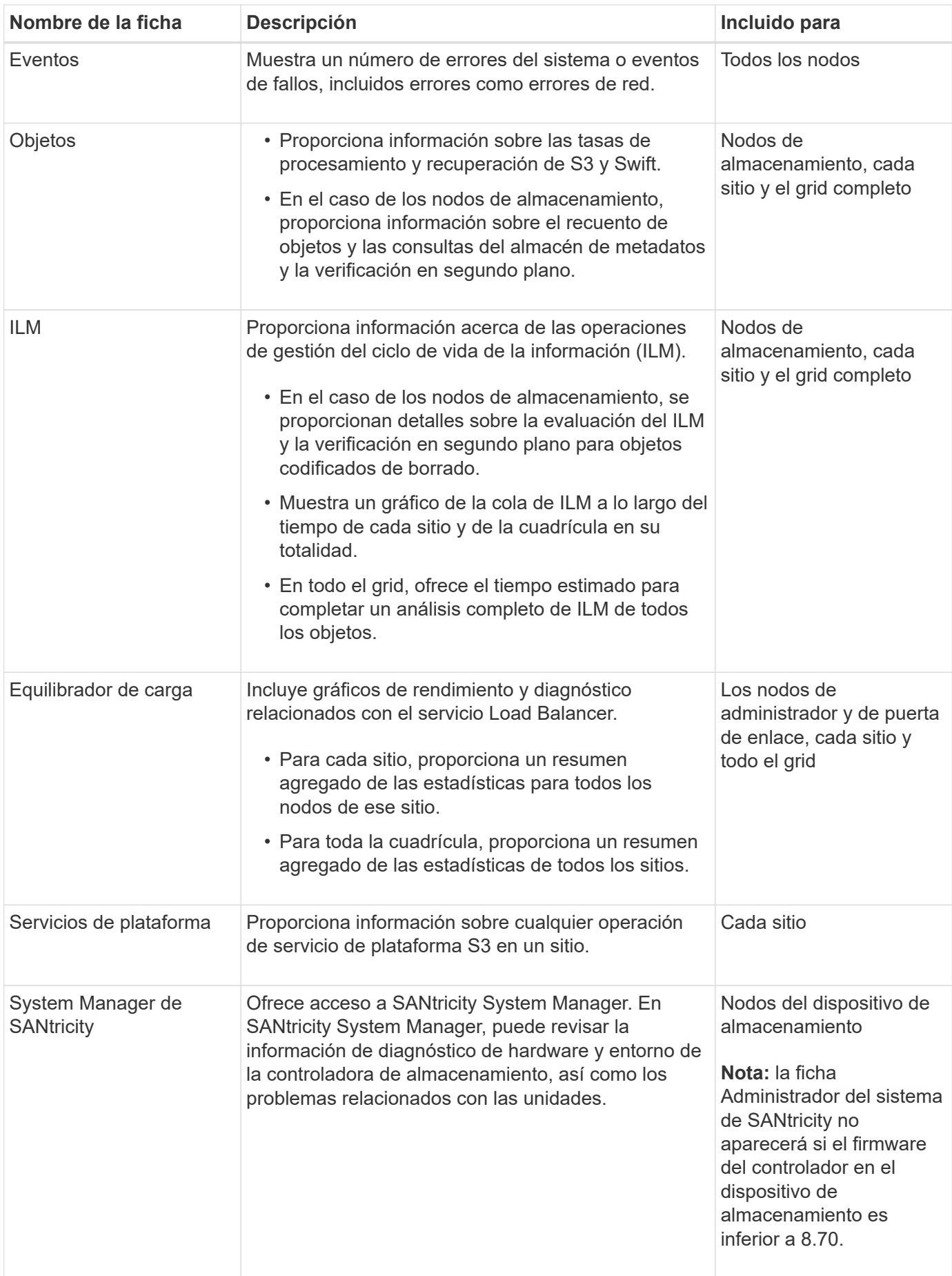

#### **Métricas de Prometheus**

El servicio Prometheus en nodos de administración recopila métricas de series temporales de los servicios de todos los nodos.

La métrica recopilada por Prometheus se utiliza en varios lugares de Grid Manager:

• **Página de nodos**: Los gráficos y gráficos de las fichas disponibles en la página Nodes utilizan la herramienta de visualización Grafana para mostrar las métricas de series de tiempo recogidas por Prometheus. Grafana muestra los datos de la serie Time en formatos de gráficos y gráficos, mientras que Prometheus sirve como origen de datos del back-end.

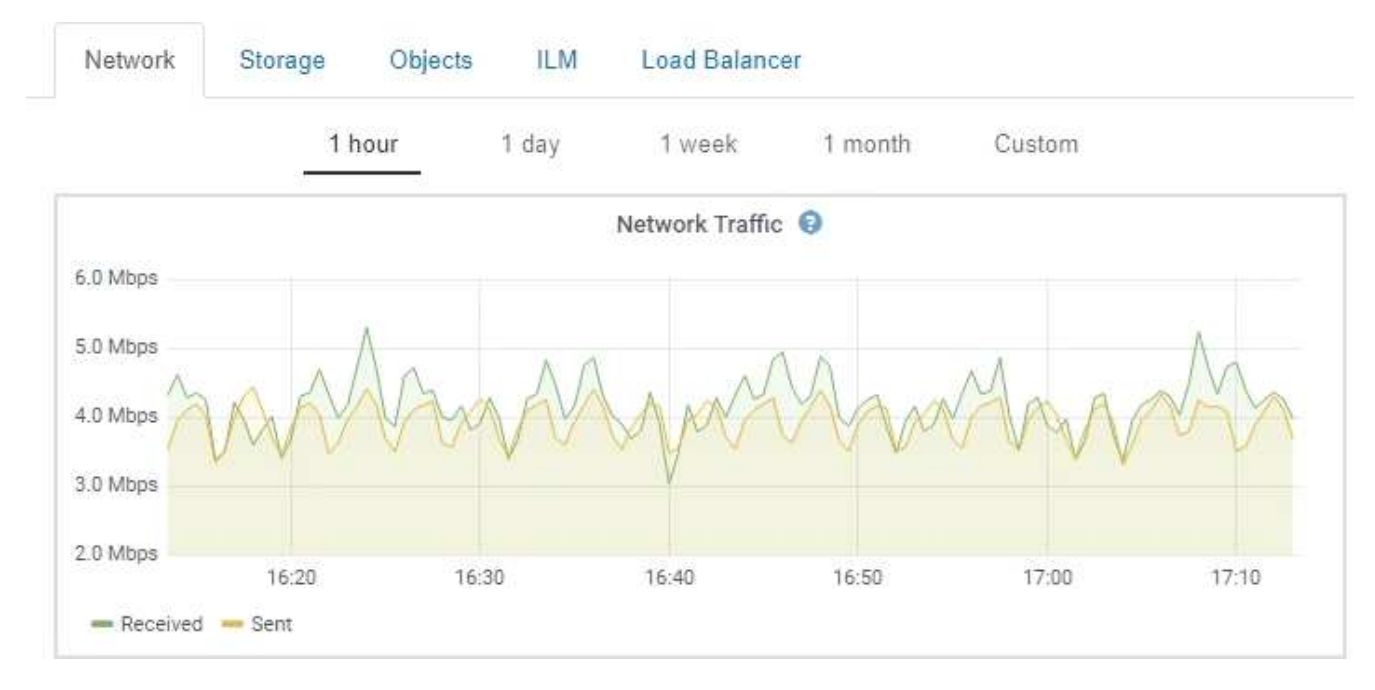

- **Alertas**: Las alertas se activan en niveles de gravedad específicos cuando las condiciones de regla de alerta que utilizan las métricas Prometheus se evalúan como verdaderas.
- **API de gestión de grid**: Puede utilizar métricas Prometheus en reglas de alerta personalizadas o con herramientas de automatización externas para supervisar su sistema StorageGRID. La lista completa de métricas Prometheus está disponible en la API de gestión de grid (**Help** > **Documentación de API** > **Metrics**). Si bien hay más de mil métricas disponibles, solo se requiere una cantidad relativamente pequeña para supervisar las operaciones de StorageGRID más importantes.

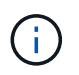

Las métricas que incluyen *private* en sus nombres están destinadas únicamente a uso interno y están sujetas a cambios entre versiones de StorageGRID sin previo aviso.

• La página **Soporte** > **Herramientas** > **Diagnósticos** y la página **Soporte** > **Herramientas** > **Métricas**: Estas páginas, que están principalmente destinadas a ser utilizadas por soporte técnico, proporcionan una serie de herramientas y gráficos que usan los valores de las métricas Prometheus.

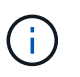

Algunas funciones y elementos de menú de la página Métricas no son intencionalmente funcionales y están sujetos a cambios.

#### **Información relacionada**

["Supervisión y gestión de alertas"](#page-53-0)

["Solución de problemas de monitor"](https://docs.netapp.com/es-es/storagegrid-115/monitor/index.html)

#### **Atributos de la StorageGRID**

Los atributos notifican valores y Estados para muchas de las funciones del sistema StorageGRID. Los valores de los atributos están disponibles para cada nodo de la cuadrícula, cada sitio y toda la cuadrícula.

Los atributos StorageGRID se utilizan en varios lugares del Gestor de grid:

- **Página nodos**: Muchos de los valores mostrados en la página nodos son atributos StorageGRID. (Las métricas de Prometheus también se muestran en las páginas de nodos.)
- **Alarmas**: Cuando los atributos alcanzan valores de umbral definidos, las alarmas StorageGRID (sistema heredado) se activan a niveles de gravedad específicos.
- **Árbol de topología de cuadrícula**: Los valores de atributo se muestran en el árbol de topología de cuadrícula (**Soporte** > **Herramientas** > **Topología de cuadrícula**).
- **Eventos**: Los eventos del sistema se producen cuando ciertos atributos registran un error o condición de fallo para un nodo, incluidos errores como errores de red.

#### **Valores de atributo**

Los atributos se notifican con el mejor esfuerzo y son aproximadamente correctos. Las actualizaciones de atributos se pueden perder en determinadas circunstancias, como el bloqueo de un servicio o el fallo y la reconstrucción de un nodo de cuadrícula.

Además, los retrasos de propagación pueden ralentizar la generación de informes de atributos. Los valores actualizados de la mayoría de los atributos se envían al sistema StorageGRID a intervalos fijos. Puede tardar varios minutos en que una actualización sea visible en el sistema, y se pueden notificar dos atributos que cambian más o menos simultáneamente en momentos ligeramente diferentes.

#### **Información relacionada**

["Solución de problemas de monitor"](https://docs.netapp.com/es-es/storagegrid-115/monitor/index.html)

#### <span id="page-53-0"></span>**Supervisión y gestión de alertas**

El sistema de alertas proporciona una interfaz fácil de usar para detectar, evaluar y resolver los problemas que pueden ocurrir durante el funcionamiento de StorageGRID.

El sistema de alertas está diseñado para ser su herramienta principal para supervisar cualquier problema que pueda producirse en el sistema StorageGRID.

- El sistema de alertas se centra en los problemas que pueden llevar a la práctica en el sistema. Se activan alertas para eventos que requieren su atención inmediata, no para eventos que se pueden ignorar de forma segura.
- Las páginas Alertas actuales y Alertas resueltas proporcionan una interfaz fácil de usar para ver los problemas actuales e históricos. Puede ordenar el listado por alertas individuales y grupos de alertas. Por ejemplo, podría ordenar todas las alertas por nodo/sitio para ver qué alertas afectan a un nodo concreto. O bien, se pueden ordenar las alertas de un grupo por tiempo activadas para encontrar la instancia más reciente de una alerta específica.

• Se agrupan varias alertas del mismo tipo en un correo electrónico para reducir el número de notificaciones. Además, se muestran varias alertas del mismo tipo como un grupo en las páginas Alertas y Alertas resueltas actuales. Puede expandir y contraer grupos de alertas para mostrar u ocultar las alertas individuales. Por ejemplo, si varios nodos informan de la alerta **no se puede comunicar con el nodo**, sólo se envía un correo electrónico y la alerta se muestra como un grupo en la página Alertas actuales.

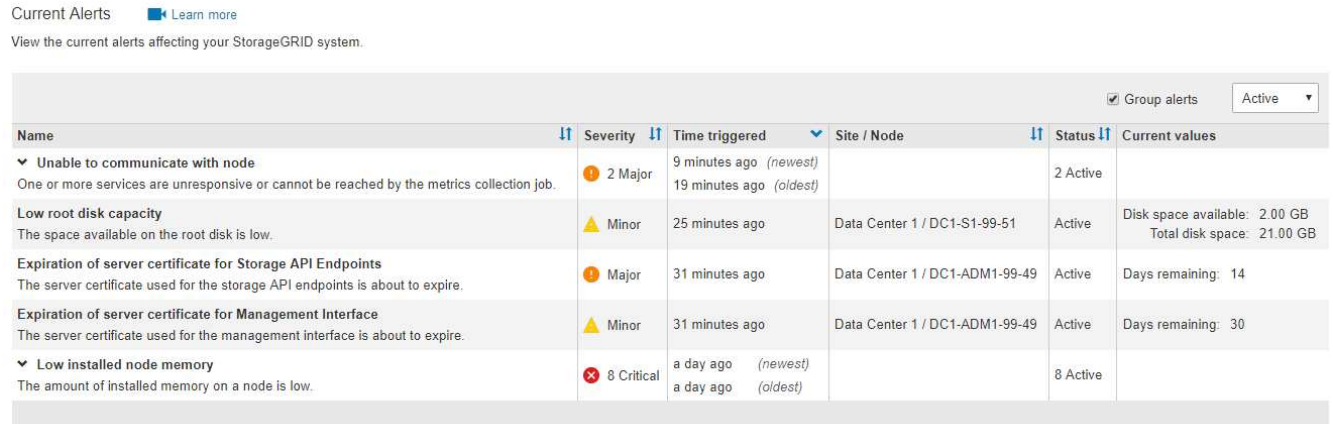

- Las alertas utilizan nombres y descripciones intuitivos que le ayudan a entender más rápidamente el problema. Las notificaciones de alerta incluyen detalles sobre el nodo y el sitio afectado, la gravedad de alerta, la hora en la que se activó la regla de alerta y el valor actual de las métricas relacionadas con la alerta.
- Las notificaciones de alertas por correo electrónico y los listados de alertas de las páginas actuales de Alertas y Alertas resueltas ofrecen acciones recomendadas para resolver una alerta. Estas acciones recomendadas suelen incluir enlaces directos a documentación de StorageGRID para facilitar la búsqueda y el acceso a procedimientos más detallados para la solución de problemas.

#### Low installed node memory

The amount of installed memory on a node is low.

#### **Recommended actions**

Increase the amount of RAM available to the virtual machine or Linux host. Check the threshold value for the major alert to determine the default minimum requirement for a StorageGRID node.

See the instructions for your platform:

- VMware installation
- Red Hat Enterprise Linux or CentOS installation
- Ubuntu or Debian installation

#### **Time triggered**

2019-07-15 17:07:41 MDT (2019-07-15 23:07:41 UTC)

Active (silence this alert  $\mathbf C$ ) Site / Node Data Center 2 / DC2-S1-99-56 Severity **8** Critical **Total RAM size** 8.38 GB

**Status** 

Condition View conditions | Edit rule C

Close

Aunque el sistema de alarma heredado sigue siendo compatible, el sistema de alerta ofrece importantes ventajas y es más fácil de usar.

#### **Gestión de alertas**

Todos los usuarios de StorageGRID pueden ver alertas. Si tiene el permiso acceso raíz o Administrar alertas, también puede administrar alertas, como se indica a continuación:

- Si necesita suprimir temporalmente las notificaciones de una alerta en uno o más niveles de gravedad, puede silenciar fácilmente una regla de alerta específica durante una duración determinada. Puede silenciar una regla de alerta de toda la cuadrícula, un solo sitio o un único nodo.
- Puede editar las reglas de alerta predeterminadas si es necesario. Puede deshabilitar una regla de alerta por completo o cambiar sus condiciones de activación y duración.
- Puede crear reglas de alerta personalizadas para tener en cuenta las condiciones específicas que son relevantes para su situación y para proporcionar sus propias acciones recomendadas. Para definir las condiciones de una alerta personalizada, debe crear expresiones mediante las métricas Prometheus disponibles en la sección Metrics de la API de gestión de grid.

Por ejemplo, esta expresión provoca que se active una alerta si la cantidad de RAM instalada para un nodo es inferior a 24,000,000,000 bytes (24 GB).

node\_memory\_MemTotal < 24000000000

## **Información relacionada**

#### ["Solución de problemas de monitor"](https://docs.netapp.com/es-es/storagegrid-115/monitor/index.html)

## <span id="page-55-0"></span>**Uso de la supervisión de SNMP**

Si desea supervisar StorageGRID mediante el Protocolo simple de administración de red (SNMP), puede utilizar el Administrador de grid para configurar el agente SNMP.

Cada nodo StorageGRID ejecuta un agente SNMP, o un daemon, que proporciona una base de datos de información de gestión (MIB). El MIB de StorageGRID contiene definiciones de tablas y notificaciones para alertas y alarmas. Cada nodo StorageGRID también admite un subconjunto de objetos MIB-II.

Inicialmente, SNMP está deshabilitado en todos los nodos. Al configurar el agente SNMP, todos los nodos StorageGRID reciben la misma configuración.

El agente SNMP de StorageGRID admite las tres versiones del protocolo SNMP. El agente proporciona acceso MIB de solo lectura para consultas, y puede enviar dos tipos de notificaciones condicionadas por eventos a un sistema de gestión:

- **Trampas** son notificaciones enviadas por el agente SNMP que no requieren el reconocimiento del sistema de administración. Los traps sirven para notificar al sistema de gestión que algo ha sucedido dentro de StorageGRID, por ejemplo, que se activa una alerta. Las tres versiones de SNMP admiten capturas.
- **Informa** es similar a las trampas, pero requieren el reconocimiento del sistema de administración. Si el agente SNMP no recibe un acuse de recibo en un periodo de tiempo determinado, vuelve a enviar el informe hasta que se reciba un acuse de recibo o se haya alcanzado el valor de reintento máximo. Las informa son compatibles con SNMPv2c y SNMPv3.

Las notificaciones Trap e INFORM se envían en los siguientes casos:

• Una alerta predeterminada o personalizada se activa en cualquier nivel de gravedad. Para suprimir las

notificaciones SNMP de una alerta, debe configurar un silencio para la alerta. Las notificaciones de alerta se envían mediante el nodo de administrador que esté configurado para que sea el remitente preferido.

• Ciertas alarmas (sistema heredado) se activan a niveles de gravedad especificados o superiores.

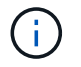

Las notificaciones SNMP no se envían para cada alarma ni para cada gravedad de alarma.

#### **Información relacionada**

["Solución de problemas de monitor"](https://docs.netapp.com/es-es/storagegrid-115/monitor/index.html)

## <span id="page-56-1"></span>**Revisión de mensajes de auditoría**

Los mensajes de auditoría pueden ayudarle a comprender mejor las operaciones detalladas del sistema StorageGRID. Es posible usar registros de auditoría para solucionar problemas y evaluar el rendimiento.

Durante el funcionamiento normal del sistema, todos los servicios de StorageGRID generan mensajes de auditoría de la siguiente manera:

- Los mensajes de auditoría del sistema están relacionados con el mismo sistema de auditoría, los estados del nodo de grid, la actividad de tareas en todo el sistema y las operaciones de backup de servicio.
- Los mensajes de auditoría del almacenamiento de objetos están relacionados con el almacenamiento y la gestión de objetos dentro de StorageGRID, incluidos el almacenamiento y la recuperación de objetos, el nodo de grid a nodos de grid y las verificaciones.
- Los mensajes de auditoría de lectura y escritura del cliente se registran cuando una aplicación cliente S3 o Swift hace una solicitud para crear, modificar o recuperar un objeto.
- Los mensajes de auditoría de gestión registran las solicitudes de los usuarios a la API de gestión.

Cada nodo de administración almacena los mensajes de auditoría en archivos de texto. El recurso compartido de auditoría contiene el archivo activo (audit.log) y registros de auditoría comprimidos de los días anteriores.

Para facilitar el acceso a los registros de auditoría, es posible configurar el acceso de clientes al recurso compartido de auditoría para NFS y CIFS (obsoleto). También es posible acceder a los archivos del registro de auditoría directamente desde la línea de comandos del nodo de administración.

Para obtener detalles sobre el archivo de registro de auditoría, el formato de los mensajes de auditoría, los tipos de mensajes de auditoría y las herramientas que se encuentran disponibles para analizar los mensajes de auditoría, consulte las instrucciones para los mensajes de auditoría. Para obtener más información sobre cómo configurar el acceso de cliente de auditoría, consulte las instrucciones para administrar StorageGRID.

## **Información relacionada**

["Revisar los registros de auditoría"](https://docs.netapp.com/es-es/storagegrid-115/audit/index.html)

["Administre StorageGRID"](https://docs.netapp.com/es-es/storagegrid-115/admin/index.html)

## <span id="page-56-0"></span>**Realizar procedimientos de mantenimiento**

Realiza varios procedimientos de mantenimiento para mantener el sistema StorageGRID actualizado y garantizar que el rendimiento se realiza de forma eficiente. Grid Manager proporciona herramientas y opciones para facilitar el proceso de realización de tareas de

## mantenimiento.

### **Actualizaciones de software**

Puede realizar tres tipos de actualizaciones de software desde la página actualización de software de Grid Manager:

- Actualización de software StorageGRID
- Revisión StorageGRID
- Actualización de SANtricity OS

### **Actualizaciones de software StorageGRID**

Cuando existe una nueva versión de la función StorageGRID disponible, la página actualización de software le guiará durante el proceso de cargar el archivo necesario y actualizar el sistema StorageGRID. Debe actualizar todos los nodos de grid para todos los sitios del centro de datos desde el nodo de administración principal.

Durante una actualización del software StorageGRID, las aplicaciones cliente pueden seguir procesamiento y recuperación de datos de objetos.

#### **Revisiones**

Si se detectan y resuelven problemas con el software entre versiones de características, es posible que deba aplicar una revisión al sistema StorageGRID.

Las correcciones urgentes de StorageGRID contienen cambios de software que se pueden hacer disponibles fuera de una función o una versión de revisión. Los mismos cambios se incluyen en una versión futura.

La página de corrección de StorageGRID, que se muestra a continuación, permite cargar un archivo de revisión.

#### StorageGRID Hotfix

Before starting the hotfix process, you must confirm that there are no active alerts and that all grid nodes are online and available.

When the primary Admin Node is updated, services are stopped and restarted. Connectivity might be interrupted until the services are back online.

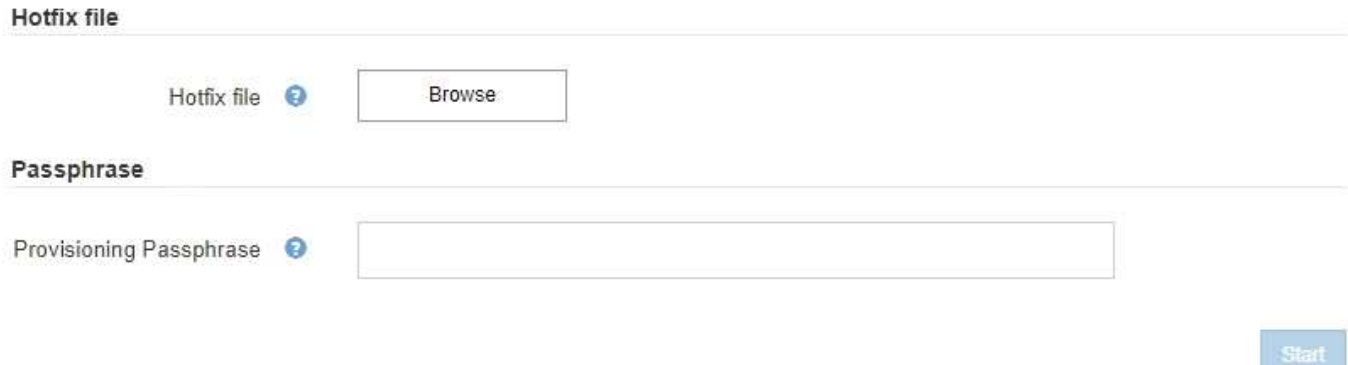

La revisión se aplica primero al nodo de administración principal. A continuación, debe aprobar la aplicación de la revisión a otros nodos de cuadrícula hasta que todos los nodos de su sistema StorageGRID ejecuten la misma versión de software. Puede personalizar la secuencia de aprobación seleccionando aprobar nodos de cuadrícula individuales, grupos de nodos de cuadrícula o todos los nodos de cuadrícula.

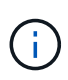

Mientras todos los nodos de cuadrícula se actualizan con la nueva versión de revisión, los cambios reales en una revisión sólo pueden afectar a servicios específicos de tipos de nodos específicos. Por ejemplo, una revisión sólo podría afectar al servicio LDR en nodos de almacenamiento.

## **Actualizaciones del sistema operativo SANtricity**

Es posible que necesite actualizar el software de sistema operativo SANtricity en las controladoras de almacenamiento de sus dispositivos de almacenamiento si las controladoras no funcionan de forma óptima. Puede cargar el archivo del sistema operativo SANtricity en el nodo de administración principal del sistema StorageGRID y aplicar la actualización desde el Administrador de grid.

La página SANtricity, que se muestra a continuación, permite cargar el archivo de actualización del sistema operativo SANtricity.

## **SANtricity OS**

You can use this page to upgrade the SANtricity OS software on storage controllers in a storage appliance. Before installing the new software, confirm the storage controllers are Nominal (Nodes > appliance node > Hardware) and ready for an upgrade. A health check is automatically performed as part of the upgrade process and valid NVSRAM is automatically installed based on the appliance type and new software version. The software upgrade can take up to 30 minutes per appliance. When the upgrade is complete, the node will be automatically rebooted to activate the SANtricity OS on the storage controllers. If you have multiple types of appliances, repeat this procedure to install the appropriate OS software for each type.

#### **SANtricity OS Upgrade File**

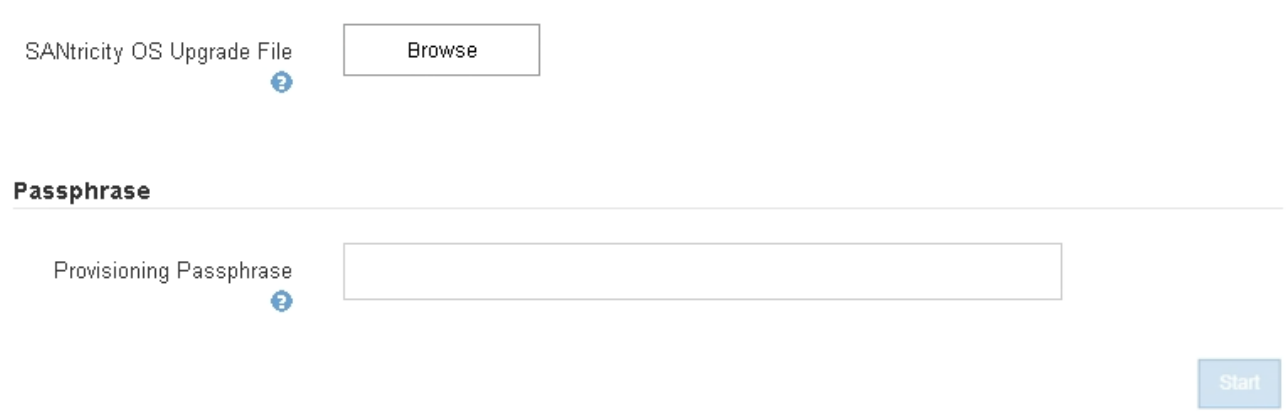

Después de cargar el archivo, puede aprobar la actualización en nodos de almacenamiento individuales o en todos los nodos. La capacidad para aprobar nodos de forma selectiva facilita la programación de la actualización. Después de aprobar un nodo para la actualización, el sistema realiza una comprobación del estado e instala la actualización si es aplicable al nodo.

#### **Procedimientos de expansión**

Puede expandir un sistema StorageGRID añadiendo volúmenes de almacenamiento a nodos de almacenamiento, agregando nuevos nodos grid a un sitio existente o añadiendo un nuevo sitio de centro de datos. Si tiene nodos de almacenamiento que usan el dispositivo de almacenamiento SG6060, puede añadir una o dos bandejas de expansión a duplicar o triplicar la capacidad de almacenamiento del nodo.

Puede realizar ampliaciones sin interrumpir el funcionamiento del sistema actual. Cuando agrega nodos o un

sitio, primero implementa los nuevos nodos y después ejecuta el procedimiento de expansión desde la página expansión de cuadrícula.

**Grid Expansion** 

A new Recovery Package has been generated as a result of the configuration change. Go to the Recovery Package page to download it.

#### **Expansion Progress**

Lists the status of grid configuration tasks required to change the grid topology. These grid configuration tasks are run automatically by the StorageGRID system.

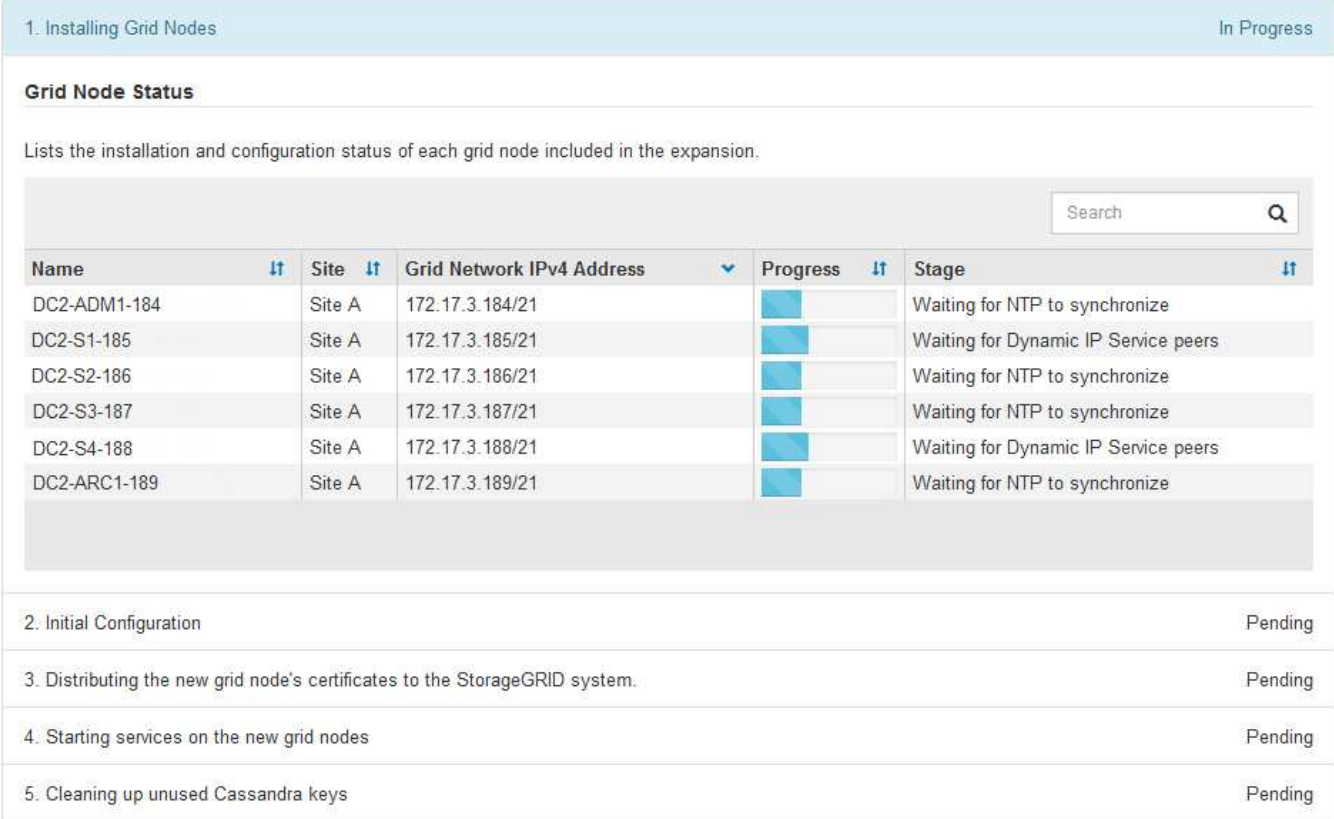

#### **Procedimientos de recuperación de nodos**

Los nodos de grid pueden fallar si un error de hardware, virtualización, sistema operativo o software hace que el nodo no se pueda utilizar o no sea fiable.

Los pasos para recuperar un nodo de cuadrícula dependen de la plataforma en la que se aloje el nodo de grid y del tipo de nodo de cuadrícula. Cada tipo de nodo de cuadrícula tiene un procedimiento de recuperación específico, que se debe seguir exactamente. En general, intenta conservar los datos del nodo de cuadrícula con errores cuando es posible, reparar o reemplazar el nodo con errores, utilizar la página recuperación para configurar el nodo de sustitución y restaurar los datos del nodo.

Por ejemplo, este diagrama de flujo muestra el procedimiento de recuperación si un nodo de administración ha fallado.

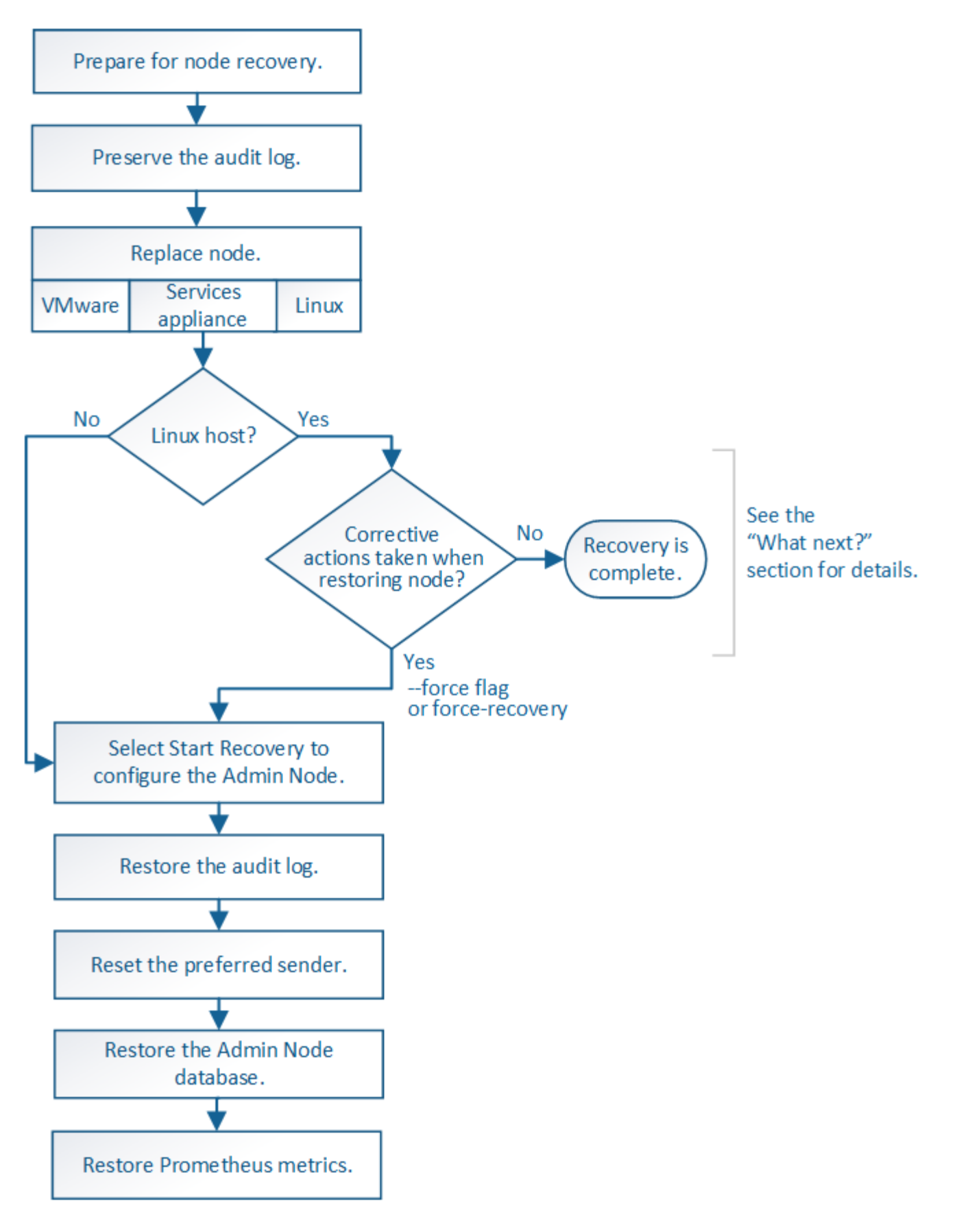

## **Procedimientos de retirada**

Tal vez desee eliminar de forma permanente nodos grid o un sitio de centro de datos completo de su sistema StorageGRID.

Por ejemplo, podría retirar uno o varios nodos de grid en estos casos:

- Añadió un nodo de almacenamiento de mayor tamaño al sistema y desea quitar uno o más nodos de almacenamiento más pequeños mientras conserva los objetos al mismo tiempo.
- Necesita menos almacenamiento total.
- Ya no necesita un nodo de puerta de enlace ni un nodo de administrador que no sea primario.
- El grid incluye un nodo desconectado que no se puede recuperar ni volver a conectar.

Puede utilizar la página nodos de misión no deseados en Grid Manager para eliminar los siguientes tipos de nodos de cuadrícula:

- Los nodos de almacenamiento, a menos que no haya suficientes nodos, permanecerán en el sitio para admitir ciertos requisitos
- Nodos de puerta de enlace
- Nodos de administrador no primario

#### **Decommission Nodes**

Before decommissioning a grid node, review the health of all nodes. If possible, resolve any issues or alarms before proceeding.

Select the checkbox for each grid node you want to decommission. If decommission is not possible for a node, see the Recovery and Maintenance Guide to learn how to proceed.

#### **Grid Nodes**

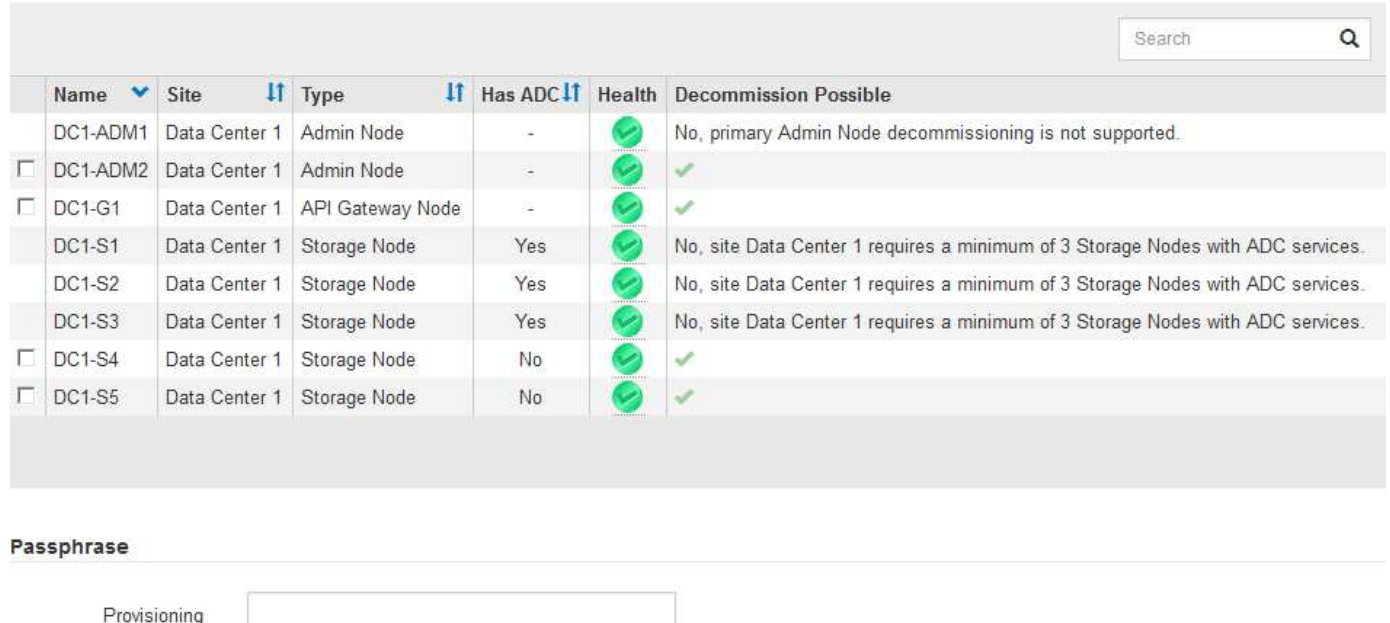

Passphrase

Puede utilizar la página Sitio de retirada en Grid Manager para quitar un sitio. La retirada de un sitio conectado quita un sitio operativo y conserva los datos. Una retirada de sitio desconectada quita un sitio que ha fallado pero no conserva los datos. El asistente del sitio de retirada le guía a través del proceso de selección del sitio, visualización de detalles del sitio, revisión de la política de ILM, eliminación de referencias del sitio de las reglas de ILM y resolución de conflictos de nodos.

## **Procedimientos de mantenimiento de red**

Algunos de los procedimientos de mantenimiento de red que debe realizar son los siguientes:

- Actualización de las subredes en la red de cuadrícula
- Uso de la herramienta Change IP para cambiar la configuración de red establecida inicialmente durante la implementación de grid
- Agregar, quitar o actualizar servidores de sistema de nombres de dominio (DNS)
- Agregar, eliminar o actualizar servidores de protocolo de tiempo de redes (NTP) para garantizar que los datos se sincronizan con precisión entre los nodos de grid
- Restauración de conectividad de red a los nodos que pueden haberse aislado del resto del grid

#### **Procedimientos de middleware y a nivel de host**

Algunos procedimientos de mantenimiento son específicos de los nodos StorageGRID que se implementan en Linux o VMware, o bien son específicos de otros componentes de la solución de StorageGRID. Por ejemplo, puede que desee migrar un nodo de cuadrícula a un host Linux diferente o realizar tareas de mantenimiento en un nodo de archivado conectado a Tivoli Storage Manager (TSM).

#### **Clonado de nodos de dispositivos**

El clonado de nodos de dispositivos le permite sustituir fácilmente un nodo de dispositivos (origen) existente en el grid por un dispositivo compatible (destino) que forma parte del mismo sitio lógico de StorageGRID. El proceso transfiere todos los datos al dispositivo nuevo, situándolos en servicio para sustituir el nodo de dispositivo antiguo y dejar el dispositivo antiguo en estado previo a la instalación. La clonación ofrece un proceso de actualización de hardware que es fácil de ejecutar y proporciona un método alternativo para reemplazar dispositivos.

#### **Procedimientos del nodo de cuadrícula**

Es posible que deba realizar ciertos procedimientos en un nodo de grid específico. Por ejemplo, es posible que deba reiniciar un nodo de grid o detener y reiniciar manualmente un servicio de nodo de grid específico. Algunos procedimientos de nodo de cuadrícula se pueden realizar desde Grid Manager; otros requieren que inicie sesión en el nodo de cuadrícula y que utilice la línea de comandos del nodo.

#### **Información relacionada**

- ["Administre StorageGRID"](https://docs.netapp.com/es-es/storagegrid-115/admin/index.html)
- ["Actualizar el software de"](https://docs.netapp.com/es-es/storagegrid-115/upgrade/index.html)
- ["Amplíe su grid"](https://docs.netapp.com/es-es/storagegrid-115/expand/index.html)
- ["Mantener recuperar"](https://docs.netapp.com/es-es/storagegrid-115/maintain/index.html)

#### **Descarga del paquete de recuperación**

El paquete de recuperación es un archivo .zip descargable que contiene archivos y software específicos de la implementación necesarios para instalar, ampliar, actualizar y mantener un sistema StorageGRID.

El archivo Recovery Package también contiene información de integración y configuración específica del sistema, incluidos los nombres de host del servidor y las direcciones IP, y contraseñas altamente

confidenciales necesarias durante el mantenimiento, la actualización y la expansión del sistema. El paquete de recuperación es necesario para recuperarse de un error del nodo de administración principal.

Al instalar un sistema StorageGRID, es necesario descargar el archivo del paquete de recuperación y confirmar que puede acceder correctamente al contenido de este archivo. También se debe descargar el archivo cada vez que la topología de cuadrícula de los cambios del sistema StorageGRID se debe a los procedimientos de mantenimiento o actualización.

#### Recovery Package

Enter your provisioning passphrase and click Start Download to save a copy of the Recovery Package file. Download the file each time the grid topology of the StorageGRID system changes because of maintenance or upgrade procedures, so that you can restore the grid if a failure occurs.

When the download completes, copy the Recovery Package file to two safe, secure, and separate locations.

Important: The Recovery Package file must be secured because it contains encryption keys and passwords that can be used to obtain data from the StorageGRID system.

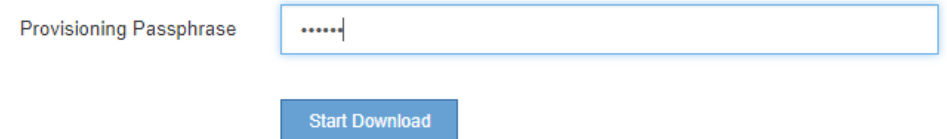

Después de descargar el archivo del paquete de recuperación y confirmar que puede extraer el contenido, copie el archivo del paquete de recuperación en dos ubicaciones seguras, seguras e independientes.

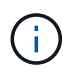

El archivo del paquete de recuperación debe estar protegido porque contiene claves de cifrado y contraseñas que se pueden usar para obtener datos del sistema StorageGRID.

#### **Información relacionada**

["Actualizar el software de"](https://docs.netapp.com/es-es/storagegrid-115/upgrade/index.html)

["Amplíe su grid"](https://docs.netapp.com/es-es/storagegrid-115/expand/index.html)

["Mantener recuperar"](https://docs.netapp.com/es-es/storagegrid-115/maintain/index.html)

## <span id="page-63-0"></span>**Usar las opciones de soporte de StorageGRID**

Grid Manager ofrece opciones para ayudarle a trabajar con el soporte técnico en caso de que surja un problema con el sistema StorageGRID.

#### **Configurando AutoSupport**

La función AutoSupport permite que el sistema StorageGRID envíe mensajes de estado y estado al soporte técnico. El uso de AutoSupport puede acelerar significativamente la detección y resolución de problemas. El soporte técnico también puede supervisar las necesidades de almacenamiento del sistema y ayudarle a determinar si necesita añadir nodos o sitios nuevos. De manera opcional, puede configurar los mensajes de AutoSupport para que se envíen a un destino adicional.

#### **Información incluida en los mensajes de AutoSupport**

Los mensajes de AutoSupport incluyen información como la siguiente:

- Versión del software StorageGRID
- Versión del sistema operativo
- Información de atributos a nivel de sistema y ubicación
- Alertas y alarmas recientes (sistema heredado)
- Estado actual de todas las tareas de cuadrícula, incluidos los datos históricos
- Información de eventos tal como se muestra en la página **Nodes** > *node* > **Events**
- Uso de la base de datos del nodo de administrador
- Número de objetos perdidos o faltantes
- Ajustes de configuración de cuadrícula
- Entidades NMS
- Política de ILM activa
- Archivo de especificación de grid aprovisionado
- Métricas de diagnóstico

Puede habilitar la función AutoSupport y las opciones individuales de AutoSupport cuando instale StorageGRID por primera vez, o bien puede habilitarlas más adelante. Si AutoSupport no está habilitado, aparecerá un mensaje en el Panel de Grid Manager. El mensaje incluye un enlace a la página de configuración de AutoSupport.

The AutoSupport feature is disabled. You should enable AutoSupport to allow StorageGRID to send health and status messages to technical support for proactive monitoring and troubleshooting.

Puede seleccionar el símbolo «'x'» para cerrar el mensaje. El mensaje no volverá a aparecer hasta que se borre la caché del explorador, incluso si AutoSupport queda deshabilitado.

## **Uso de Active IQ**

Active IQ es un asesor digital basado en cloud que aprovecha el análisis predictivo y los conocimientos de la comunidad de la base instalada de NetApp. Sus evaluaciones de riesgos continuas, las alertas predictivas, las directrices prescriptivas y las acciones automatizadas le ayudan a evitar problemas antes de que se produzcan, lo que mejora el estado del sistema y aumenta la disponibilidad del sistema.

Debe habilitar AutoSupport si desea usar las consolas y la funcionalidad de Active IQ del sitio de soporte de NetApp.

["Documentación del asesor digital de Active IQ"](https://docs.netapp.com/us-en/active-iq/index.html)

## **Accediendo a la configuración de AutoSupport**

La configuración de AutoSupport se realiza mediante Grid Manager (**asistencia** > **Herramientas** > **AutoSupport**). La página **AutoSupport** tiene dos fichas: **Ajustes** y **resultados**.

#### AutoSupport

The AutoSupport feature enables your StorageGRID system to send periodic and event-driven health and status messages to technical support to allow proactive monitoring and troubleshooting. StorageGRID AutoSupport also enables the use of Active IQ for predictive recommendations.

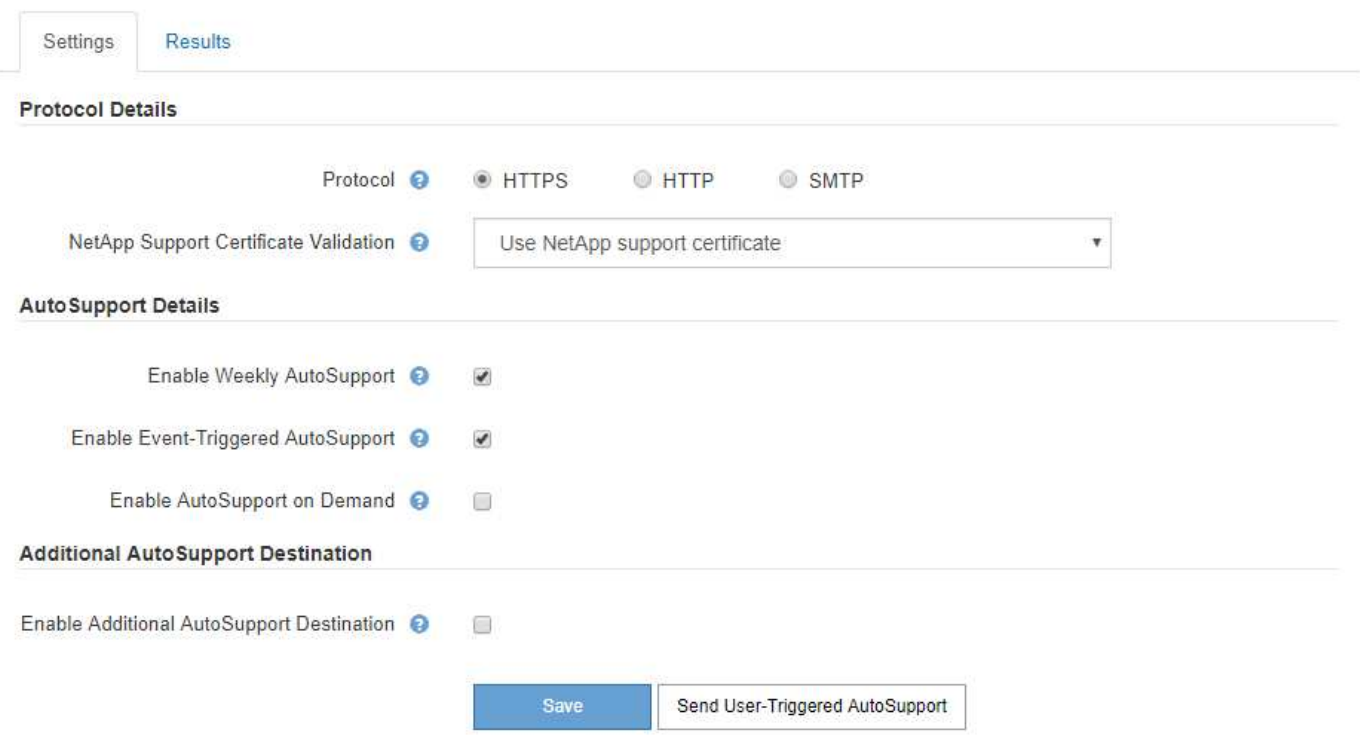

#### **Protocolos para enviar mensajes AutoSupport**

Puede elegir uno de los tres protocolos para enviar mensajes de AutoSupport:

- HTTPS
- HTTP
- SMTP

Si envía mensajes de AutoSupport mediante HTTPS o HTTP, puede configurar un servidor proxy no transparente entre los nodos de administrador y el soporte técnico.

Si utiliza SMTP como protocolo para mensajes de AutoSupport, debe configurar un servidor de correo SMTP.

#### **Opciones de AutoSupport**

Puede utilizar cualquier combinación de las siguientes opciones para enviar mensajes de AutoSupport al soporte técnico:

- **Semanal**: Envía automáticamente mensajes de AutoSupport una vez por semana. Valor predeterminado: Activado.
- **Desencadenada por eventos**: Envía automáticamente mensajes AutoSupport cada hora o cuando se producen eventos significativos del sistema. Valor predeterminado: Activado.
- **A petición**: Permita que el servicio de asistencia técnica solicite que el sistema StorageGRID envíe mensajes AutoSupport automáticamente, lo que resulta útil cuando está trabajando activamente en un problema (requiere el protocolo de transmisión HTTPS AutoSupport). Ajuste predeterminado: Desactivado.
- **Desencadenado por el usuario**: Envía manualmente mensajes AutoSupport en cualquier momento.

#### **Información relacionada**

["Administre StorageGRID"](https://docs.netapp.com/es-es/storagegrid-115/admin/index.html)

#### ["Configurar los ajustes de red"](#page-41-0)

#### **Recogida de registros de StorageGRID**

Para ayudar a resolver un problema, es posible que deba recoger archivos de registro y reponerlos al soporte de.

StorageGRID utiliza los archivos de registro para capturar eventos, mensajes de diagnóstico y condiciones de error. El archivo bycast.log se mantiene para cada nodo de grid y es el archivo principal de solución de problemas. StorageGRID también crea archivos de registro para servicios StorageGRID individuales, archivos de registro relacionados con actividades de implementación y mantenimiento y archivos de registro relacionados con aplicaciones de terceros.

Los usuarios que dispongan de los permisos adecuados y que conozcan la contraseña de acceso de aprovisionamiento para el sistema StorageGRID pueden utilizar la página registros en el administrador de grid para recopilar archivos de registro, datos del sistema y datos de configuración. Cuando recoja registros, seleccione un nodo o nodos y especifique un período de tiempo. Los datos se recogen y archivan en un .tar.gz archivo, que puede descargar en un equipo local. Dentro de este archivo hay un archivo de registro para cada nodo de cuadrícula.

#### Logs

Collect log files from selected grid nodes for the given time range. Download the archive package after all logs are ready.

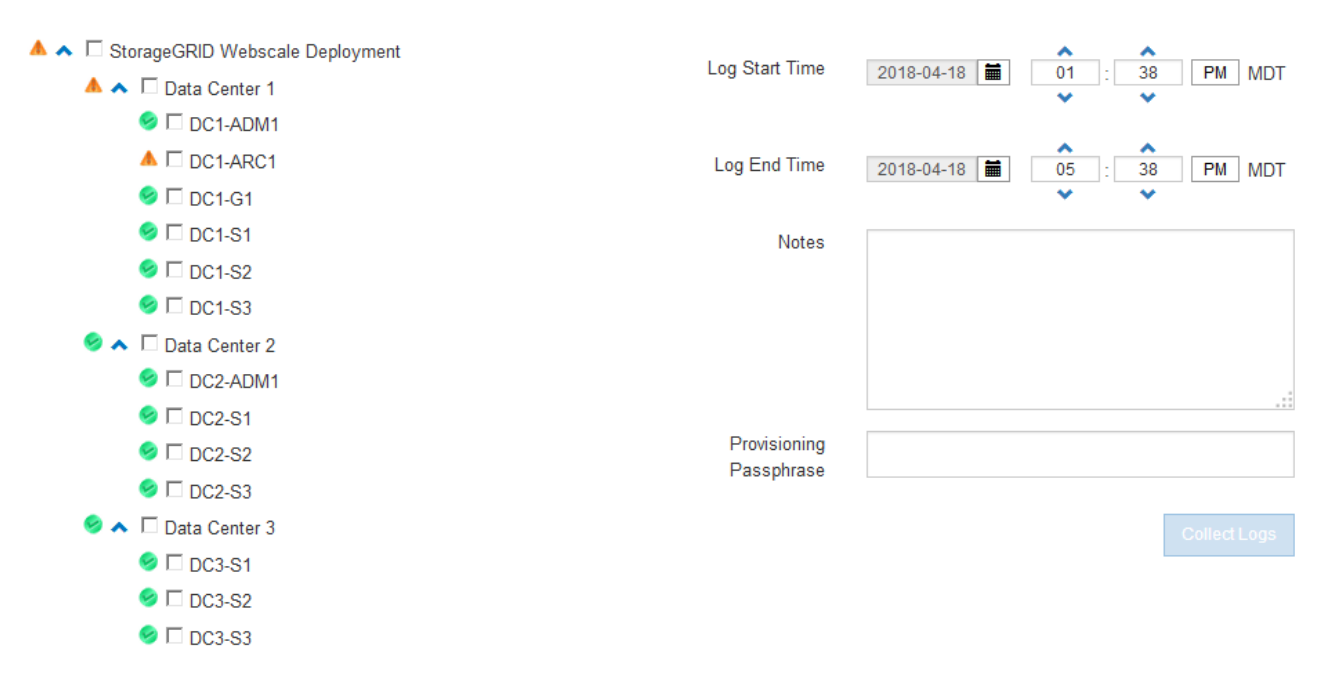

#### **Información relacionada**

["Solución de problemas de monitor"](https://docs.netapp.com/es-es/storagegrid-115/monitor/index.html)

#### ["Administre StorageGRID"](https://docs.netapp.com/es-es/storagegrid-115/admin/index.html)

#### **Usar métricas y ejecutar diagnósticos**

Al solucionar problemas, puede trabajar con el soporte técnico para revisar métricas y gráficos detallados para su sistema StorageGRID. También puede ejecutar consultas de diagnóstico prediseñadas para evaluar de

forma proactiva valores clave en su sistema StorageGRID.

#### **Página de métricas**

La página Metrics proporciona acceso a las interfaces de usuario de Prometheus y Grafana. Prometheus es un software de código abierto para recopilar métricas. Grafana es un software de código abierto para la visualización de métricas.

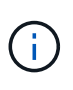

Las herramientas disponibles en la página Métricas están destinadas al soporte técnico. Algunas funciones y elementos de menú de estas herramientas no son intencionalmente funcionales y están sujetos a cambios.

#### **Metrics**

Access charts and metrics to help troubleshoot issues.

The tools available on this page are intended for use by technical support. Some features and menu items within these tools are intentionally non-functional.

#### Prometheus

Prometheus is an open-source toolkit for collecting metrics. The Prometheus interface allows you to query the current values of metrics and to view charts of the values over time.

Access the Prometheus UI using the link below. You must be signed in to the Grid Manager.

/metrics/graph • https://

#### Grafana

Grafana is open-source software for metrics visualization. The Grafana interface provides pre-constructed dashboards that contain graphs of important metric values over time.

Access the Grafana dashboards using the links below. You must be signed in to the Grid Manager.

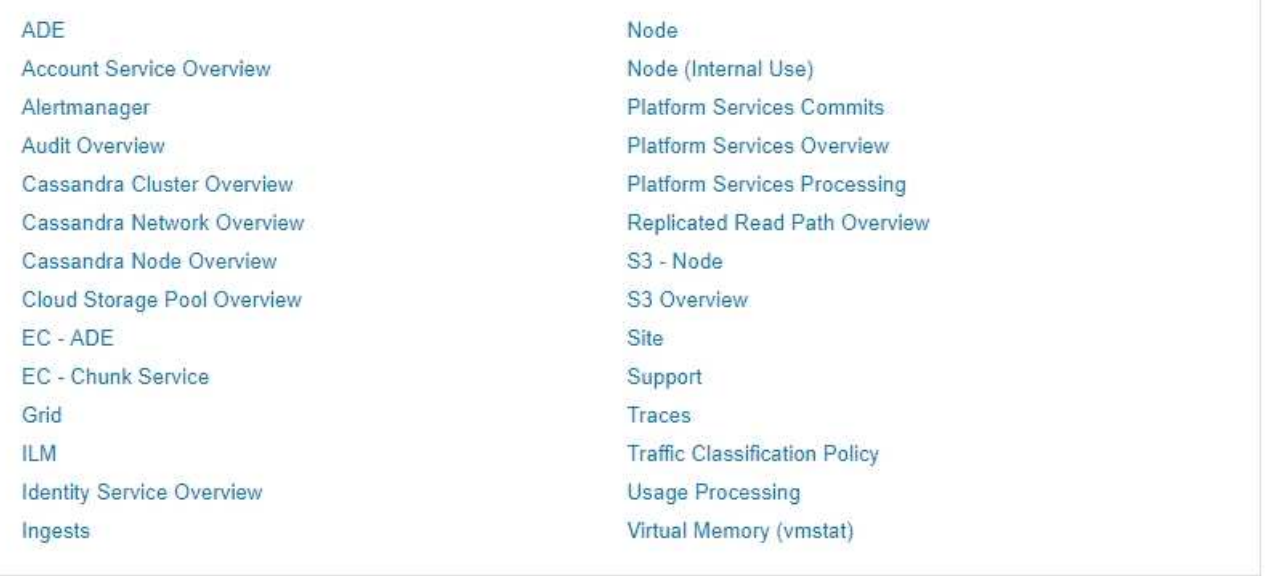

El enlace de la sección Prometheus de la página Metrics le permite consultar los valores actuales de las métricas de StorageGRID y ver gráficos de los valores a lo largo del tiempo.

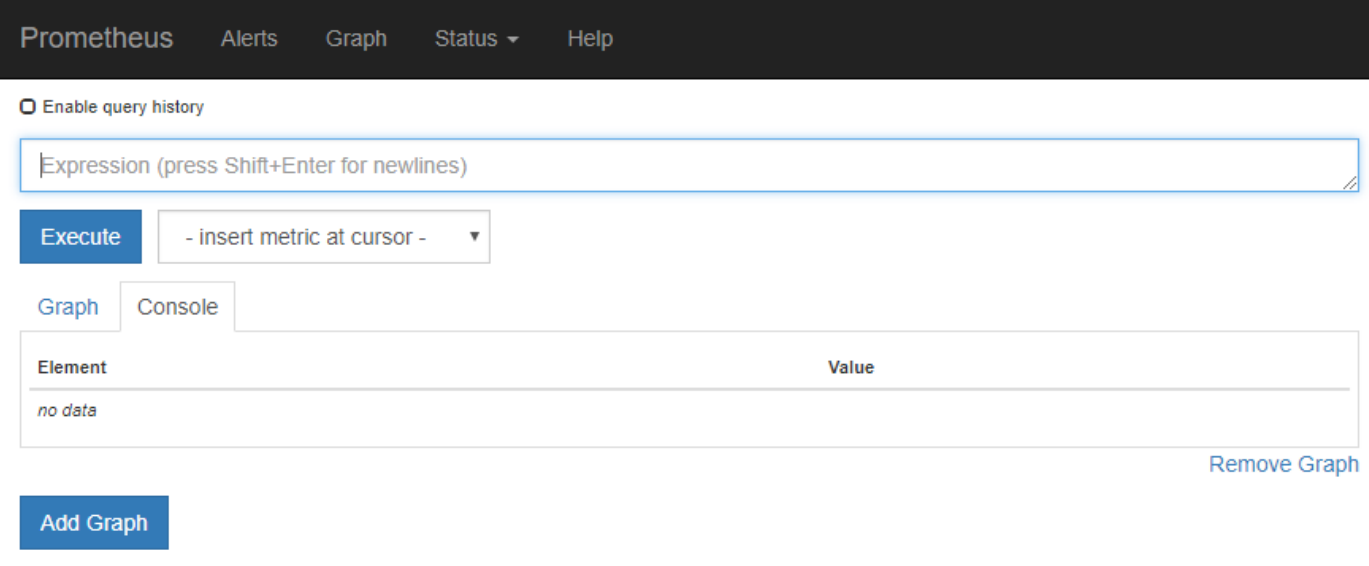

Las métricas que incluyen *private* en sus nombres están destinadas únicamente a uso interno y están sujetas a cambios entre versiones de StorageGRID sin previo aviso.

Los enlaces de la sección Grafana de la página Metrics le permiten acceder a paneles preconstruidos que contienen gráficos de métricas de StorageGRID a lo largo del tiempo.

 $\bigcap$ 

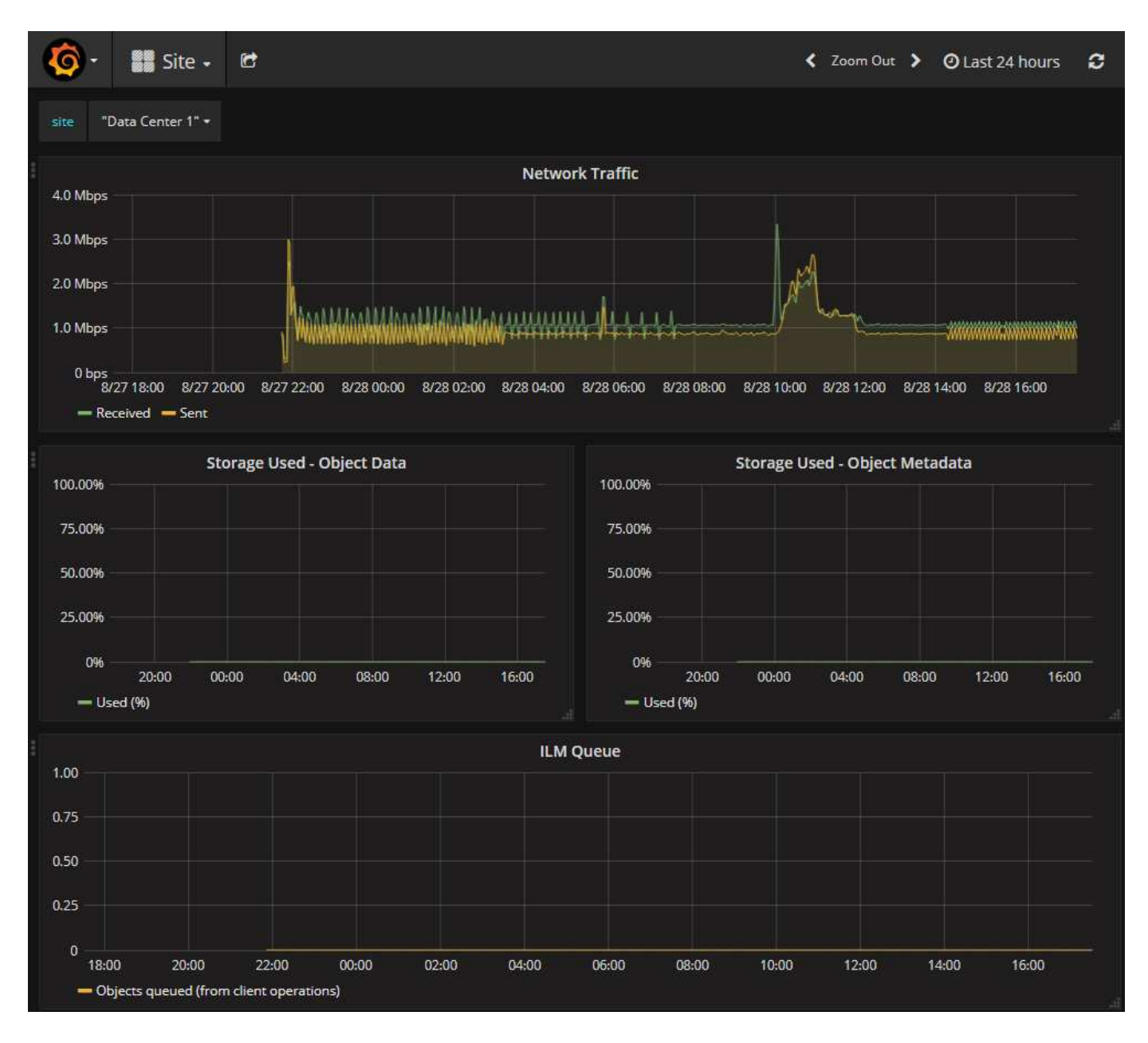

#### **Página Diagnóstico**

La página Diagnósticos realiza un conjunto de comprobaciones de diagnóstico preconstruidas sobre el estado actual de la cuadrícula. En el ejemplo, todos los diagnósticos tienen un estado normal.

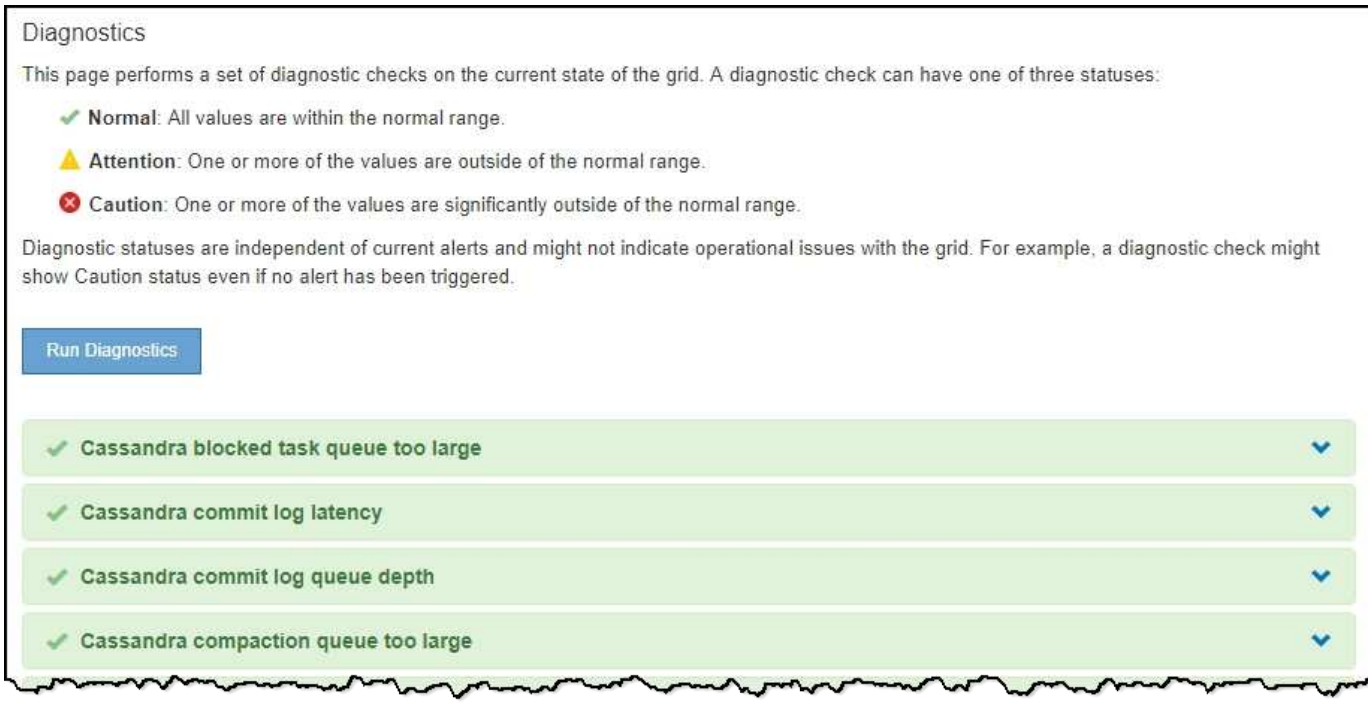

Al hacer clic en un diagnóstico específico puede ver detalles sobre el diagnóstico y sus resultados actuales.

En este ejemplo, se muestra el uso actual de la CPU para cada nodo de un sistema StorageGRID. Todos los valores de nodo están por debajo de los umbrales de atención y precaución, por lo que el estado general del diagnóstico es normal.

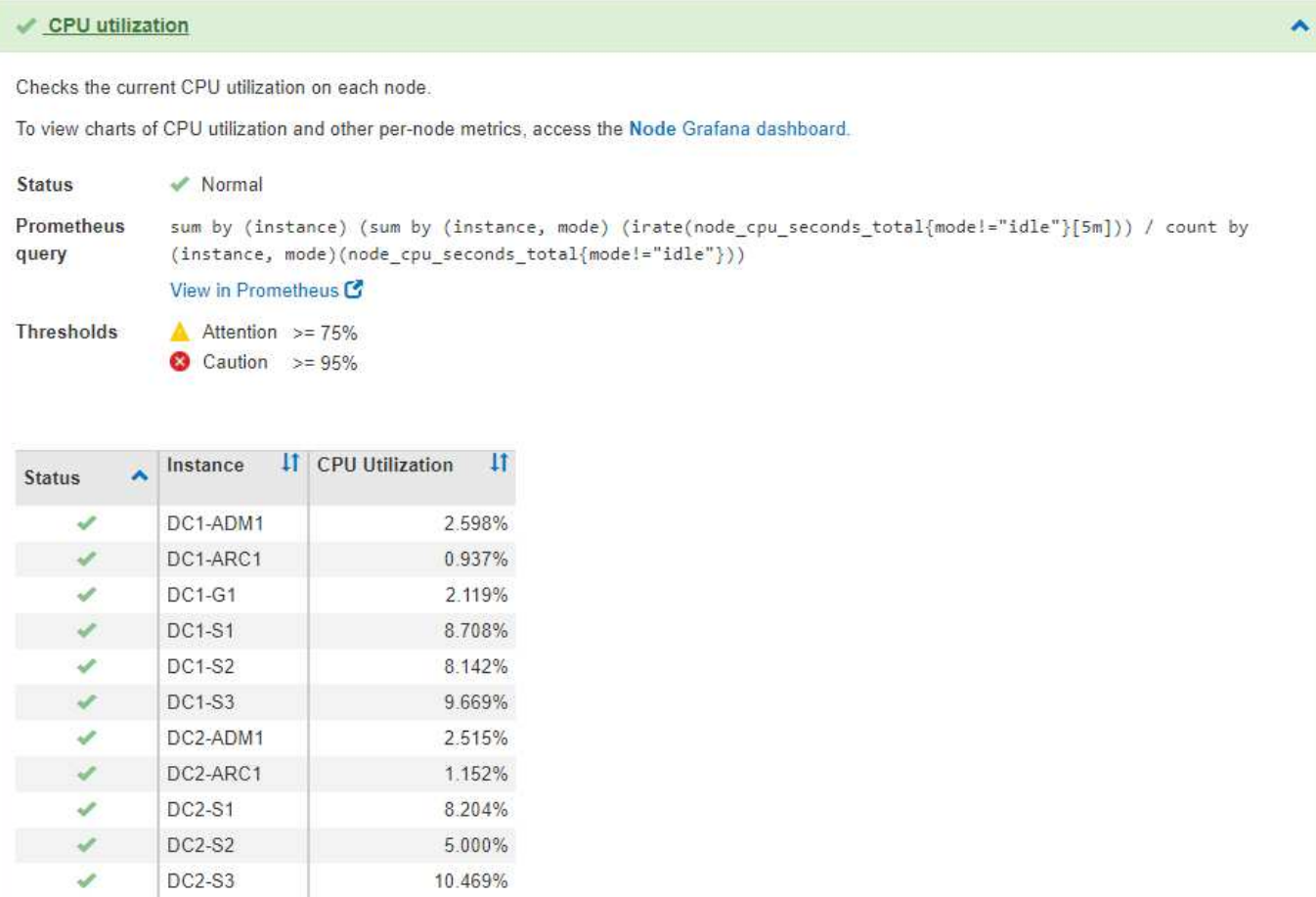

## **Información relacionada**

["Solución de problemas de monitor"](https://docs.netapp.com/es-es/storagegrid-115/monitor/index.html)
## **Información de copyright**

Copyright © 2024 NetApp, Inc. Todos los derechos reservados. Imprimido en EE. UU. No se puede reproducir este documento protegido por copyright ni parte del mismo de ninguna forma ni por ningún medio (gráfico, electrónico o mecánico, incluidas fotocopias, grabaciones o almacenamiento en un sistema de recuperación electrónico) sin la autorización previa y por escrito del propietario del copyright.

El software derivado del material de NetApp con copyright está sujeto a la siguiente licencia y exención de responsabilidad:

ESTE SOFTWARE LO PROPORCIONA NETAPP «TAL CUAL» Y SIN NINGUNA GARANTÍA EXPRESA O IMPLÍCITA, INCLUYENDO, SIN LIMITAR, LAS GARANTÍAS IMPLÍCITAS DE COMERCIALIZACIÓN O IDONEIDAD PARA UN FIN CONCRETO, CUYA RESPONSABILIDAD QUEDA EXIMIDA POR EL PRESENTE DOCUMENTO. EN NINGÚN CASO NETAPP SERÁ RESPONSABLE DE NINGÚN DAÑO DIRECTO, INDIRECTO, ESPECIAL, EJEMPLAR O RESULTANTE (INCLUYENDO, ENTRE OTROS, LA OBTENCIÓN DE BIENES O SERVICIOS SUSTITUTIVOS, PÉRDIDA DE USO, DE DATOS O DE BENEFICIOS, O INTERRUPCIÓN DE LA ACTIVIDAD EMPRESARIAL) CUALQUIERA SEA EL MODO EN EL QUE SE PRODUJERON Y LA TEORÍA DE RESPONSABILIDAD QUE SE APLIQUE, YA SEA EN CONTRATO, RESPONSABILIDAD OBJETIVA O AGRAVIO (INCLUIDA LA NEGLIGENCIA U OTRO TIPO), QUE SURJAN DE ALGÚN MODO DEL USO DE ESTE SOFTWARE, INCLUSO SI HUBIEREN SIDO ADVERTIDOS DE LA POSIBILIDAD DE TALES DAÑOS.

NetApp se reserva el derecho de modificar cualquiera de los productos aquí descritos en cualquier momento y sin aviso previo. NetApp no asume ningún tipo de responsabilidad que surja del uso de los productos aquí descritos, excepto aquello expresamente acordado por escrito por parte de NetApp. El uso o adquisición de este producto no lleva implícita ninguna licencia con derechos de patente, de marcas comerciales o cualquier otro derecho de propiedad intelectual de NetApp.

Es posible que el producto que se describe en este manual esté protegido por una o más patentes de EE. UU., patentes extranjeras o solicitudes pendientes.

LEYENDA DE DERECHOS LIMITADOS: el uso, la copia o la divulgación por parte del gobierno están sujetos a las restricciones establecidas en el subpárrafo (b)(3) de los derechos de datos técnicos y productos no comerciales de DFARS 252.227-7013 (FEB de 2014) y FAR 52.227-19 (DIC de 2007).

Los datos aquí contenidos pertenecen a un producto comercial o servicio comercial (como se define en FAR 2.101) y son propiedad de NetApp, Inc. Todos los datos técnicos y el software informático de NetApp que se proporcionan en este Acuerdo tienen una naturaleza comercial y se han desarrollado exclusivamente con fondos privados. El Gobierno de EE. UU. tiene una licencia limitada, irrevocable, no exclusiva, no transferible, no sublicenciable y de alcance mundial para utilizar los Datos en relación con el contrato del Gobierno de los Estados Unidos bajo el cual se proporcionaron los Datos. Excepto que aquí se disponga lo contrario, los Datos no se pueden utilizar, desvelar, reproducir, modificar, interpretar o mostrar sin la previa aprobación por escrito de NetApp, Inc. Los derechos de licencia del Gobierno de los Estados Unidos de América y su Departamento de Defensa se limitan a los derechos identificados en la cláusula 252.227-7015(b) de la sección DFARS (FEB de 2014).

## **Información de la marca comercial**

NETAPP, el logotipo de NETAPP y las marcas que constan en <http://www.netapp.com/TM>son marcas comerciales de NetApp, Inc. El resto de nombres de empresa y de producto pueden ser marcas comerciales de sus respectivos propietarios.